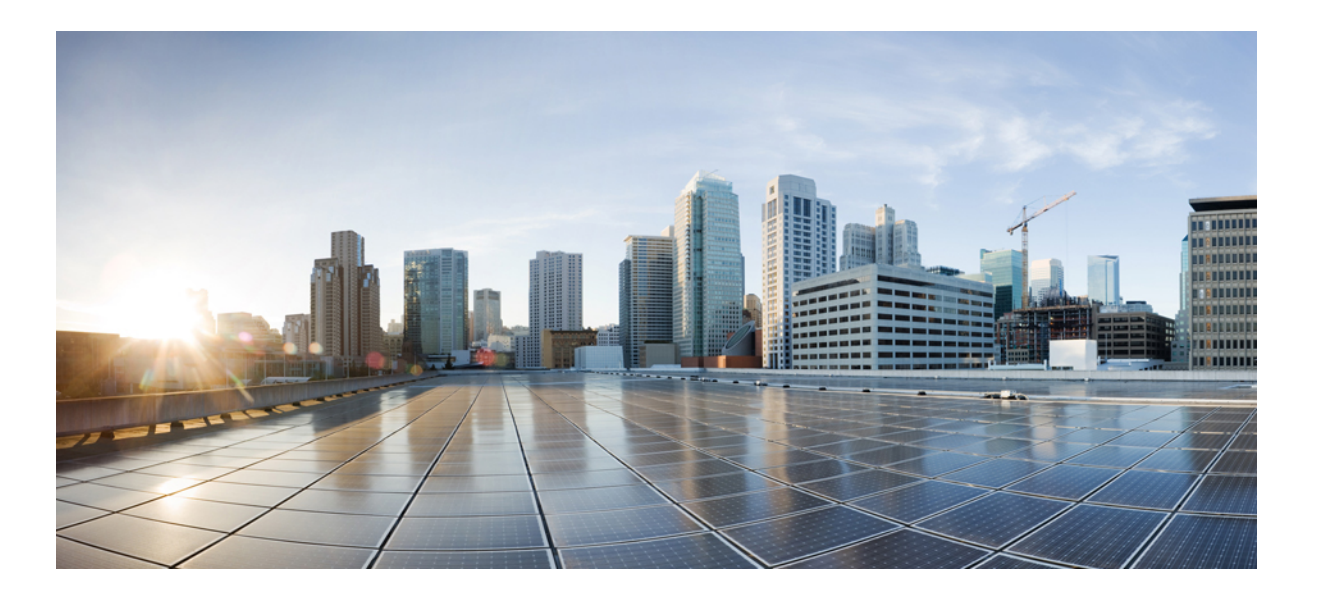

## **SNMP Command Reference, Cisco IOS XE Release 3SE (Catalyst 3850 Switches)**

**First Published:** 2013-01-11 **Last Modified:** 2013-01-11

## **Americas Headquarters**

Cisco Systems, Inc. 170 West Tasman Drive San Jose, CA 95134-1706 USA http://www.cisco.com Tel: 408 526-4000 800 553-NETS (6387) Fax: 408 527-0883

THE SPECIFICATIONS AND INFORMATION REGARDING THE PRODUCTS IN THIS MANUAL ARE SUBJECT TO CHANGE WITHOUT NOTICE. ALL STATEMENTS, INFORMATION, AND RECOMMENDATIONS IN THIS MANUAL ARE BELIEVED TO BE ACCURATE BUT ARE PRESENTED WITHOUT WARRANTY OF ANY KIND, EXPRESS OR IMPLIED. USERS MUST TAKE FULL RESPONSIBILITY FOR THEIR APPLICATION OF ANY PRODUCTS.

THE SOFTWARE LICENSE AND LIMITED WARRANTY FOR THE ACCOMPANYING PRODUCT ARE SET FORTH IN THE INFORMATION PACKET THAT SHIPPED WITH THE PRODUCT AND ARE INCORPORATED HEREIN BY THIS REFERENCE. IF YOU ARE UNABLE TO LOCATE THE SOFTWARE LICENSE OR LIMITED WARRANTY, CONTACT YOUR CISCO REPRESENTATIVE FOR A COPY.

The Cisco implementation of TCP header compression is an adaptation of a program developed by the University of California, Berkeley (UCB) as part of UCB's public domain version of the UNIX operating system. All rights reserved. Copyright © 1981, Regents of the University of California.

NOTWITHSTANDING ANY OTHER WARRANTY HEREIN, ALL DOCUMENT FILES AND SOFTWARE OF THESE SUPPLIERS ARE PROVIDED "AS IS" WITH ALL FAULTS. CISCO AND THE ABOVE-NAMED SUPPLIERS DISCLAIM ALL WARRANTIES, EXPRESSED OR IMPLIED, INCLUDING, WITHOUT LIMITATION, THOSE OF MERCHANTABILITY, FITNESS FOR A PARTICULAR PURPOSE AND NONINFRINGEMENT OR ARISING FROM A COURSE OF DEALING, USAGE, OR TRADE PRACTICE.

IN NO EVENT SHALL CISCO OR ITS SUPPLIERS BE LIABLE FOR ANY INDIRECT, SPECIAL, CONSEQUENTIAL, OR INCIDENTAL DAMAGES, INCLUDING, WITHOUT LIMITATION, LOST PROFITS OR LOSS OR DAMAGE TO DATA ARISING OUT OF THE USE OR INABILITY TO USE THIS MANUAL, EVEN IF CISCO OR ITS SUPPLIERS HAVE BEEN ADVISED OF THE POSSIBILITY OF SUCH DAMAGES.

Any Internet Protocol (IP) addresses and phone numbers used in this document are not intended to be actual addresses and phone numbers. Any examples, command display output, network topology diagrams, and other figuresincluded in the document are shown for illustrative purposes only. Any use of actual IP addresses or phone numbersin illustrative content is unintentional and coincidental.

Cisco and the Cisco logo are trademarks or registered trademarks of Cisco and/or its affiliates in the U.S. and other countries. To view a list of Cisco trademarks, go to this URL: [http://](http://www.cisco.com/go/trademarks) [www.cisco.com/go/trademarks](http://www.cisco.com/go/trademarks). Third-party trademarks mentioned are the property of their respective owners. The use of the word partner does not imply a partnership relationship between Cisco and any other company. (1110R)

© 2013 Cisco Systems, Inc. All rights reserved.

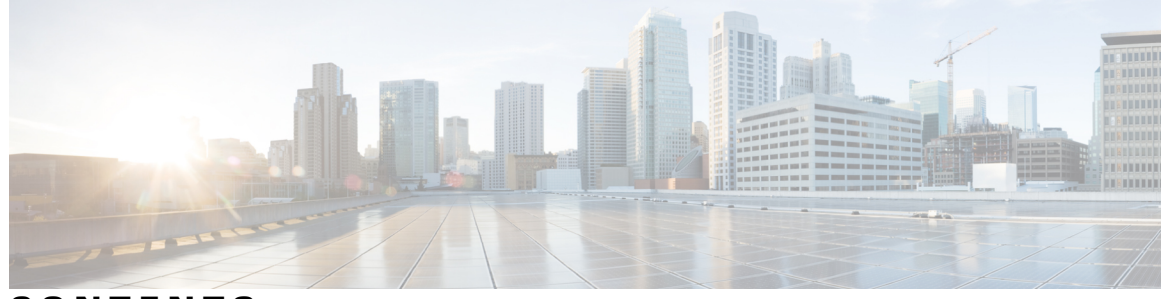

**CONTENTS**

 $\overline{\phantom{a}}$ 

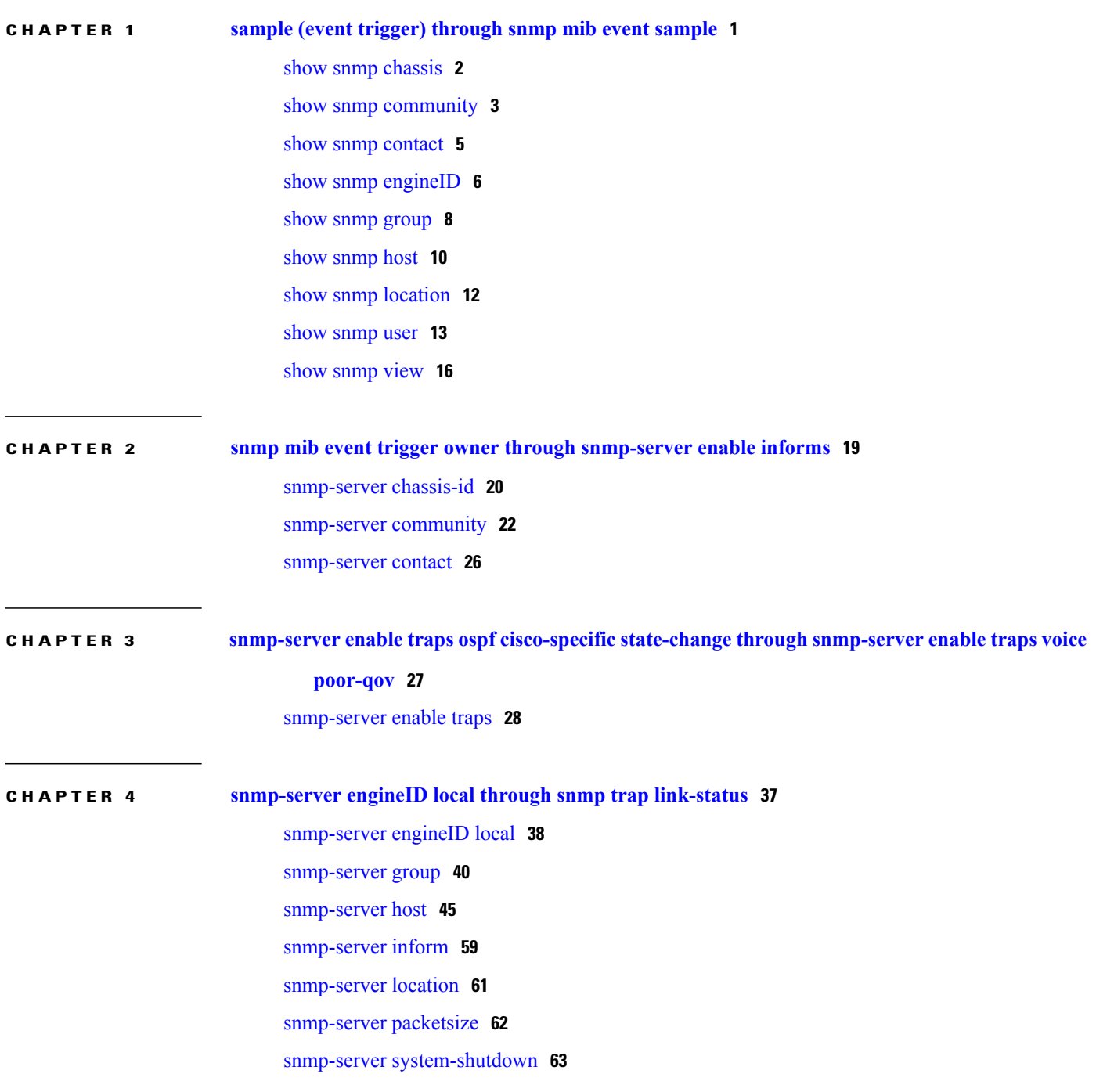

- snmp-server [tftp-server-list](#page-67-0) **64** [snmp-server](#page-69-0) trap-source **66** [snmp-server](#page-71-0) user **68**
- [snmp-server](#page-76-0) view **73**

### **CHAPTER 5 startup (test boolean) through write [mib-data](#page-80-0) 77**

- startup (test [boolean\)](#page-81-0) **78**
- startup (test [existence\)](#page-82-0) **79**
- startup (test [threshold\)](#page-83-0) **80**
- test (event [trigger\)](#page-85-0) **82**
- type (test [existence\)](#page-87-0) **84**
- url (bulk [statistics\)](#page-89-0) **86**
- value (test [boolean\)](#page-91-0) **88**
- [value](#page-92-0) type **89**
- wildcard [\(expression\)](#page-94-0) **91**
- write [mib-data](#page-95-0) **92**

<span id="page-4-0"></span>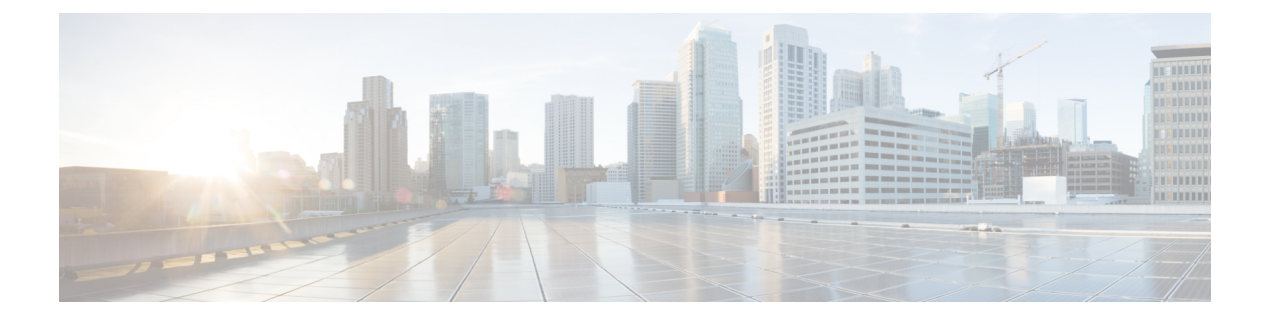

# **sample (event trigger) through snmp mib event sample**

- show snmp [chassis,](#page-5-0) page 2
- show snmp [community,](#page-6-0) page 3
- show snmp [contact,](#page-8-0) page 5
- show snmp [engineID,](#page-9-0) page 6
- show snmp [group,](#page-11-0) page 8
- show [snmp](#page-13-0) host, page 10
- show snmp [location,](#page-15-0) page 12
- show [snmp](#page-16-0) user, page 13
- show [snmp](#page-19-0) view, page 16

Г

# <span id="page-5-0"></span>**show snmp chassis**

To display the Simple Network Management Protocol (SNMP) server serial number, use the **show snmp chassis** command in privileged EXEC mode.

### **show snmp chassis**

- **Syntax Description** This command has no arguments or keywords.
- **Command Default** The system serial number will be displayed.
- **Command Modes** Privileged EXEC (#)

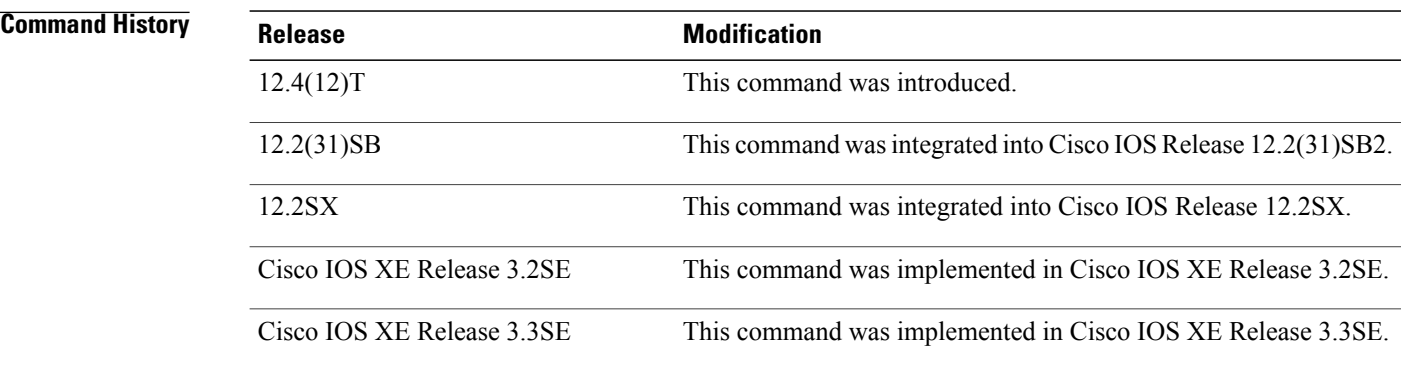

**Usage Guidelines** To configure a message line identifying the SNMP server chassis ID, use the **snmp-server chassis-id** command.

**Examples** The following is sample output from the **show snmp chassis**command. The output is self-explanatory.

Router# **show snmp chassis** 01506199

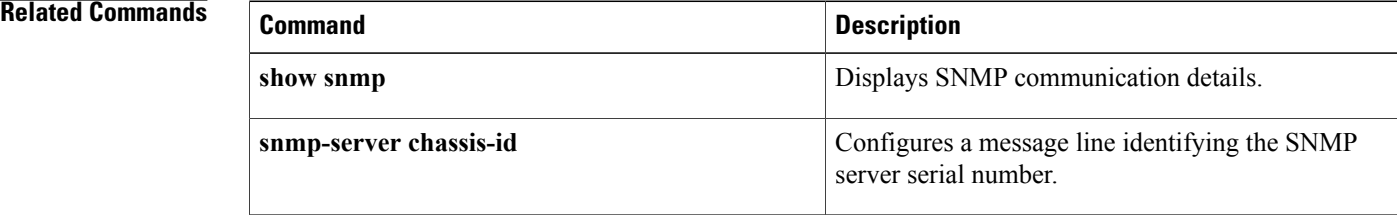

## <span id="page-6-0"></span>**show snmp community**

To display Simple Network Management Protocol (SNMP) community access strings, use the **show snmp community**command in privileged EXEC mode.

### **show snmp community**

**Syntax Description** This command has no arguments or keywords.

**Command Default** All community access strings configured to enable access to SNMP entities are displayed.

## **Command Modes** Privileged EXEC (#)

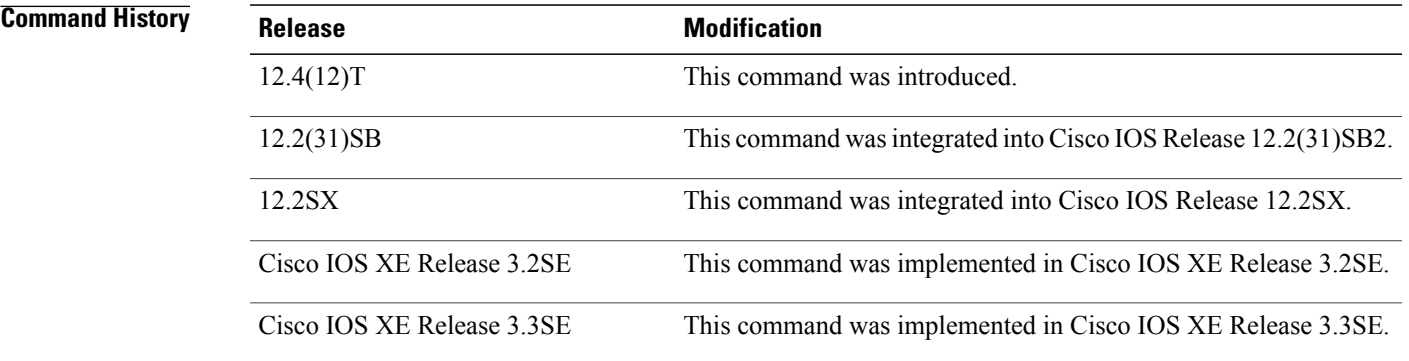

**Usage Guidelines** Community string consists of 1 to 32 alphanumeric characters and functions like a password enabling access to the SNMP entities.

> To set up the community access string to permit access to the SNMP, use the **snmp-server community**command.

**Examples** The following is sample output from the **show snmp community** command. The output displays the community access strings configured for enabling access to an SNMP entity.

> Router# **show snmp community** Community name: ILMI Community Index: ILMI Community SecurityName: ILMI storage-type: read-only active Community name: private Community Index: private Community SecurityName: private storage-type: nonvolatile active Community name: private@1 Community Index: private@1 Community SecurityName: private storage-type: read-only active

I

Community name: public Community Index: public Community SecurityName: public storage-type: nonvolatile active The table below describes the significant fields shown in the display.

### **Table 1: show snmp community Field Descriptions**

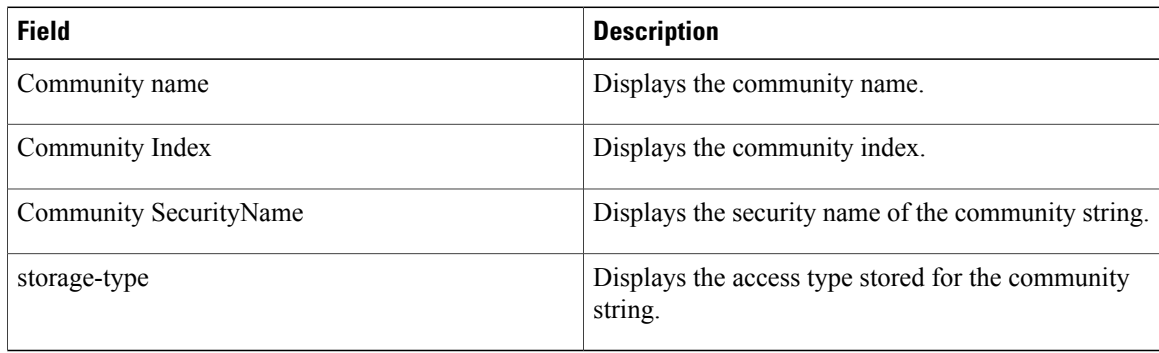

## **Related Commands**

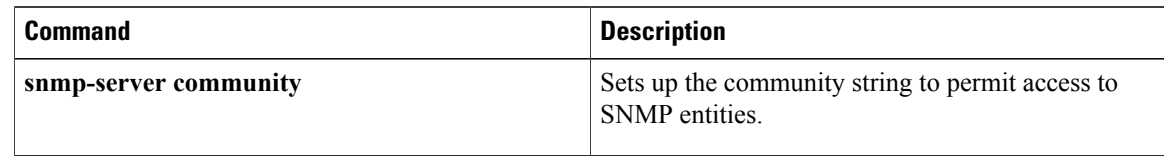

# <span id="page-8-0"></span>**show snmp contact**

To display Simple Network Management Protocol (SNMP) system contact information, use the **show snmp contact**command in privileged EXEC mode.

### **show snmp contact**

- **Syntax Description** This command has no arguments or keywords.
- **Command Default** The SNMP system contact information is displayed.
- **Command Modes** Privileged EXEC (#)

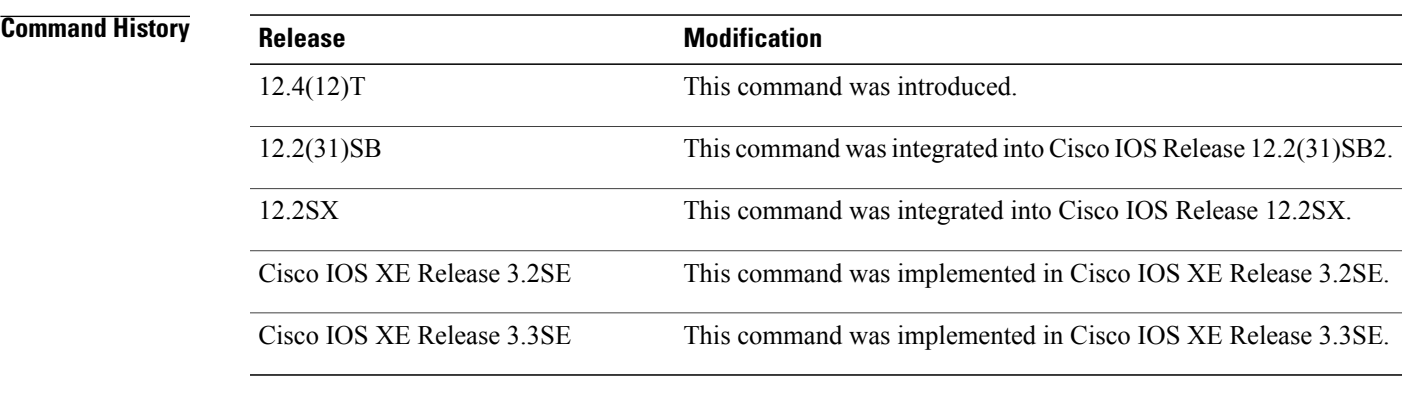

**Usage Guidelines** To set the system contact information, use the **snmp-server contact**command.

**Examples** The following is sample output from the **show snmp contact** command. The output is self-explanatory.

Router# **show snmp contact** snmp-server contact '{"phone": "123-456-7899", "name": "Bob"}'

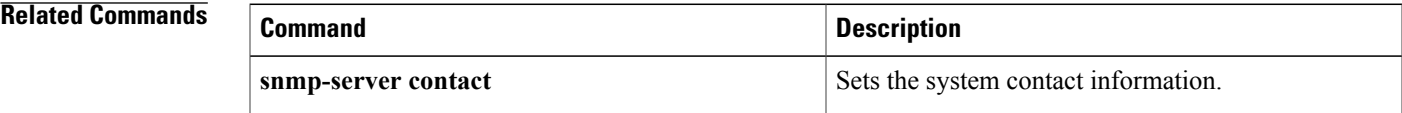

## <span id="page-9-0"></span>**show snmp engineID**

To display the identification of the local Simple Network Management Protocol (SNMP) engine and all remote engines that have been configured on the router, use the **show snmp engineID** command in EXEC mode.

**show snmp engineID**

**Syntax Description** This command has no arguments or keywords.

### **Command Modes** EXEC

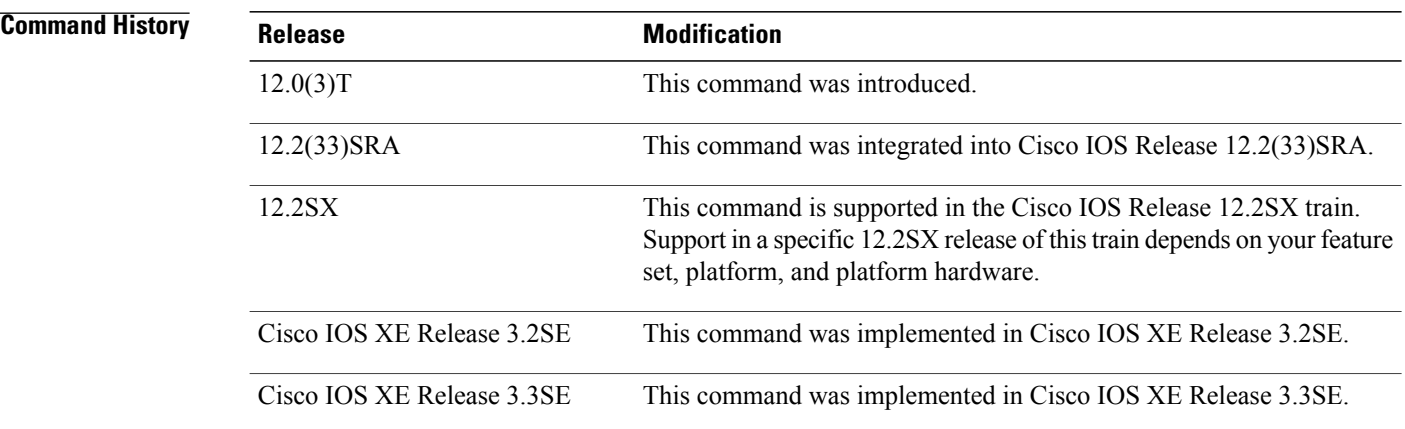

**Usage Guidelines** An SNMP engine is a copy of SNMP that can reside on a local or remote device.

**Examples** The following example specifies 00000000000000000025808 as the local engineID and 123456789ABCDEF000000000 as the remote engine ID, 172.16.37.61 as the IPaddress of the remote engine (copy of SNMP) and 162 as the port from which the remote device is connected to the local device:

> Router# show snmp engineID Local SNMP engineID: 000000090200000000025808<br>Remote Engine ID F-addr Port Remote Engine ID IP-addr<br>123456789ABCDEF000000000 172.16.37.61 123456789ABCDEF000000000 172.16.37.61 162 The table below describes the fields shown in the display.

### **Table 2: show snmp engineID Field Descriptions**

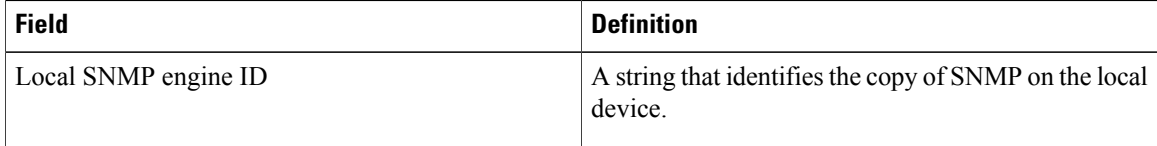

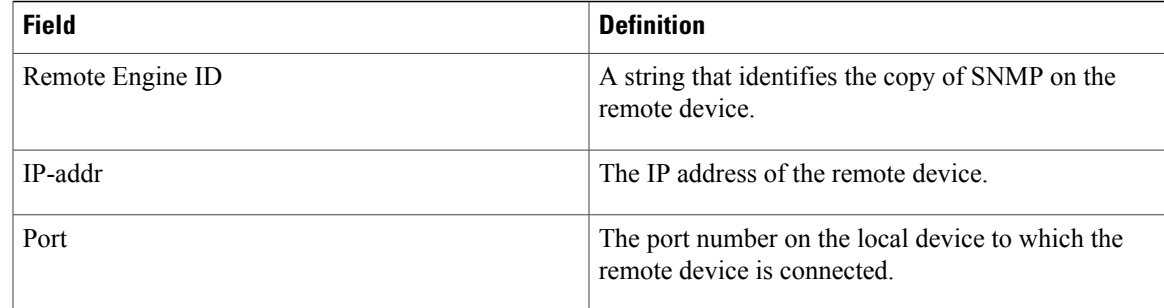

## **Related Commands**

 $\mathbf{I}$ 

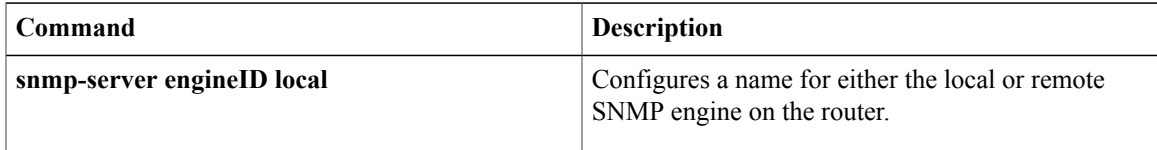

## <span id="page-11-0"></span>**show snmp group**

To display the names of configured SNMP groups, the security model being used, the status of the different views, and the storage type of each group, use the **show snmp group** command in privileged EXEC mode.

**show snmp group**

- **Syntax Description** This command has no arguments or keywords.
- **Command Modes** Privileged EXEC

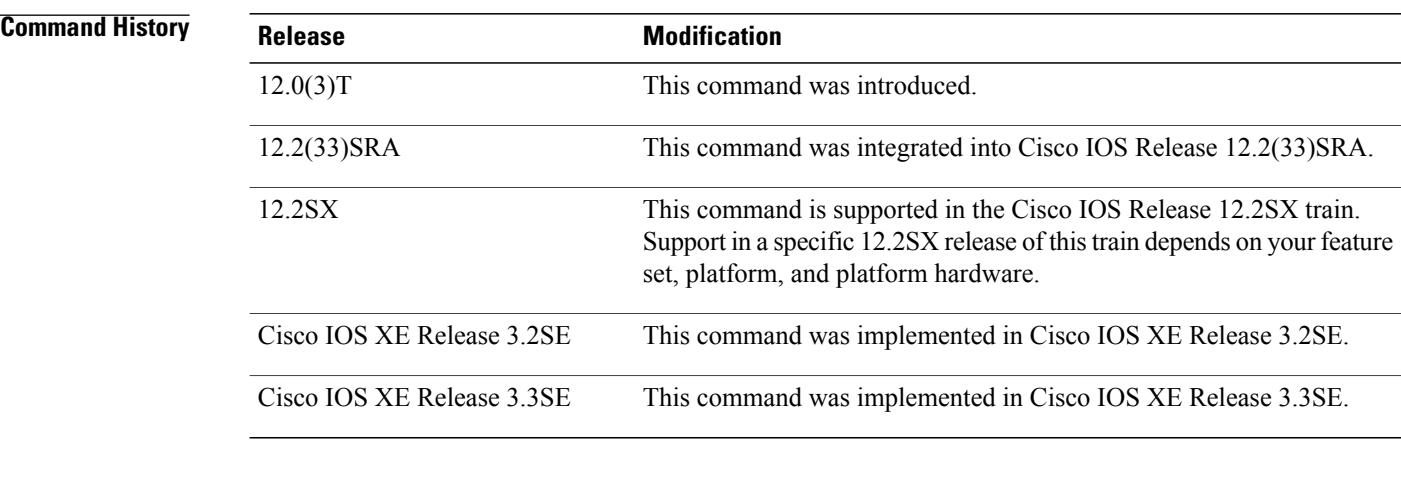

**Usage Guidelines** SNMP groups are configured using the snmp-server group command.

SNMP groups and users are used in the context of the View-based Access Control Model (VACM) for SNMP (for further information, see the "VACM for SNMP" IETF internet draft document).

**Examples** The following example specifies the group name as public, the security model as v1, the read view name as v1default, the notify view name as \*tv.FFFFFFFF, and the storage type as volatile:

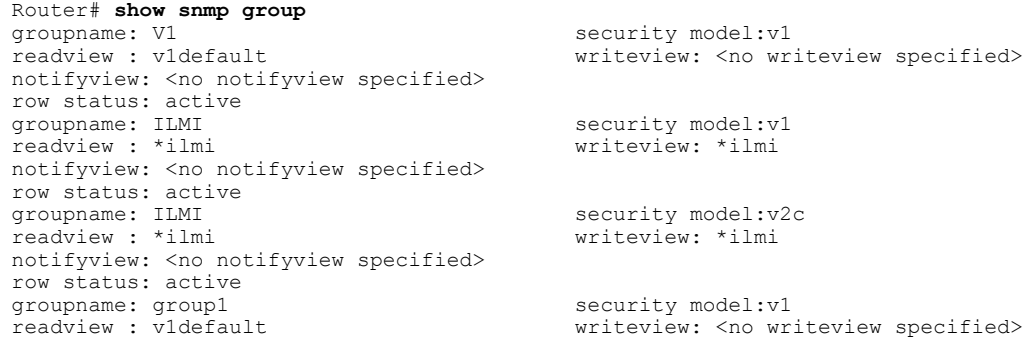

notifyview: <no notifyview specified> row status: active The table below describes the fields shown in the example.

### **Table 3: show snmp group Field Descriptions**

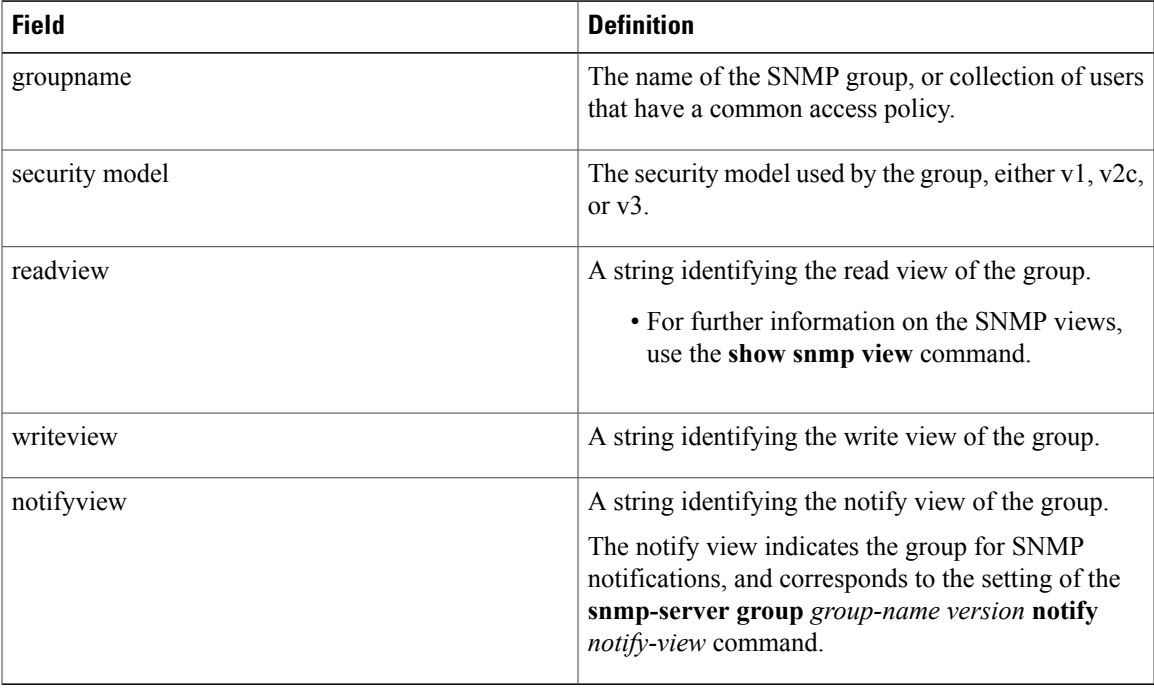

### **Related Commands**

 $\mathbf I$ 

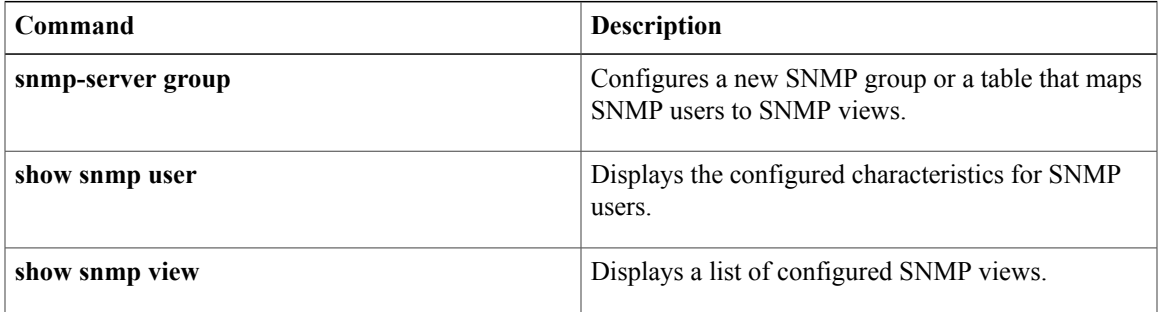

## <span id="page-13-0"></span>**show snmp host**

To display the recipient details for Simple Network Management Protocol (SNMP) notification operations, use the **show snmp host**command in privileged EXEC mode.

### **show snmp host**

- **Syntax Description** This command has no arguments or keywords.
- **Command Default** The information configured for SNMP notification operation is displayed.
- **Command Modes** Privileged EXEC (#)

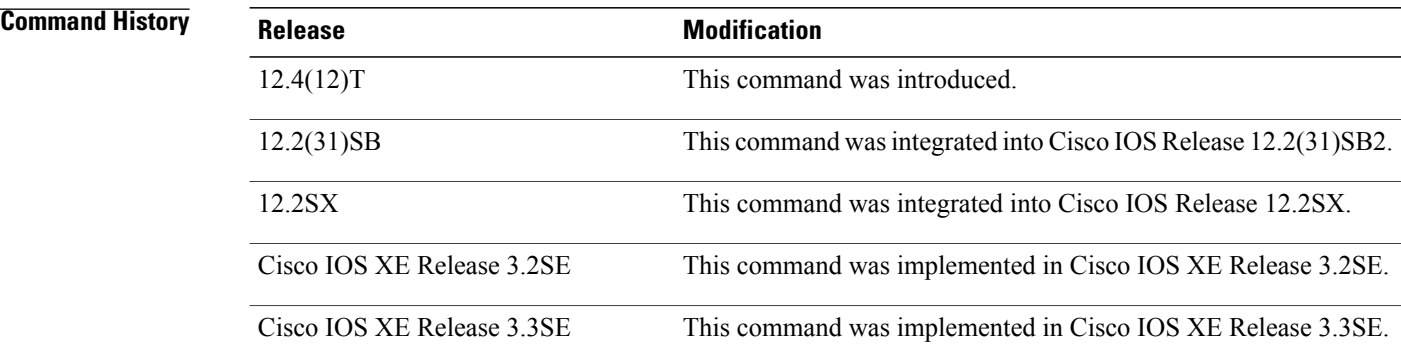

**Usage Guidelines** The **show snmp host** command displays details such as IP address of the Network Management System (NMS), notification type, SNMP version, and the port number of the NMS.

To configure these details, use the **snmp-server host**command.

**Examples** The following is sample output from the **show** snmp hostcommand.

```
Router# show snmp host
Notification host: 10.2.28.6 udp-port: 162 type: inform
               security model: v2c
traps: 00001000.00000000.00000000
The table below describes the significant fields shown in the display.
```
**Table 4: show snmp host Field Descriptions**

| <b>Field</b>      | <b>Description</b>                                                              |
|-------------------|---------------------------------------------------------------------------------|
| Notification host | Displays the IP address of the host for which the<br>notification is generated. |

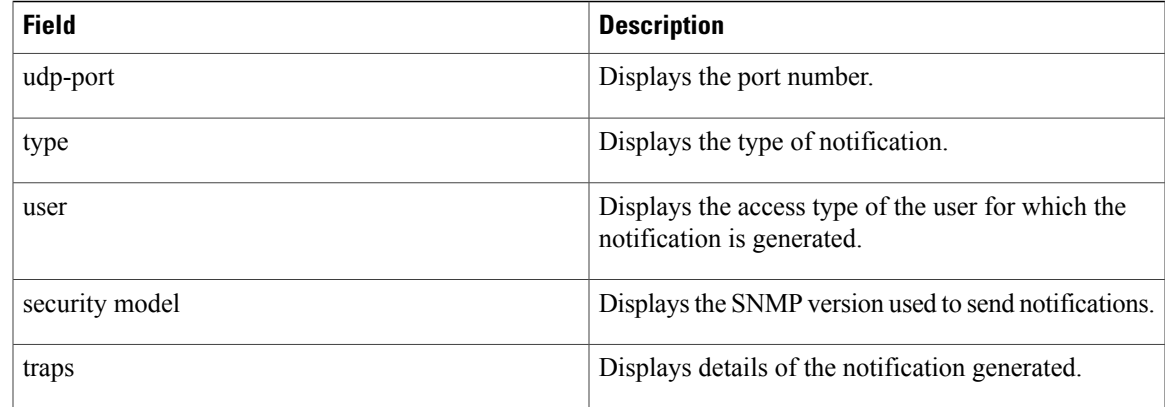

## **Related Commands**

 $\mathbf I$ 

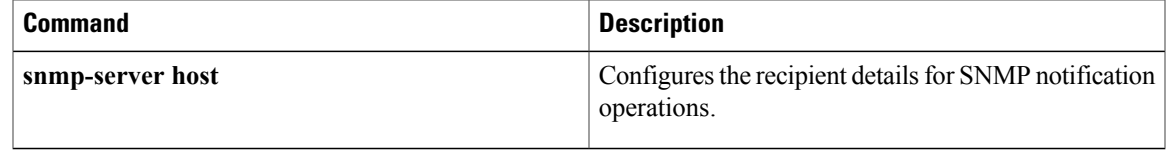

ı

# <span id="page-15-0"></span>**show snmp location**

To display the Simple Network Management Protocol (SNMP) system location string, use the **show snmp location**command in privileged EXEC mode.

### **show snmp location**

- **Syntax Description** This command has no arguments or keywords.
- **Command Default** The SNMP system location information is displayed.
- **Command Modes** Privileged EXEC (#)

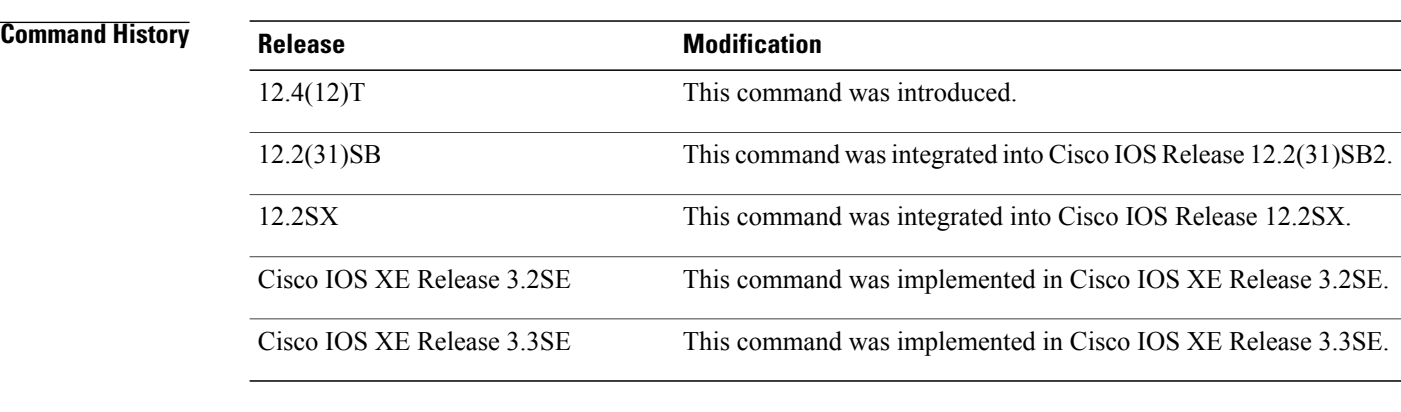

**Usage Guidelines** To configure system location details, use the **snmp-server location**command.

**Examples** The following is sample output from the **show snmp location**command. The output is self-explanatory.

Router# **show snmp location** building 3/Room 214

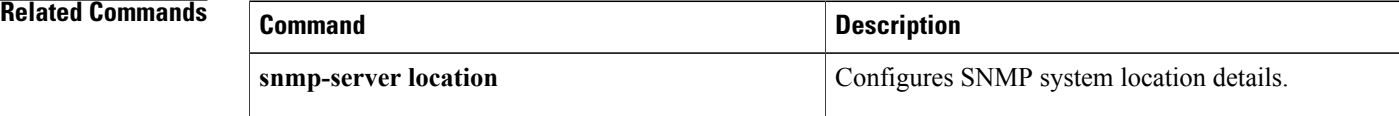

## <span id="page-16-0"></span>**show snmp user**

To display information about the configured characteristics of Simple Network Management Protocol (SNMP) users, use the **show snmp user** command in privileged EXEC mode.

**show snmp user** [ *username* ]

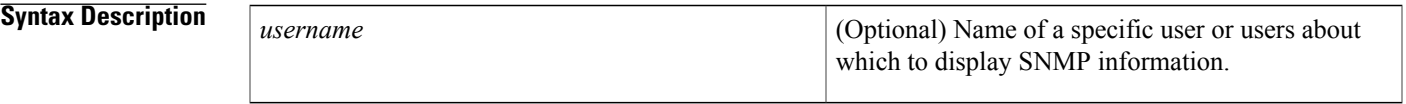

## **Command Modes** Privileged EXEC (#)

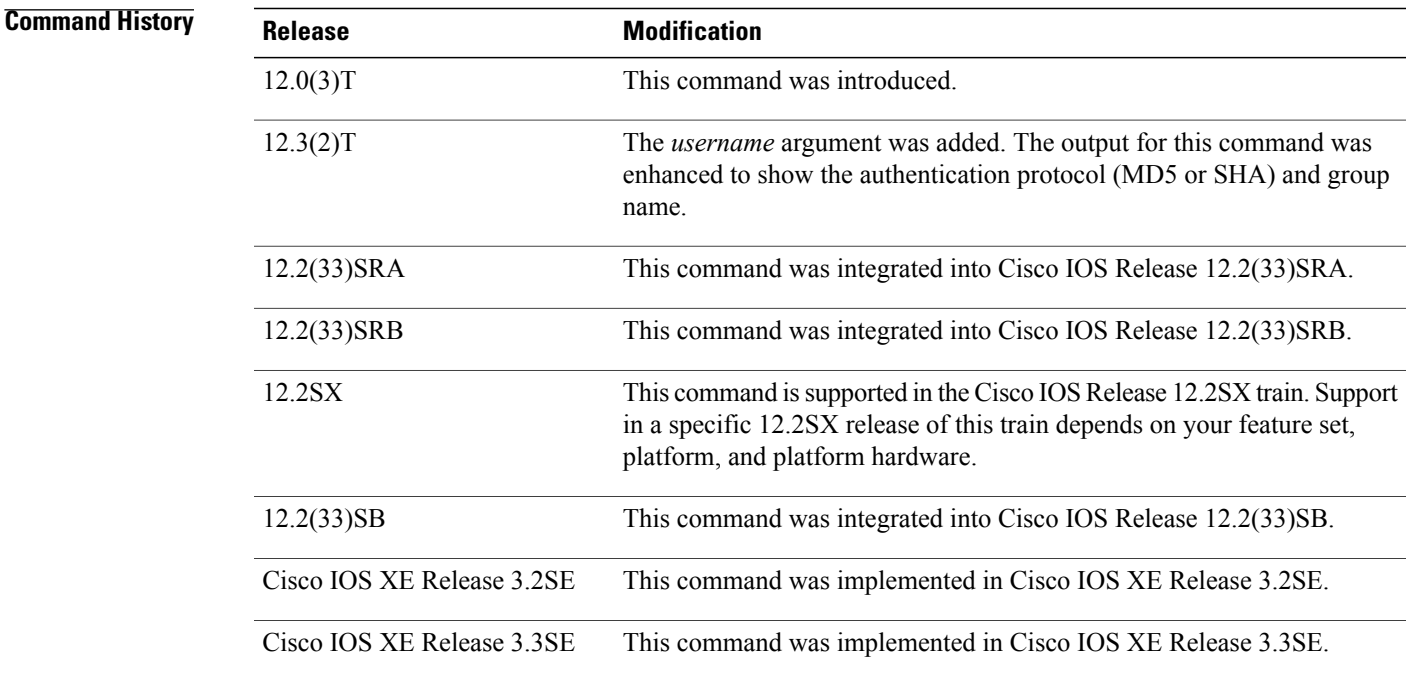

I

**Usage Guidelines** An SNMP user must be part of an SNMP group, as configured using the **snmp-server user** *username group-name* command.

> When the *username*argument is not entered, the **show snmp user**command displays information about all configured users. If you specify the *username*argument, if one or more users of that name exists, the information pertaining to those users is displayed. Because this command displays users configured with the SNMP engine ID of the local agent and other engine IDs, there can be multiple users with the same username.

ı

When configuring SNMP, you may see the logging message "Configuring snmpv3 USM user." USM stands for the User-based Security Model for version 3 of the Simple Network Management Protocol (SNMPv3). For further information on the USM, see RFC 2574.

**Examples** The following is sample output from the **show snmp user** command. The output indicates the username as authuser, the engine ID string as 00000009020000000C025808, and the storage type as nonvolatile:

```
Router# show snmp user
authuser
User name: authuser
Engine ID: 00000009020000000C025808
storage-type: nonvolatile active access-list: 10
Rowstatus: active
Authentication Protocol: MD5
Privacy protocol: DES
Group name: VacmGroupName
The table below describes the significant fields shown in the display.
```
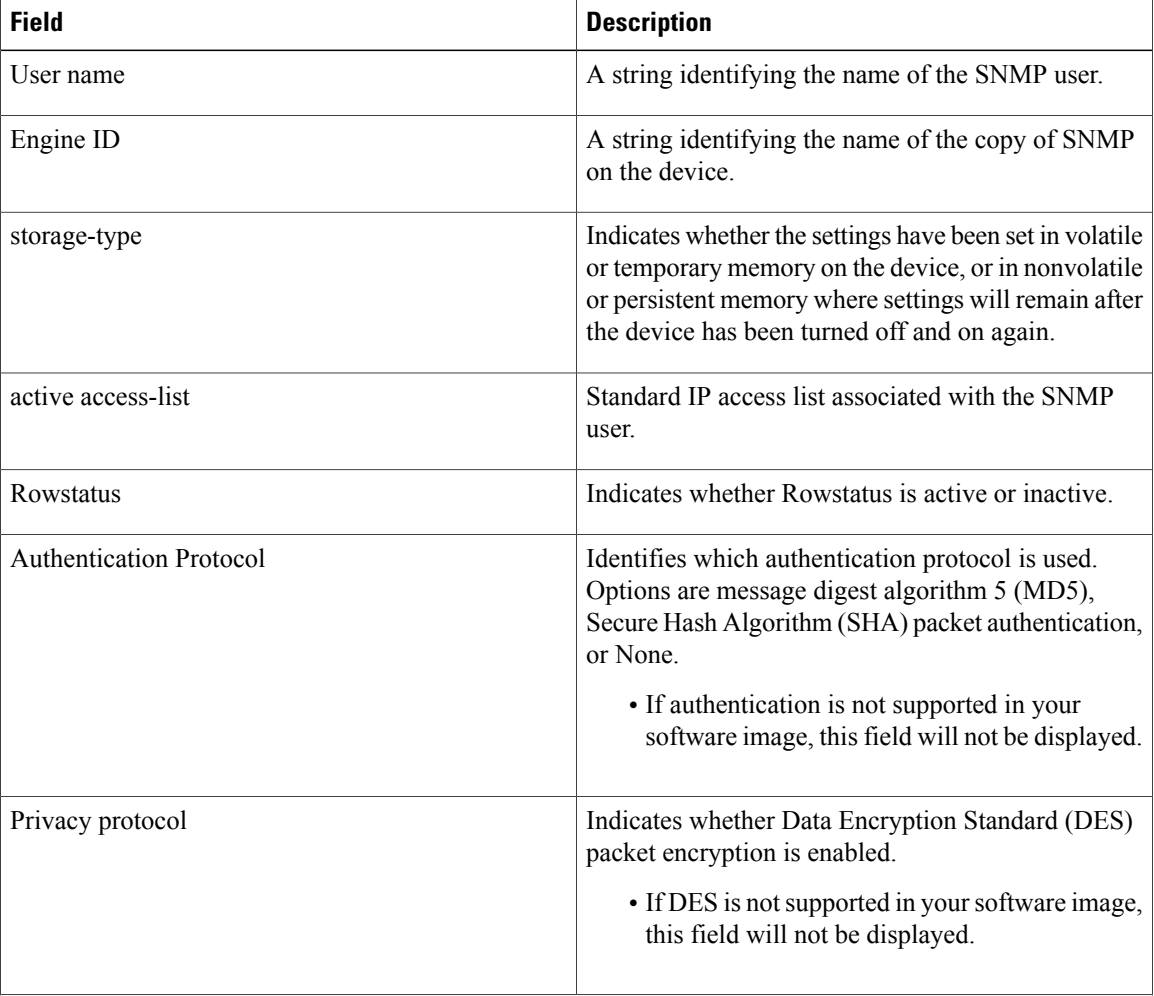

### **Table 5: show snmp user Field Descriptions**

 $\overline{\phantom{a}}$ 

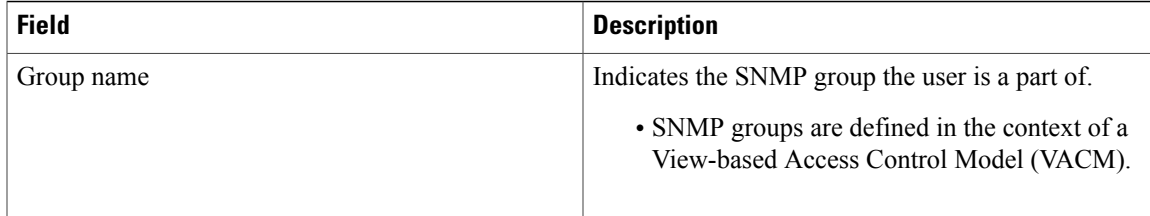

# <span id="page-19-0"></span>**show snmp view**

To display the family name, storage type, and status of a Simple Network Management Protocol (SNMP) configuration and associated MIB, use the **show snmp view**command in privileged EXEC mode.

**show snmp view**

**Syntax Description** This command has no arguments or keywords.

## **Command Modes** Privileged EXEC

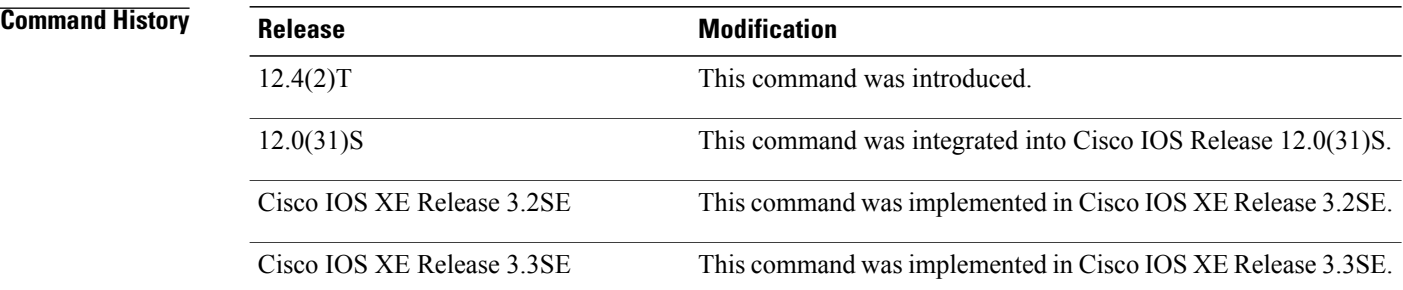

## **Usage Guidelines** Use this command to display the SNMP view configuration.

**Examples** The following is sample output from the **show snmp view**command.

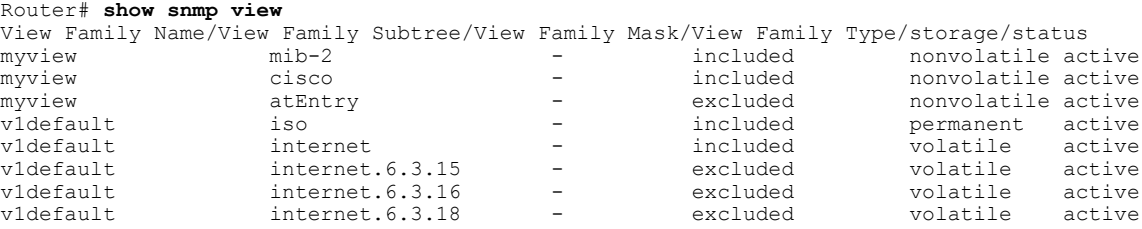

The table below describes the significant fields shown in the display.

### **Table 6: show snmp view Field Descriptions**

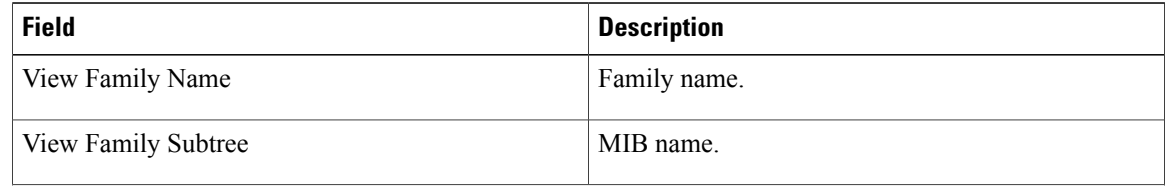

ı

 $\overline{\phantom{a}}$ 

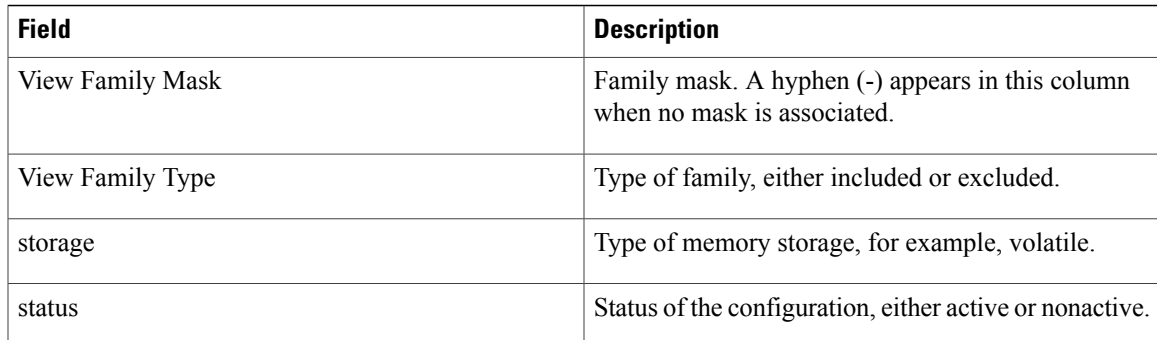

 $\mathbf{I}$ 

I

<span id="page-22-0"></span>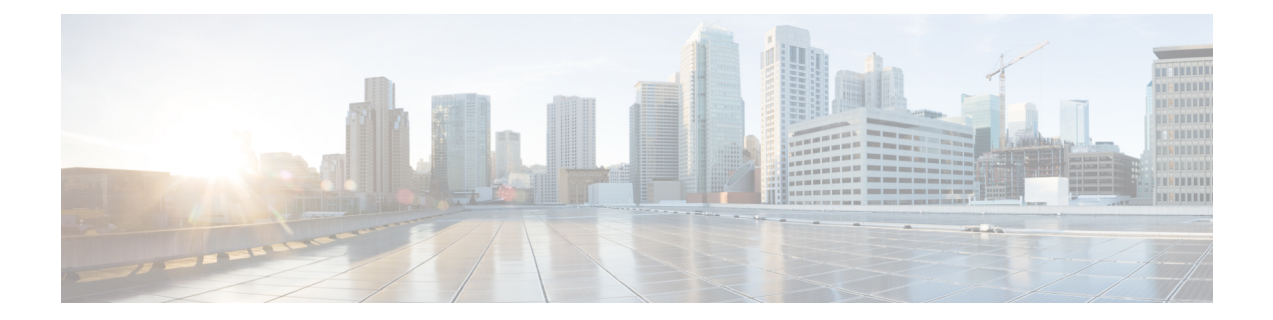

# **snmp mib event trigger owner through snmp-server enable informs**

- [snmp-server](#page-23-0) chassis-id, page 20
- [snmp-server](#page-25-0) community, page 22
- [snmp-server](#page-29-0) contact, page 26

Г

# <span id="page-23-0"></span>**snmp-server chassis-id**

To provide a message line identifying the Simple Network Management Protocol (SNMP) server serial number, use the **snmp-server chassis-id** command in global configuration mode. To restore the default value, if any, use the **no** form of this command.

**snmp-server chassis-id** *text*

**no snmp-server chassis-id**

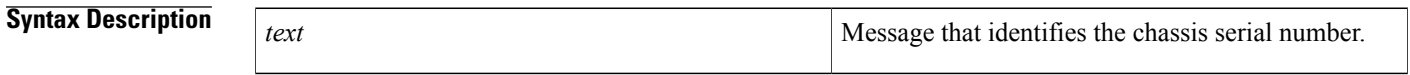

**Command Default** On hardware platforms where the serial number can be machine read, the default is the serial number. For example, a Cisco 7000 router has a default chassis-id value of its serial number.

## **Command Modes** Global configuration

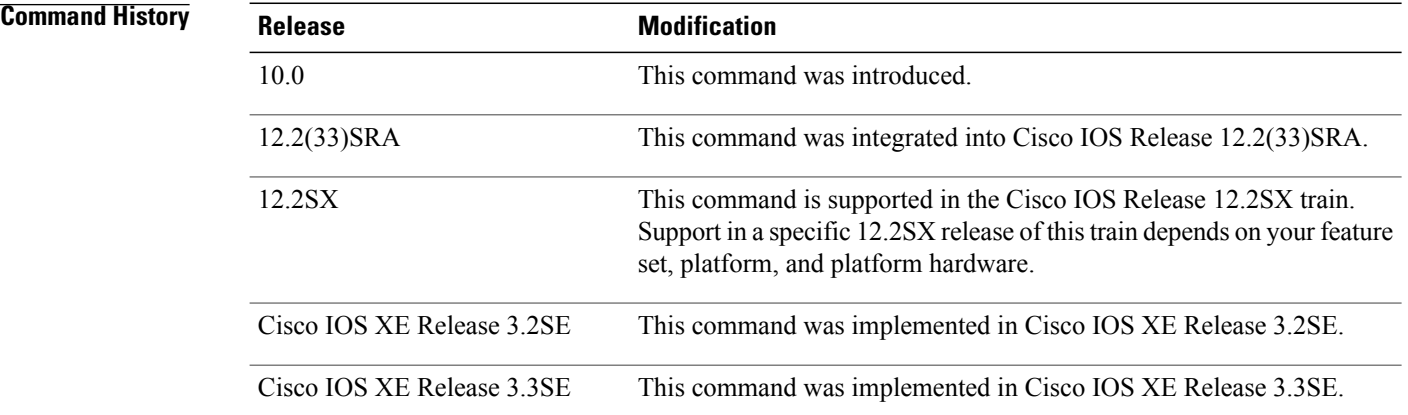

**Usage Guidelines** The Cisco MIB provides a chassis MIB variable that enables the SNMP manager to gather data on system card descriptions, chassis type, chassis hardware version, chassis ID string, software version of ROM monitor, software version of system image in ROM, bytes of processor RAM installed, bytes of NVRAM installed, bytes of NVRAM in use, current configuration register setting, and the value of the configuration register at the next reload. The following installed card information is provided: type of card, serial number, hardware version, software version, and chassis slot number.

The chassis ID message can be seen with the **show snmp** command.

 $\mathbf I$ 

**Examples** In the following example, the chassis serial number specified is 1234456:

Router(config)# **snmp-server chassis-id 1234456**

### **Related Commands**

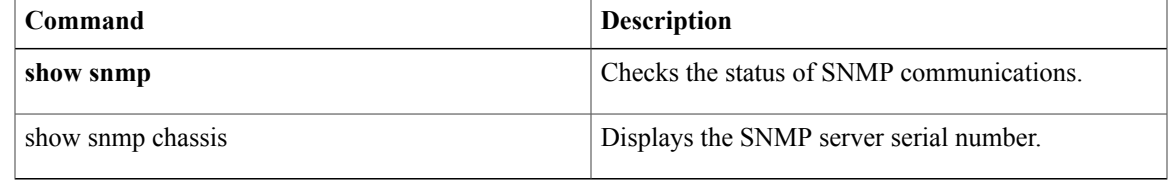

ι

# <span id="page-25-0"></span>**snmp-server community**

To set up the community access string to permit access to the Simple Network Management Protocol (SNMP), use the **snmp-server community** command in global configuration mode. To remove the specified community string, use the **no**form of this command.

**snmp-server community** *string* [**view** *view-name*] [**ro| rw**] [**ipv6** *nacl*] [*access-list-number*| *extended-access-list-number*| *access-list-name*]

**no snmp-server community** *string*

## **Syntax Description**

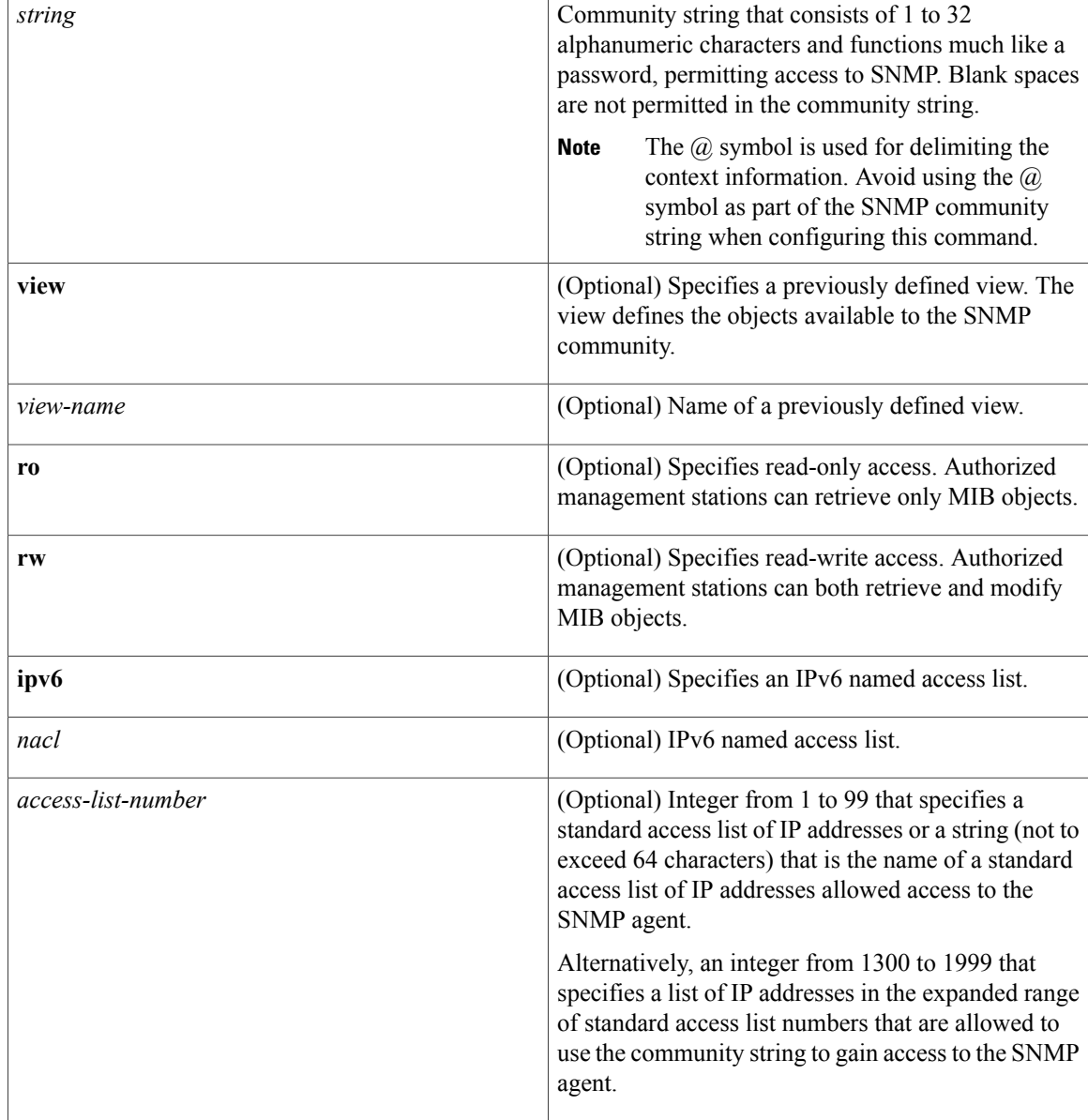

**Command Default** An SNMP community string permits read-only access to all objects.

## **Command Modes** Global configuration (config)

 $$ 

 $\mathbf I$ 

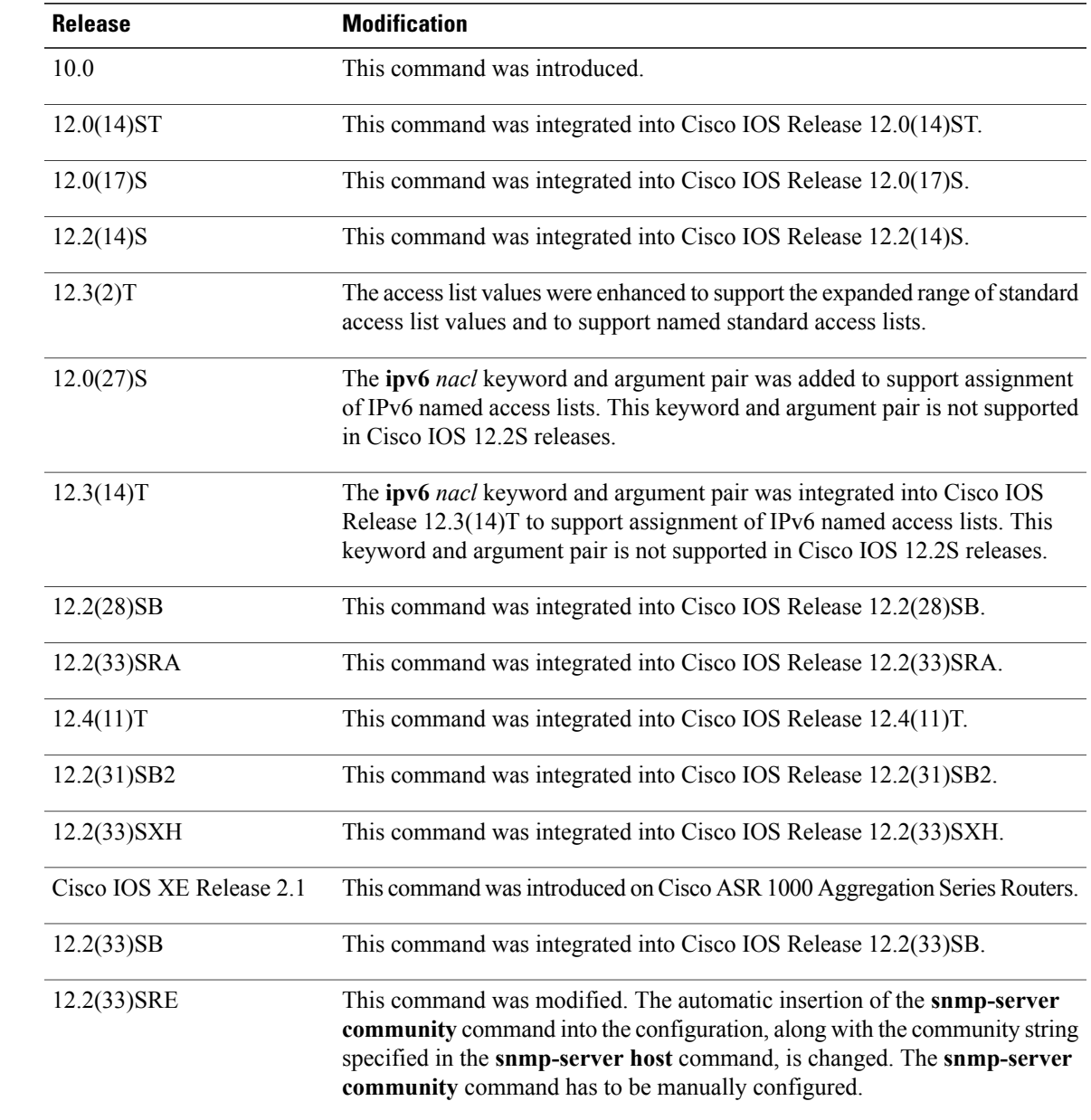

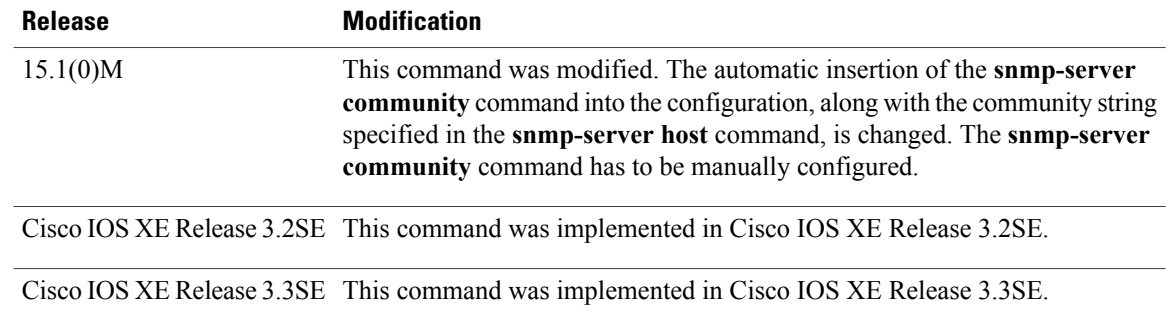

**Usage Guidelines** The **no snmp-server** command disables all versions of SNMP (SNMPv1, SNMPv2C, SNMPv3).

The first **snmp-server** command that you enter enables all versions of SNMP.

To configureSNMPcommunity stringsfor the MPLS LDP MIB, use the **snmp-server community** command on the host network management station (NMS).

**Note**

In Cisco IOS Release 12.0(3) to 12.2(33)SRD, if a community string was not defined using the **snmp-server community** command prior to using the **snmp-serverhost** command, the default form of the **snmp-server community** command was automatically inserted into the configuration. The password (community string) used for this automatic configuration of the **snmp-server community** was same as specified in the **snmp-server host** command. However, in Cisco IOS Release 12.2(33)SRE and later releases, you have to manually configure the **snmp-server community** command.

The **snmp-server community** command can be used to specify only an IPv6 named access list, only an IPv4 access list, or both. For you to configure both IPv4 and IPv6 access lists, the IPv6 access list must appear first in the command statement.

**Note**

The  $\omega$  symbol is used as a delimiter between the community string and the context in which it is used. For example, specific VLAN information in BRIDGE-MIB may be polled using community @VLAN\_ID (for example, public $(a)$ 100) where 100 is the VLAN number. Avoid using the  $(a)$  symbol as part of the SNMP community string when configuring this command.

**Examples** The following example shows how to set the read/write community string to newstring:

Router(config)# **snmp-server community newstring rw**

The following example shows how to allow read-only access for all objects to members of the standard named access list lmnop that specify the comaccess community string. No other SNMP managers have access to any objects.

Router(config)# **snmp-server community comaccess ro lmnop** The following example shows how to assign the string comaccess to SNMP, allow read-only access, and specify that IP access list 4 can use the community string:

```
Router(config)# snmp-server community comaccess ro 4
```
The following example shows how to assign the string manager to SNMP and allow read-write access to the objects in the restricted view:

Router(config)# **snmp-server community manager view restricted rw** The following example shows how to remove the community comaccess:

Router(config)# **no snmp-server community comaccess** The following example shows how to disable all versions of SNMP:

### Router(config)# **no snmp-server**

The following example shows how to configure an IPv6 access list named list1 and links an SNMP community string with this access list:

```
Router(config)# ipv6 access-list list1
Router(config-ipv6-acl)# permit ipv6 2001:DB8:0:12::/64 any
Router(config-ipv6-acl)# exit
Router(config)# snmp-server community comaccess rw ipv6 list1
```
### **Related Commands**

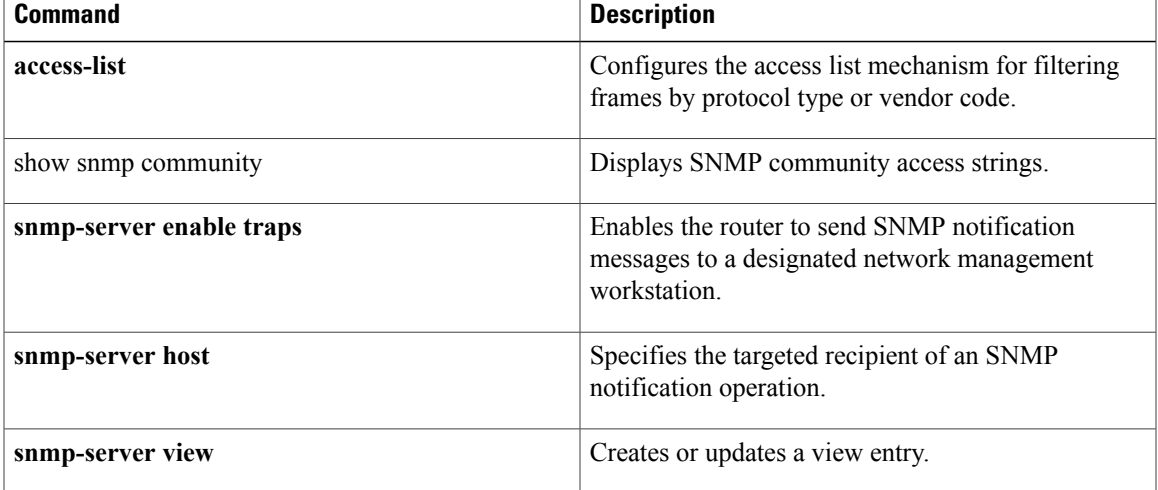

## <span id="page-29-0"></span>**snmp-server contact**

To set the system contact (sysContact) string, use the **snmp-server contact** command in global configuration mode. To remove the system contact information, use the **no** form of this command.

**snmp-server contact** *text*

**no snmp-server contact**

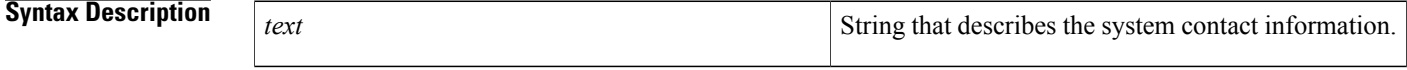

**Command Default** No system contact string is set.

**Command Modes** Global configuration

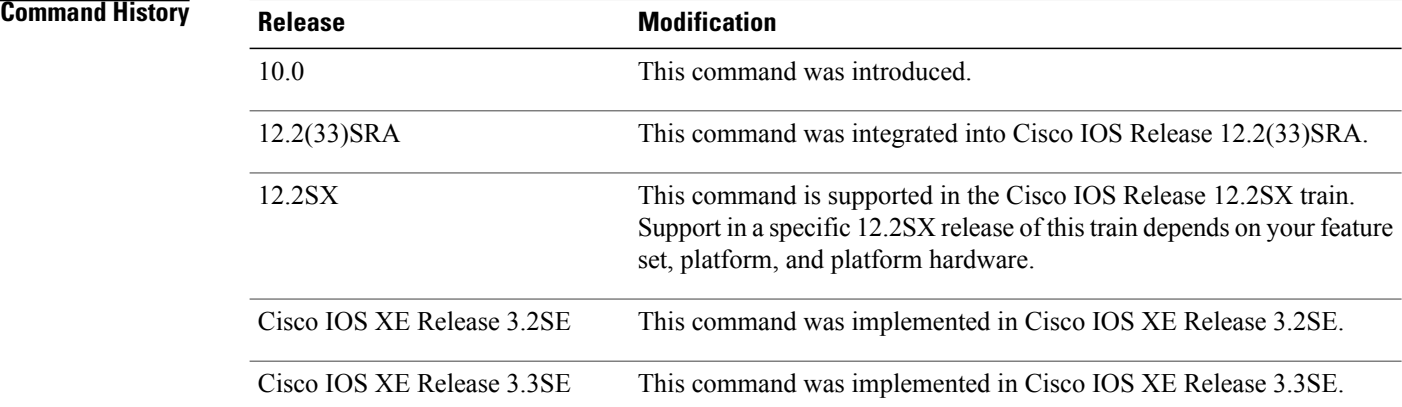

**Examples** The following is an example of a system contact string:

Router(config)#**snmp-server contact '{"phone": "123-456-7899", "name": "Bob"}'**

### **Related Commands**

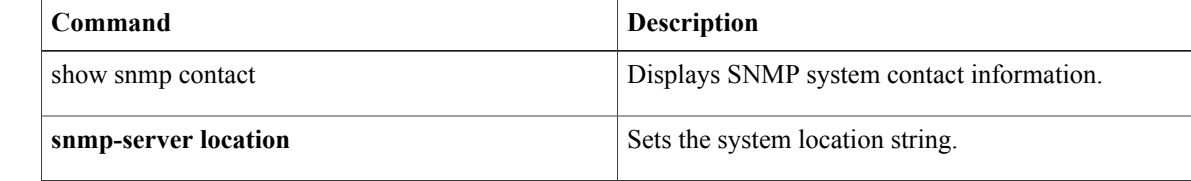

<span id="page-30-0"></span>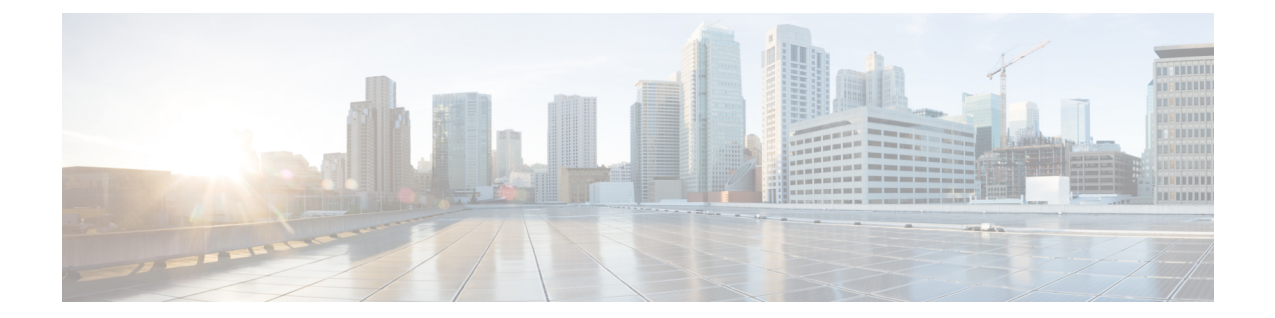

# **snmp-server enable traps ospf cisco-specific state-change through snmp-server enable traps voice poor-qov**

• [snmp-server](#page-31-0) enable traps, page 28

Г

# <span id="page-31-0"></span>**snmp-server enable traps**

To enable all Simple Network Management Protocol (SNMP) notification types that are available on your system, use the **snmp-server enable traps**command in global configuration mode. To disable all available SNMP notifications, use the **no**form of this command.

**snmp-server enable traps** [ *notification-type* ] **[vrrp]**

**no snmp-server enable traps** [ *notification-type* ] **[vrrp]**

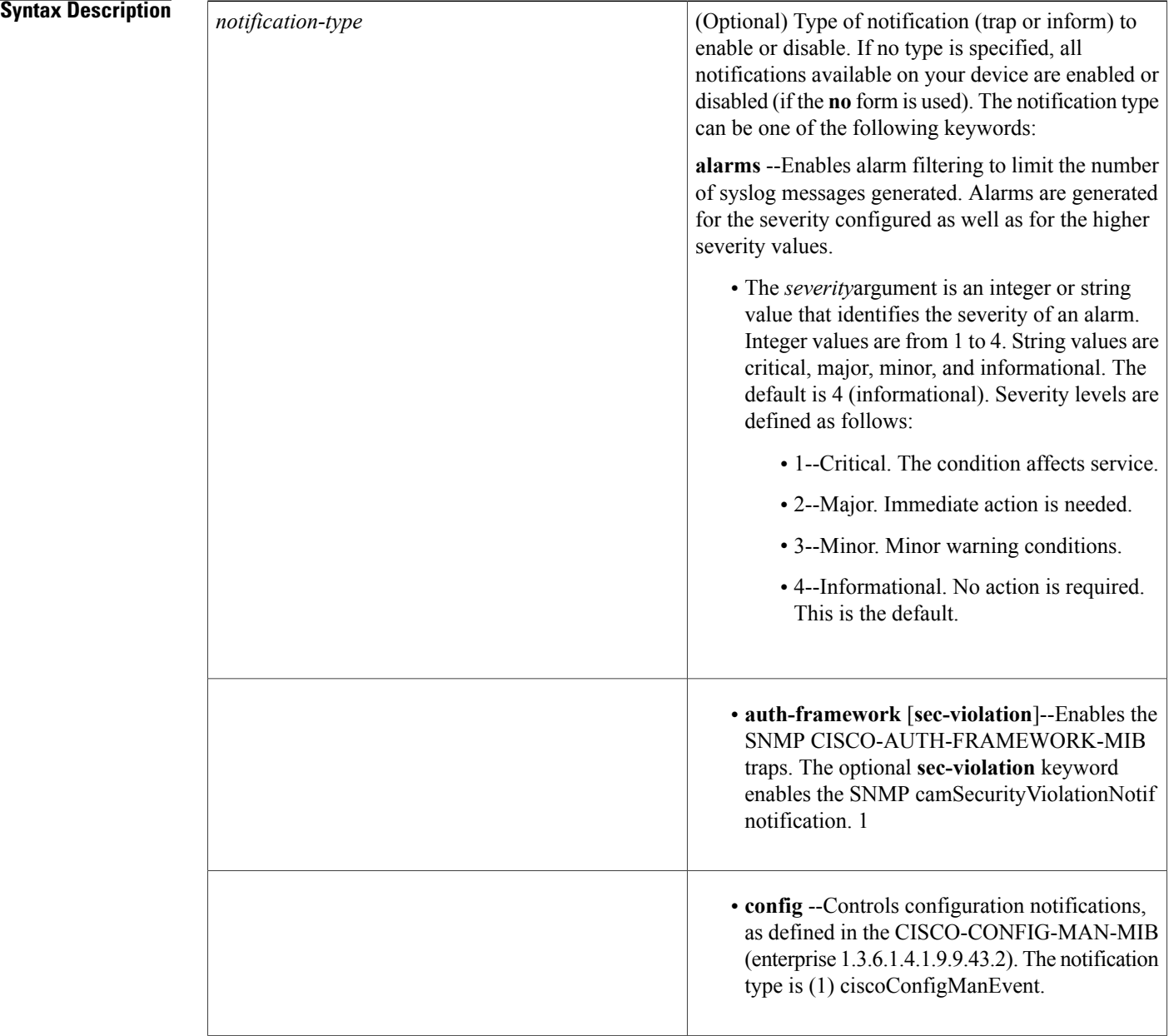

ı

 $\mathbf I$ 

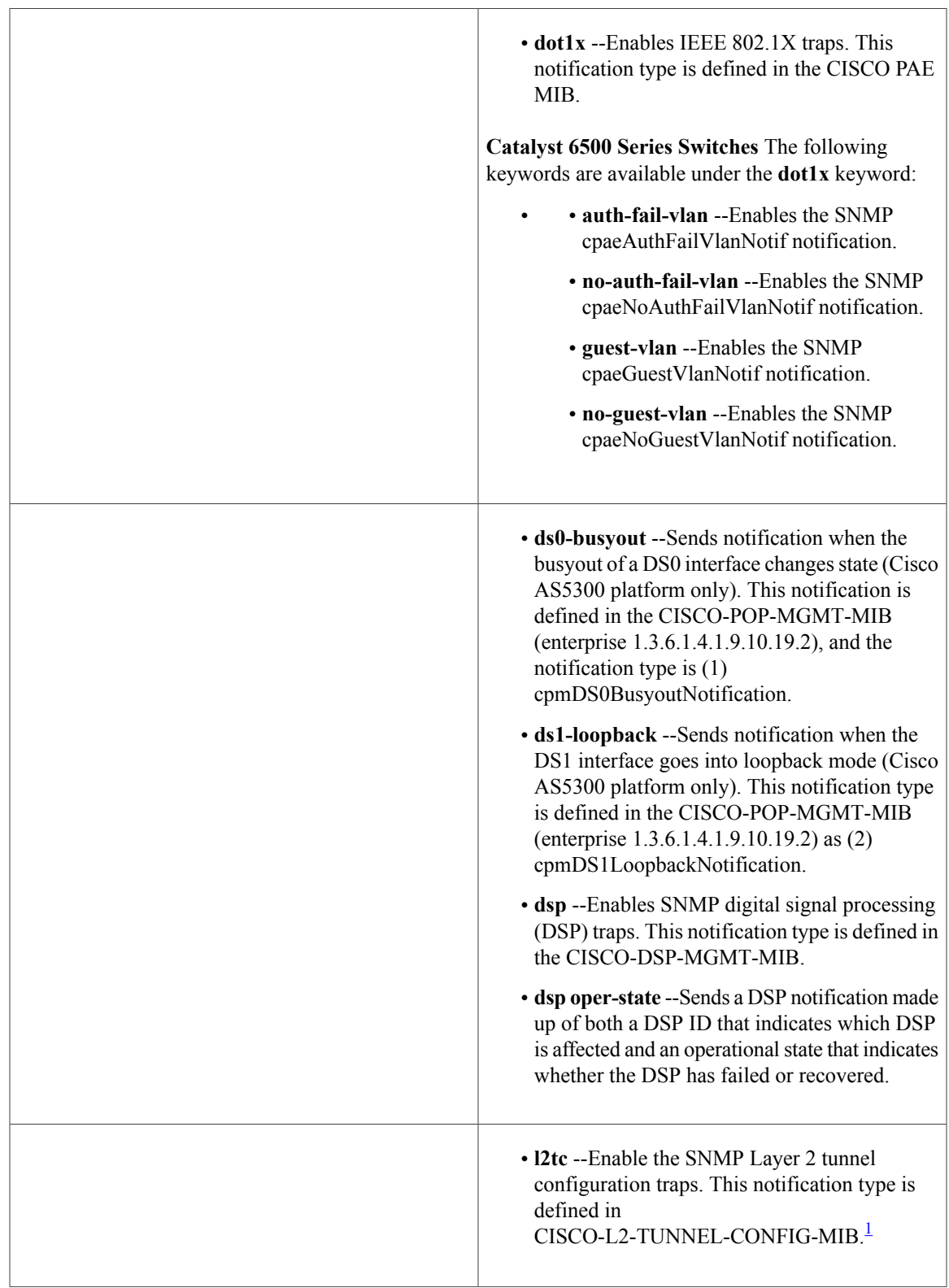

 $\mathbf{I}$ 

I

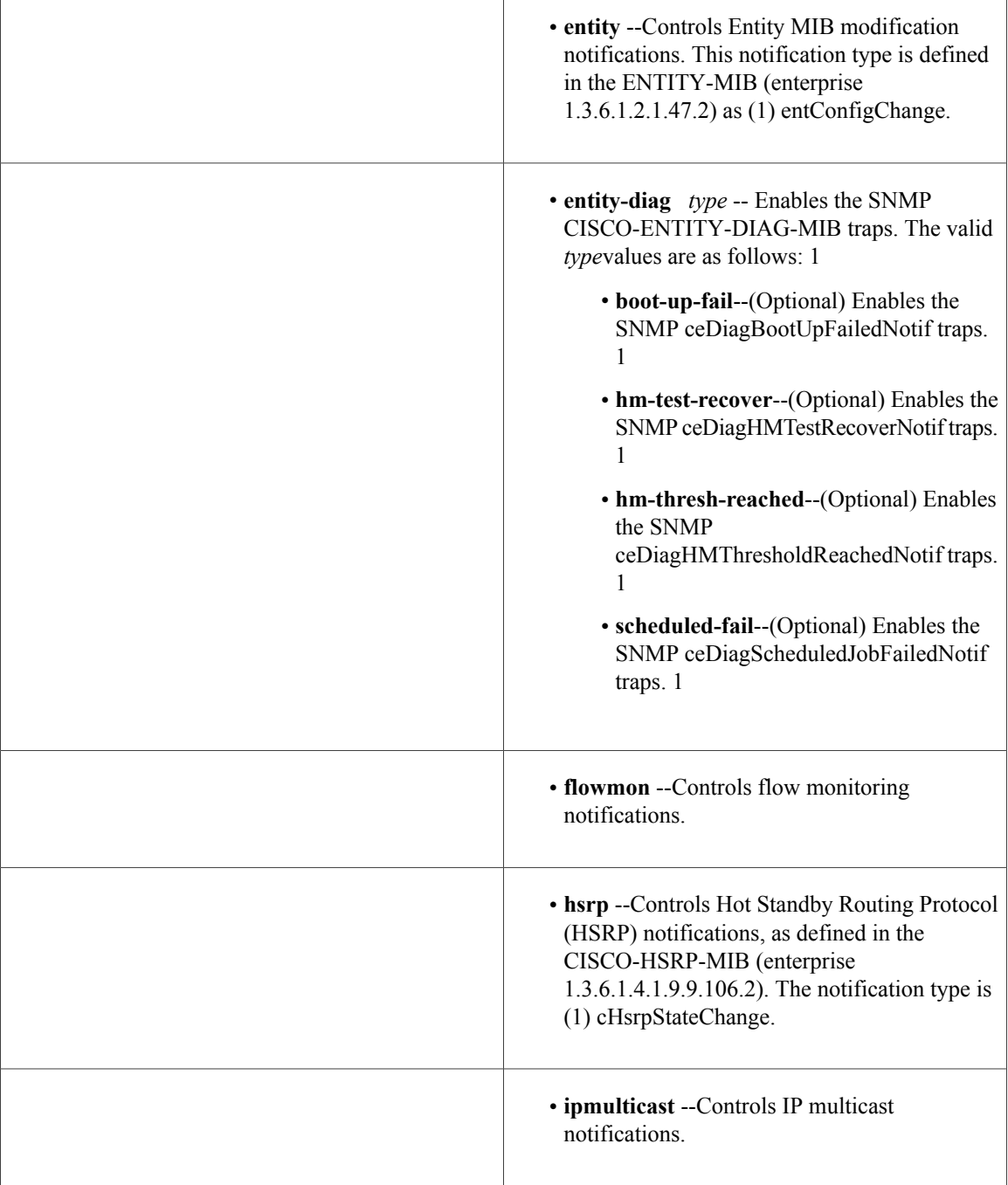

 $\mathbf I$ 

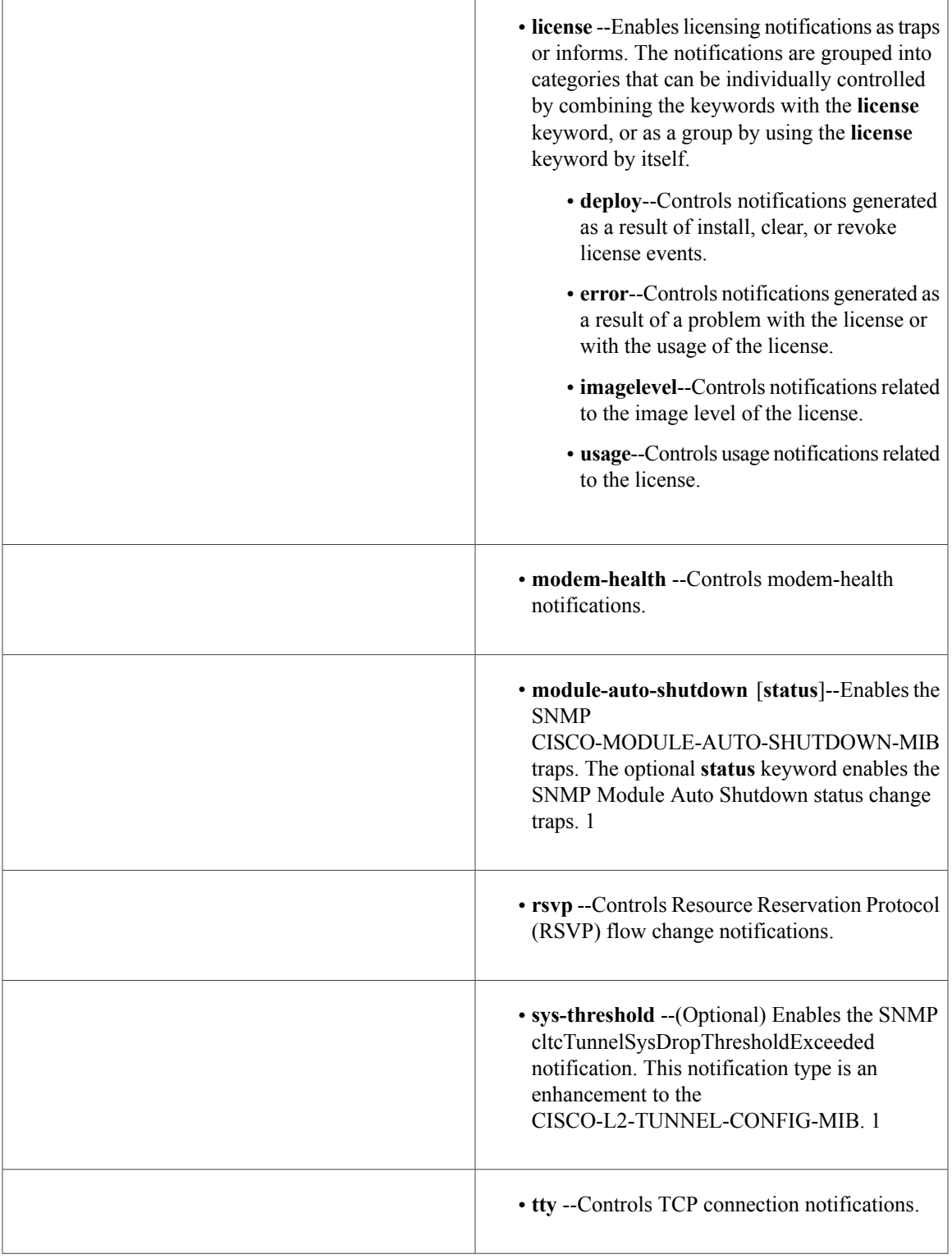

Τ

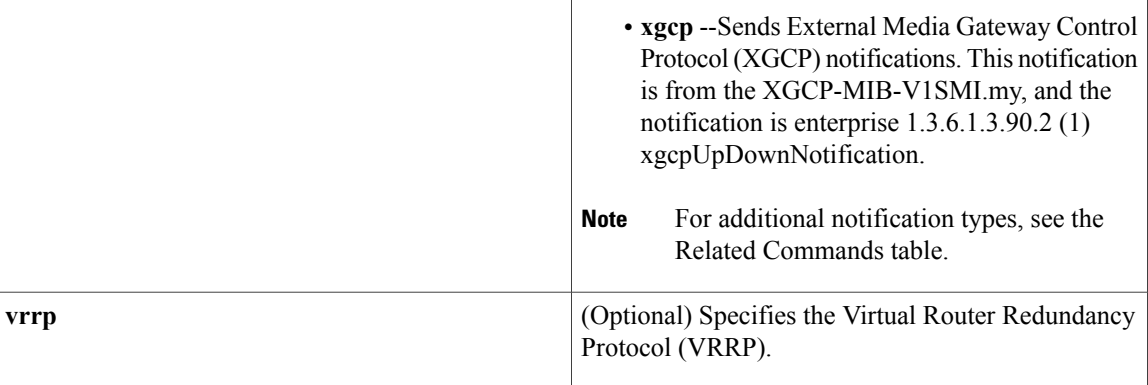

<span id="page-35-0"></span>1 Supported on the Catalyst 6500 series switches.

**Command Default** No notifications controlled by this command are sent.

## **Command Modes** Global configuration (config)

## $$

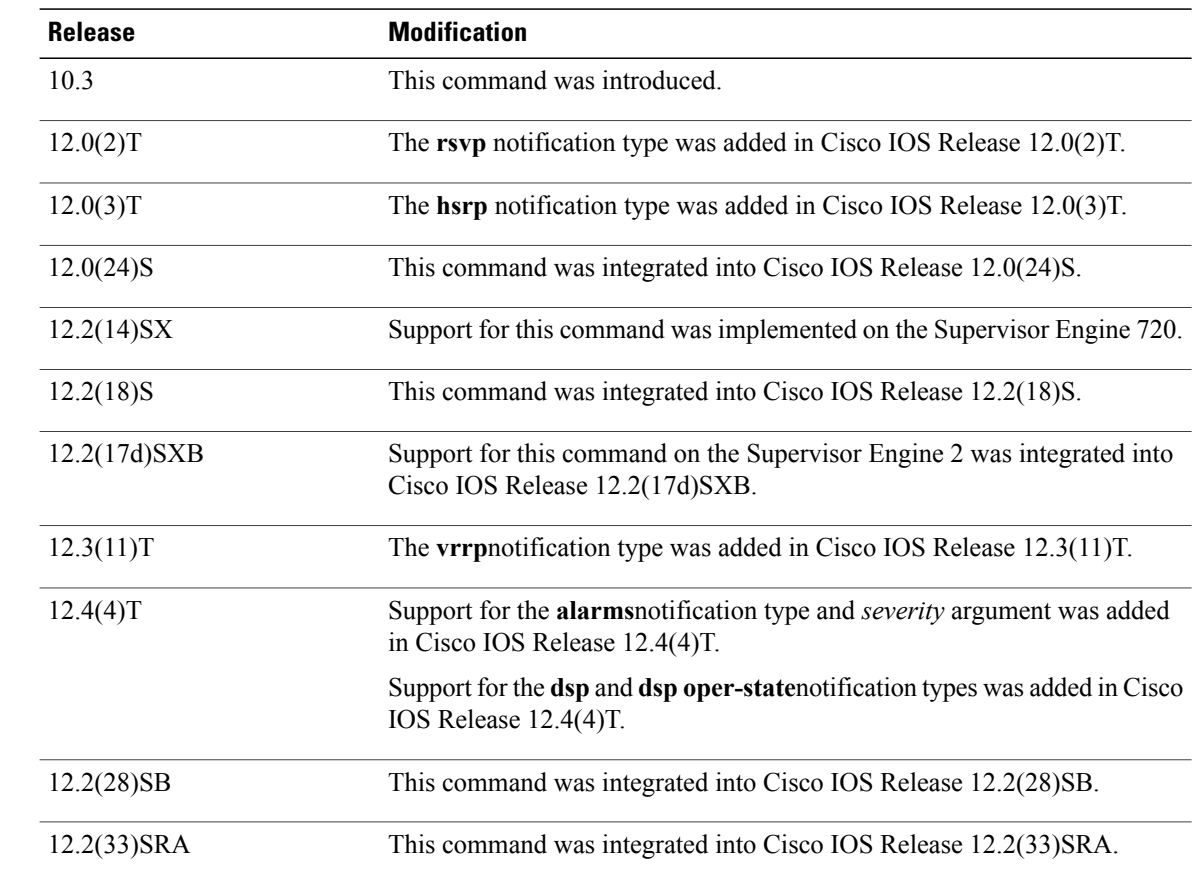
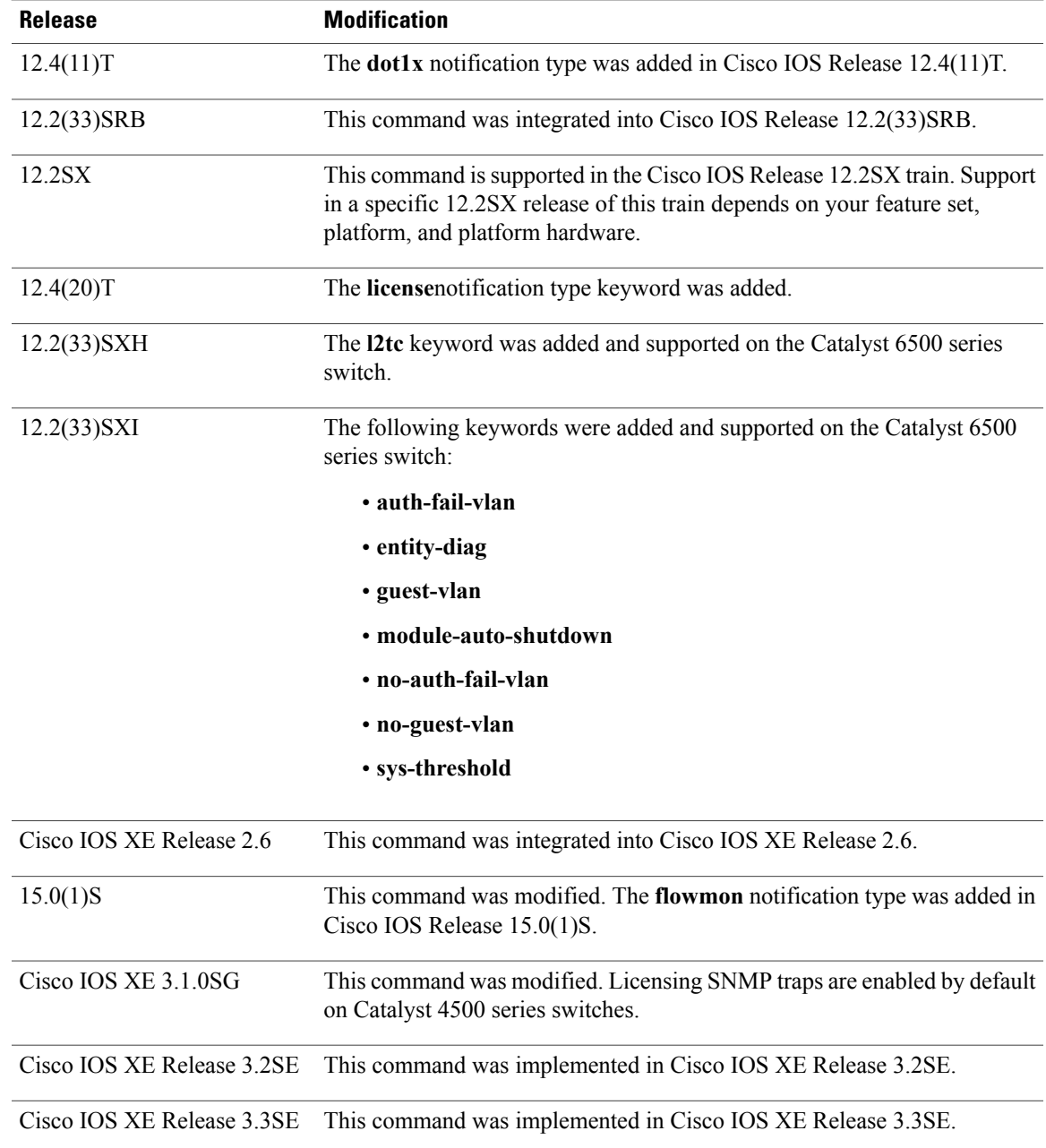

Π

**Usage Guidelines** For additional notification types, see the Related Commands table for this command.

SNMP notifications can be sent as traps or inform requests. This command enables both traps and inform requests for the specified notification types. To specify whether the notifications should be sent as traps or informs, use the **snmp-server host** [**traps** | **informs**] command.

To configure the router to send these SNMP notifications, you must enter at least one **snmp-server enable traps**command. If you enter the command with no keywords, all notification types are enabled. If you enter the command with a keyword, only the notification type related to that keyword is enabled. To enable multiple types of notifications, you must issue a separate **snmp-server enable traps** command for each notification type and notification option.

Most notification types are disabled by default but some cannot be controlled with the **snmp-server enable traps** command.

The **snmp-server enable traps**command is used in conjunction with the **snmp-server host**command. Use the **snmp-server host** command to specify which host or hosts receive SNMP notifications. To send notifications, you must configure at least one **snmp-server host** command.

#### **Catalyst 6500 Series Switches**

The following MIBs were enhanced or supported in Cisco IOS Release 12.2(33)SXI and later releases on the Catalyst 6500 series switch:

- CISCO-L2-TUNNEL-CONFIG-MIB-LLDP--Enhancement. The CISCO-L2-TUNNEL-CONFIG-MIB provides SNMP access to the Layer 2 tunneling-related configurations.
- CISCO-PAE-MIB--Enhancement for critical condition and includes traps when the port goes into the Guest Vlan or AuthFail VLAN.
- CISCO-MODULE-AUTO-SHUTDOWN-MIB--Supported. The CISCO-MODULE-AUTO-SHUTDOWN-MIB providesSNMPaccessto the Catalyst 6500 seriesswitch Module Automatic Shutdown component.
- CISCO-AUTH-FRAMEWORK-MIB--Supported. The CISCO-AUTH-FRAMEWORK-MIB provides SNMP access to the Authentication Manager component.
- CISCO-ENTITY-DIAG-MIB--The CISCO-ENTITY-DIAG-MIB provides SNMP traps for generic online diagnostics (GOLD) notification enhancements.

**Examples** The following example shows how to enable the router to send all traps to the host specified by the name myhost.cisco.com, using the community string defined as public:

Router(config)# **snmp-server enable traps**

Router(config)# **snmp-server host myhost.cisco.com public** The following example shows how to configure an alarm severity threshold of 3:

Router# **snmp-server enable traps alarms 3** The following example shows how to enable the generation of a DSP operational state notification from from the command-line interface (CLI):

Router(config)# **snmp-server enable traps dsp oper-state** The following example shows how to enable the generation of a DSP operational state notification from a network management device:

setany -v2c 1.4.198.75 test cdspEnableOperStateNotification.0 -i 1 cdspEnableOperStateNotification.0=true(1) The following example shows how to send no traps to any host. The Border Gateway Protocol (BGP) traps

are enabled for all hosts, but the only traps enabled to be sent to a host are ISDN traps (which are not enabled in this example).

```
Router(config)# snmp-server enable traps bgp
Router(config)# snmp-server host user1 public isdn
```
The following example shows how to enable the router to send all inform requests to the host at the address myhost.cisco.com, using the community string defined as public:

Router(config)# **snmp-server enable traps**

Router(config)# **snmp-server host myhost.cisco.com informs version 2c public** The following example shows how to send HSRP MIB traps to the host myhost.cisco.com using the community string public:

Router(config)# **snmp-server enable traps hsrp**

Router(config)# **snmp-server host myhost.cisco.com traps version 2c public hsrp** The following example shows that VRRP will be used as the protocol to enable the traps:

Router(config)# **snmp-server enable traps vrrp** Router(config)# **snmp-server host myhost.cisco.com traps version 2c vrrp** The following example shows how to send IEEE 802.1X MIB traps to the host "myhost.example.com" using the community string defined as public:

```
Router(config)# snmp-server enable traps dot1x
Router(config)# snmp-server host myhost.example.com traps public
```
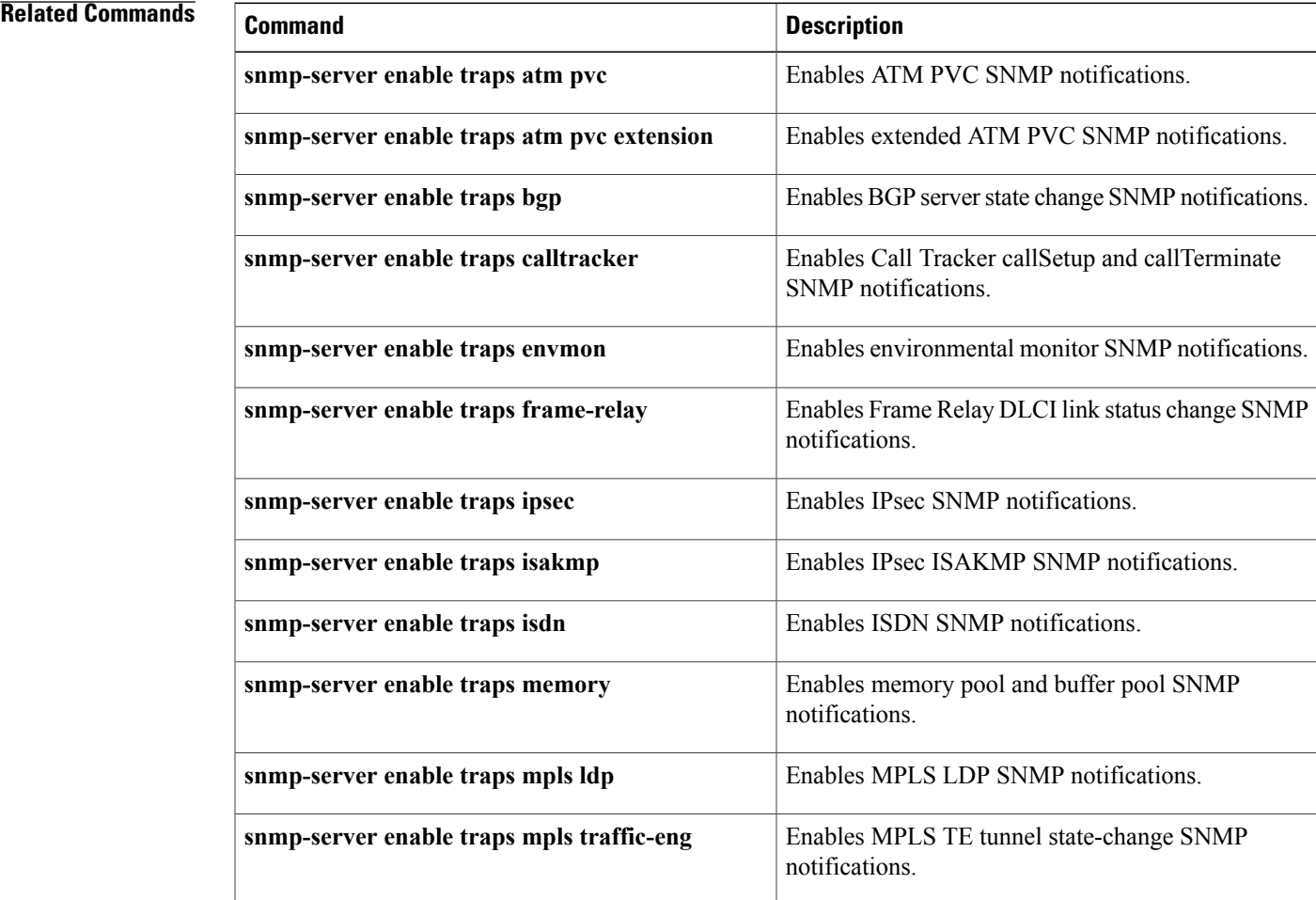

 $\mathbf{I}$ 

T

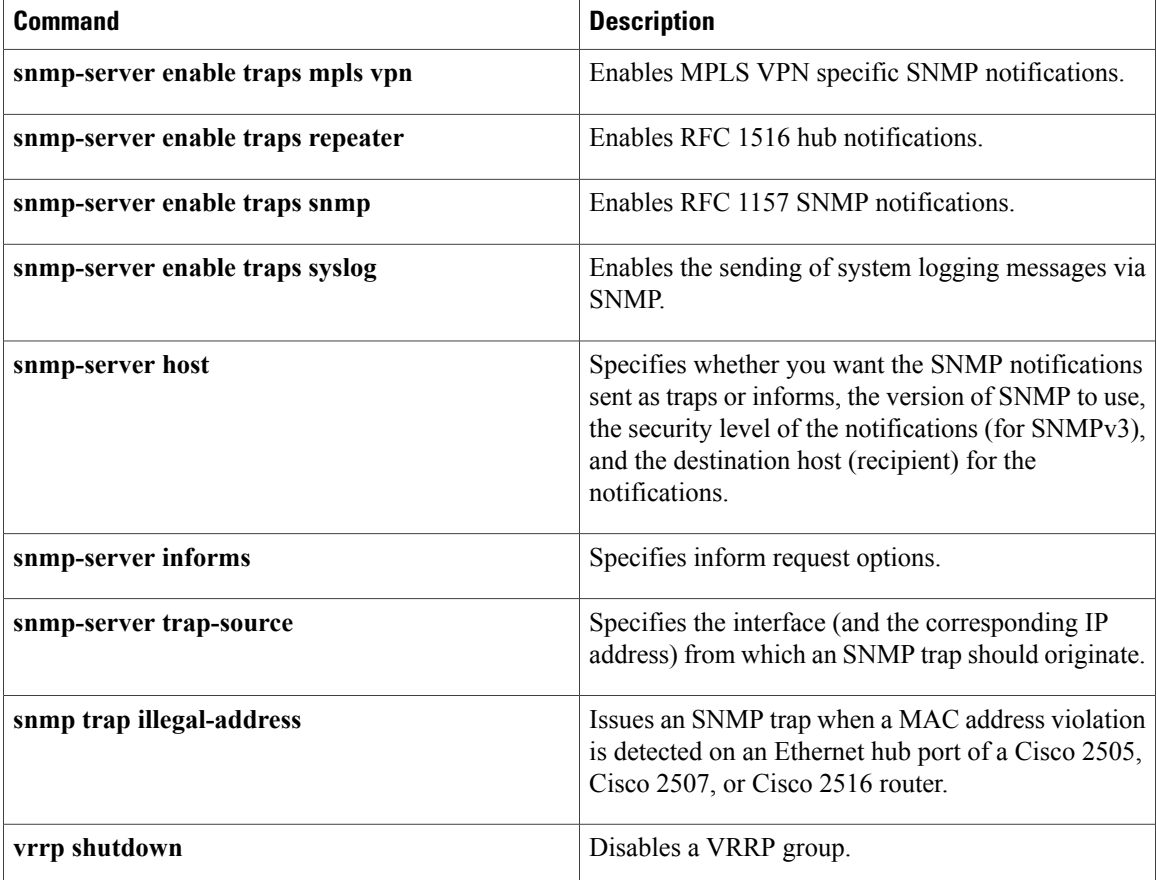

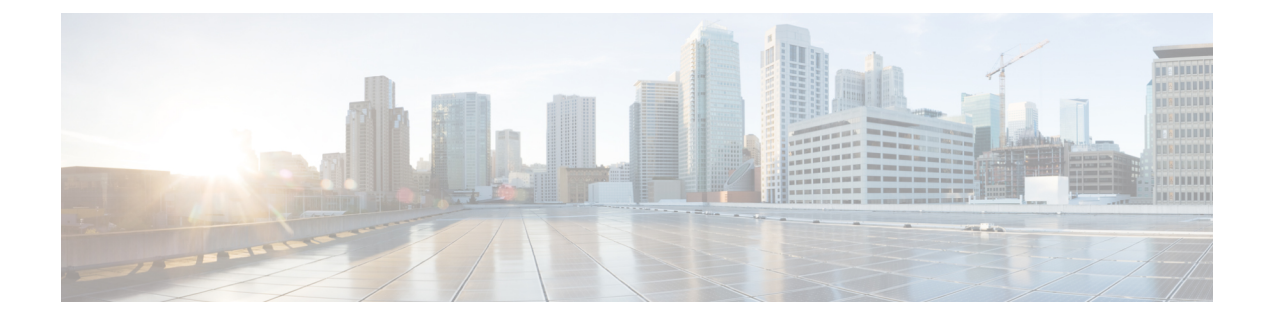

# **snmp-server engineID local through snmp trap link-status**

- [snmp-server](#page-41-0) engineID local, page 38
- [snmp-server](#page-43-0) group, page 40
- [snmp-server](#page-48-0) host, page 45
- [snmp-server](#page-62-0) inform, page 59
- [snmp-server](#page-64-0) location, page 61
- [snmp-server](#page-65-0) packetsize, page 62
- snmp-server [system-shutdown,](#page-66-0) page 63
- snmp-server [tftp-server-list,](#page-67-0) page 64
- [snmp-server](#page-69-0) trap-source, page 66
- [snmp-server](#page-71-0) user, page 68
- [snmp-server](#page-76-0) view, page 73

Г

## <span id="page-41-0"></span>**snmp-server engineID local**

To specify the Simple Network Management Protocol (SNMP) engine ID on the local device, use the **snmp-server engineID local** command in global configuration mode. To remove the configured engine ID, use the **no** form of this command.

**snmp-server engineID local** *engineid-string*

**no snmp-server engineID local** *engineid-string*

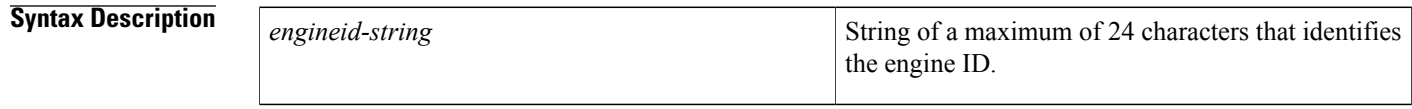

**Command Default** An SNMP engine ID is generated automatically but is not displayed or stored in the running configuration. You can display the default or configured engine ID by using the **show snmp engineID** command.

### **Command Modes** Global configuration (config)

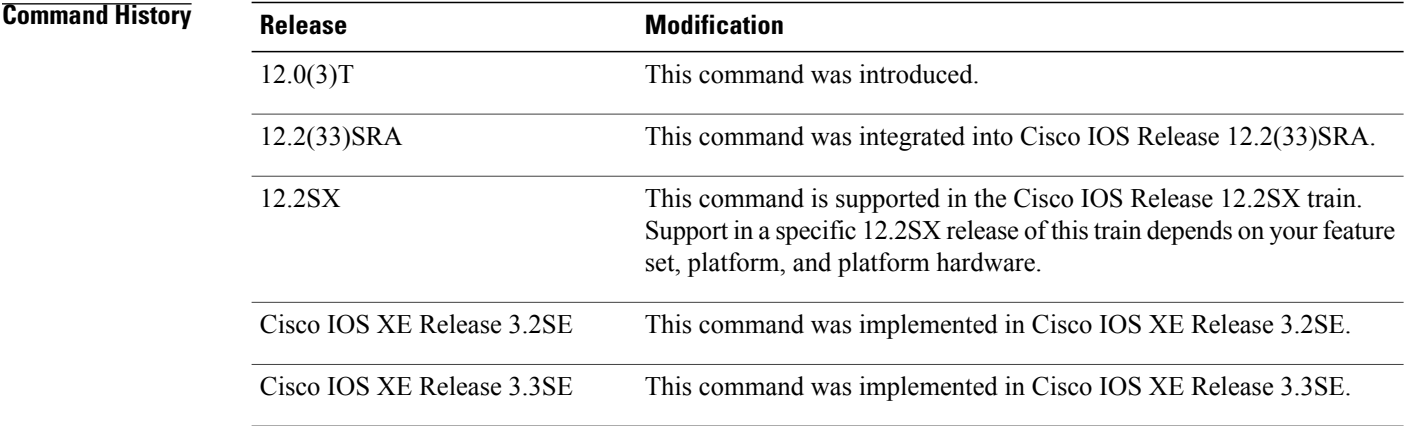

**Usage Guidelines** The SNMP engine ID is a unique string used to identify the device for administrative purposes. You do not need to specify an engine ID for the device; a default string is generated using Cisco's enterprise number (1.3.6.1.4.1.9) and the MAC address of the first interface on the device. For further details on the SNMP engine ID, see RFC 2571.

> If you specify your own ID, note that the entire 24-character engine ID is not needed if it contains trailing zeros. Specify only the portion of the engine ID up until the point where only zeros remain in the value. For example, to configure an engine ID of 123400000000000000000000, you can specify **snmp-server engineID local 1234**.

The value for the engine ID is displayed in hexadecimal value pairs. If the length of the input is an odd number, the last digit will be prepended with a zero ("0"). For example, if the engine ID is 12345, the ID is treated as 12:34:05 internally. Hence, the engine ID is displayed as 123405 in the **show running configuration**command output.

Changing the value of the SNMP engine ID has significant effects. A user's password (entered on the command line) is converted to a message digest5 algorithm (MD5) or Secure Hash Algorithm (SHA) security digest. This digest is based on both the password and the local engine ID. The command line password is then destroyed, as required by RFC 2274. Because of this deletion, if the local value of the engineID changes, the security digests of SNMPv3 users will become invalid, and the users will have to be reconfigured.

Similar restrictions require the reconfiguration of community strings when the engine ID changes. A remote engine ID is required when an SNMPv3 inform is configured. The remote engine ID is used to compute the security digest for authenticating and encrypting packets sent to a user on the remote host.

**Examples** The following example specifies the local SNMP engine ID:

Router(config)# **snmp-server engineID local**

### **Related Commands**

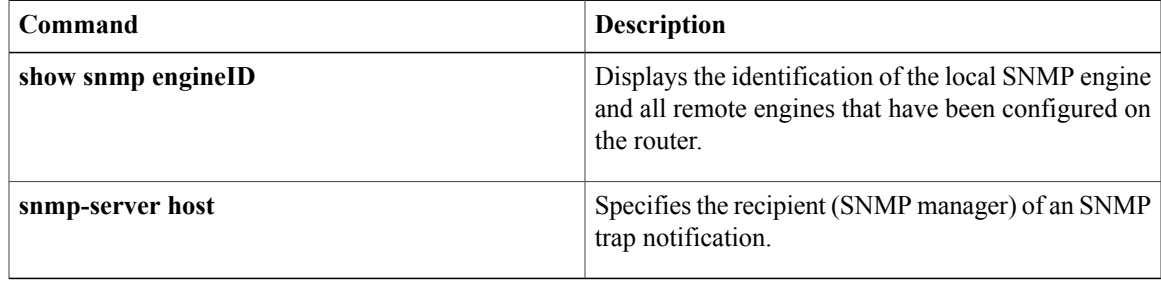

## <span id="page-43-0"></span>**snmp-server group**

To configure a new Simple Network Management Protocol (SNMP) group, use the **snmp-server group** command in global configuration mode. To remove a specified SNMP group, use the **no** form of this command.

**snmp-server group***group-name* {**v1| v2c**| **v3** {**auth|noauth|priv**}} [**context** *context-name*] [**read***read-view*] [**write** *write-view*] [**notify** *notify-view*] [**access** [**ipv6** *named-access-list*] [*acl-number*| *acl-name*]]

**no snmp-server group** *group-name* {**v1| v2c**| **v3** {**auth| noauth| priv**}} [**context** *context-name*]

### **Syntax Description** *group-name* Name of the group. Specifies that the group is using the SNMPv1 security model. SNMPv1 is the least secure of the possible SNMP security models. **v1** Specifies that the group is using the SNMPv2c security model. The SNMPv2c security model allows informs to be transmitted and supports 64-character strings. **v2c** Specifies that the group is using the SNMPv3 security model. SMNPv3 is the most secure of the supported security models. It allows you to explicitly configure authentication characteristics. **v3** Specifies authentication of a packet without encrypting it. **auth noauth** Specifies no authentication of a packet. **priv** Specifies authentication of a packet with encryption. (Optional) Specifies the SNMP context to associate with this SNMP group and its views. **context** *context-name* (Optional) Context name. (Optional) Specifies a read view for the SNMP group. This view enables you to view only the contents of the agent. **read**

 $\overline{\phantom{a}}$ 

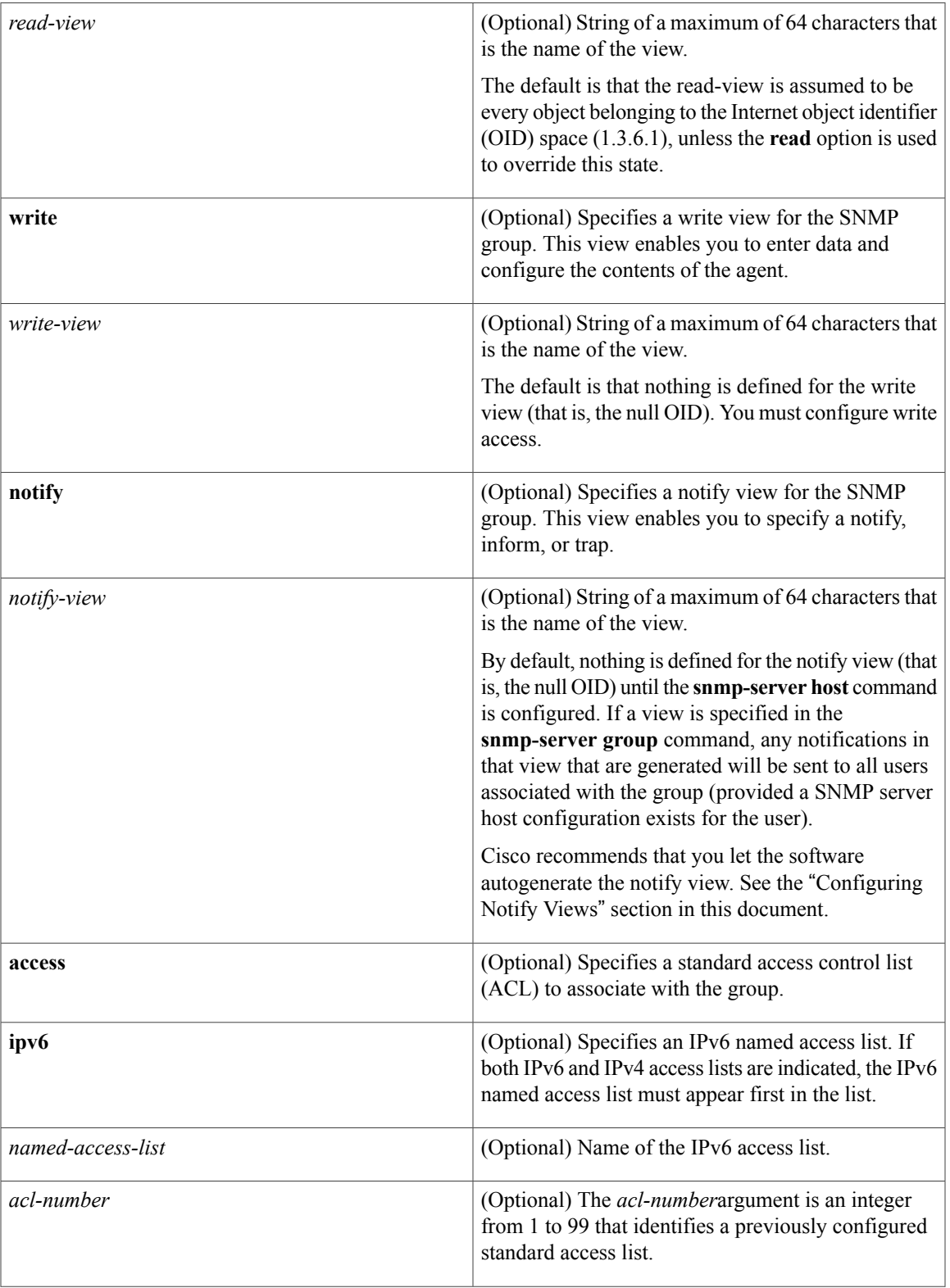

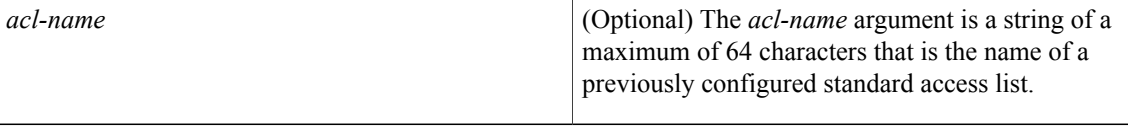

**Command Default** No SNMP server groups are configured.

### **Command Modes** Global configuration (config)

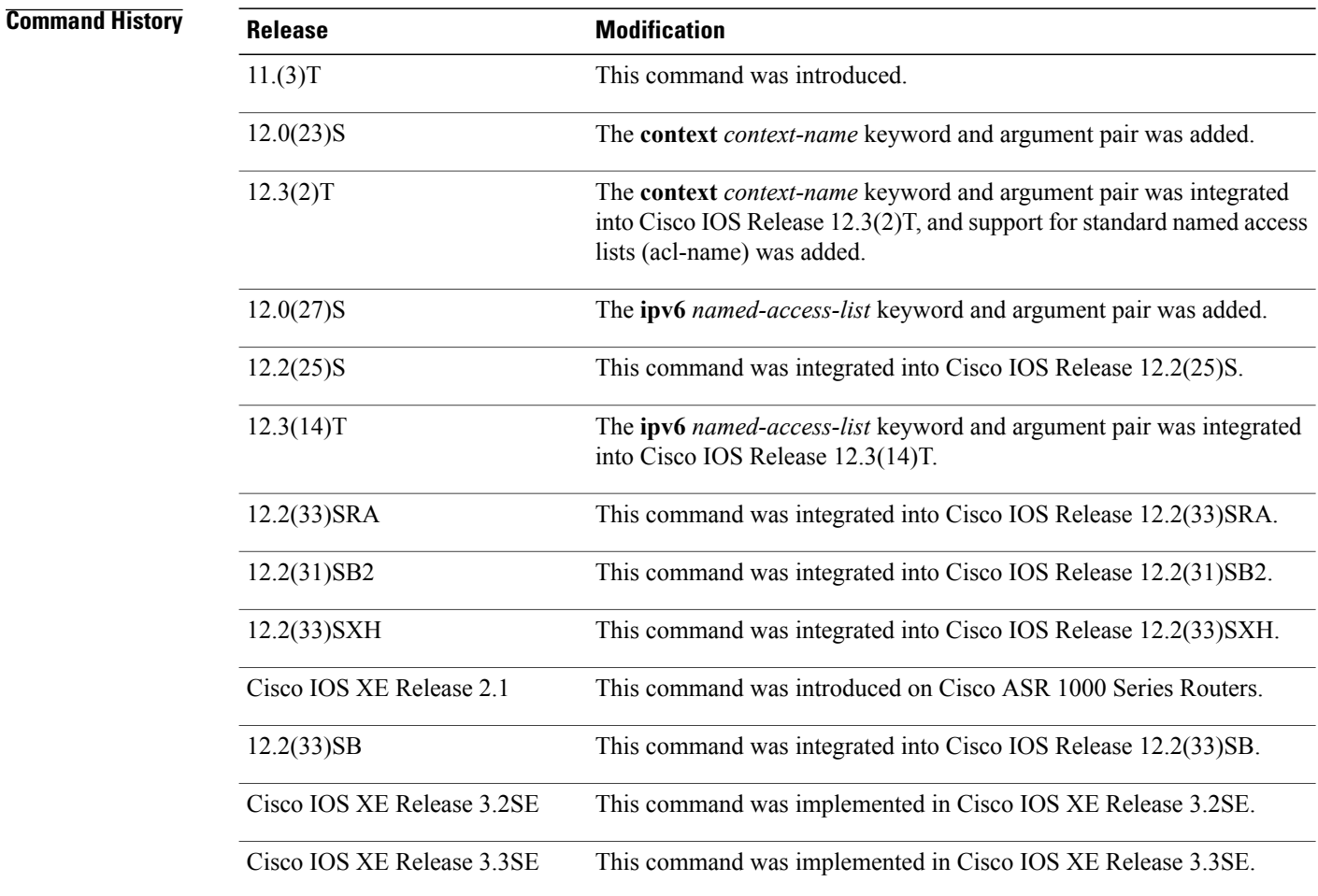

**Usage Guidelines** When a community string is configured internally, two groups with the name public are autogenerated, one for the v1 security model and the other for the v2c security model. Similarly, deleting a community string will delete a v1 group with the name public and a v2c group with the name public.

ı

No default values exist for authentication or privacy algorithms when you configure the **snmp-server group** command. Also, no default passwords exist. For information about specifying a Message Digest 5 (MD5) password, see the documentation of the **snmp-server user** command.

#### **Configuring Notify Views**

The notify-view option is available for two reasons:

- If a group has a notify view that is set using SNMP, you may need to change the notify view.
- The **snmp-server host** command may have been configured before the **snmp-server group** command. In this case, you must either reconfigure the **snmp-server host** command, or specify the appropriate notify view.

Specifying a notify view when configuring an SNMP group is not recommended, for the following reasons:

- The **snmp-server host** command autogenerates a notify view for the user, and then adds it to the group associated with that user.
- Modifying the group's notify view will affect all users associated with that group.

Instead ofspecifying the notify view for a group as part of the **snmp-server group**command, use the following commands in the order specified:

- **1 snmp-server user** --Configures an SNMP user.
- **2 snmp-server group** --Configures an SNMP group, without adding a notify view .
- **3 snmp-server host** --Autogenerates the notify view by specifying the recipient of a trap operation.

#### **SNMP Contexts**

SNMP contexts provide VPN users with a secure way of accessing MIB data. When a VPN is associated with a context, that VPN's specific MIB data exists in that context. Associating a VPN with a context enables service providers to manage networks with multiple VPNs. Creating and associating a context with a VPN enables a provider to prevent the users of one VPN from accessing information about users of other VPNs on the same networking device.

Use this command with the **context** *context-name* keyword and argument to associate a read, write, or notify SNMP view with an SNMP context.

#### **Examples**

**Examples** The following example shows how to create the SNMP server group "public," allowing read-only access for all objects to members of the standard named access list "lmnop":

Router(config)# **snmp-server group public v2c access lmnop**

**Examples** The following example shows how to remove the SNMP server group "public" from the configuration:

Router(config)# **no snmp-server group public v2c**

I

**Examples** The following example shows SNMP context "A" associated with the views in SNMPv2c group "GROUP1":

```
Router(config)# snmp-server context A
Router(config)# snmp mib community commA
Router(config)# snmp mib community-map commA context A target-list commAVpn
Router(config)# snmp-server group GROUP1 v2c context A read viewA write viewA notify viewB
```
### **Related Commands**

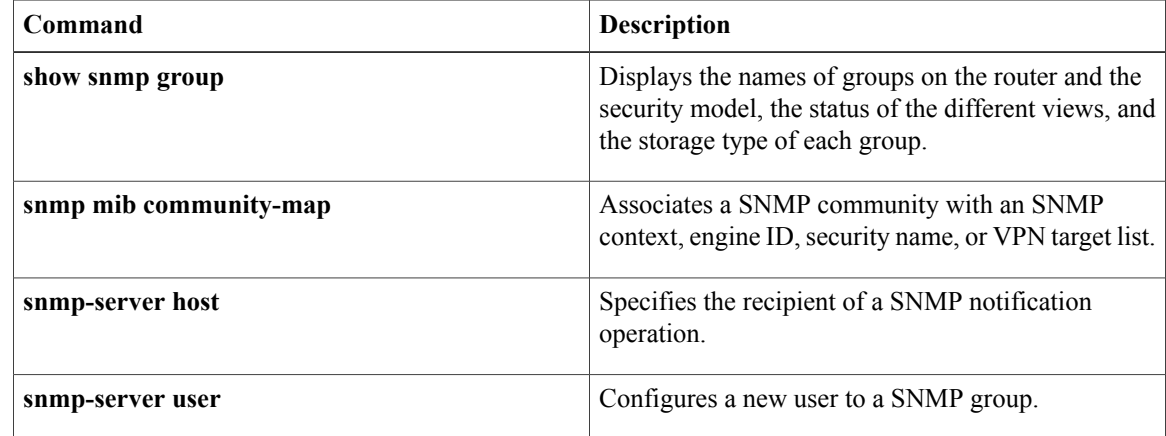

# <span id="page-48-0"></span>**snmp-server host**

To specify the recipient of a Simple Network Management Protocol (SNMP) notification operation, use the **snmp-server host** command in global configuration mode. To remove the specified host from the configuration, use the **no** form of this command.

**snmp-server host** {*hostname*| *ip-address*} [**vrf** *vrf-name***| informs| traps**| **version** {**1| 2c**| **3** [**auth| noauth| priv**]}] *community-string* [**udp-port** *port* [ *notification-type* ]| *notification-type*]

**no snmp-serverhost** {*hostname*| *ip-address*} [**vrf** *vrf-name***| informs| traps**| **version**{**1| 2c**| **3** [**auth|noauth| priv**]}] *community-string* [**udp-port** *port* [ *notification-type* ]| *notification-type*]

### **Command Syntax on Cisco ME 3400, ME 3400E, and Catalyst 3750 Metro Switches**

**snmp-serverhost** *ip-address* {*community-string***| informs| traps**} {*community-string*| **version**{**1| 2c**| **3** {**auth| noauth**}}} {*community-string*| **vrf** *vrf-name* {**informs| traps**}} [*notification-type*]

**no snmp-server host** *ip-address* {*community-string***| informs| traps**} {*community-string*| **version** {**1| 2c**| **3** {**auth| noauth**}}} {*community-string*| **vrf** *vrf-name* {**informs| traps**}} [*notification-type*]

#### **Command Syntax on Cisco 7600 Series Router**

**snmp-server host** *ip-address* {*community-string*| {**informs| traps**} {*community-string*| **version** {**1| 2c**| **3** {**auth| noauth| priv**}} *community-string*| **version** {**1| 2c**| **3** {**auth| noauth| priv**}} *community-string*| **vrf** *vrf-name* {**informs| traps**} {*community-string*| **version**{**1| 2c**| **3** {**auth|noauth|priv**}} *community-string*}}} [ *notification-type* ]

**no snmp-server host** *ip-address* {*community-string*| {**informs| traps**} {*community-string*| **version** {**1| 2c**| **3** {**auth| noauth| priv**}} *community-string*| **version** {**1| 2c**| **3** {**auth| noauth| priv**}} *community-string*| **vrf** *vrf-name* {**informs| traps**} {*community-string*| **version**{**1| 2c**| **3** {**auth|noauth|priv**}} *community-string*}}} [ *notification-type* ]

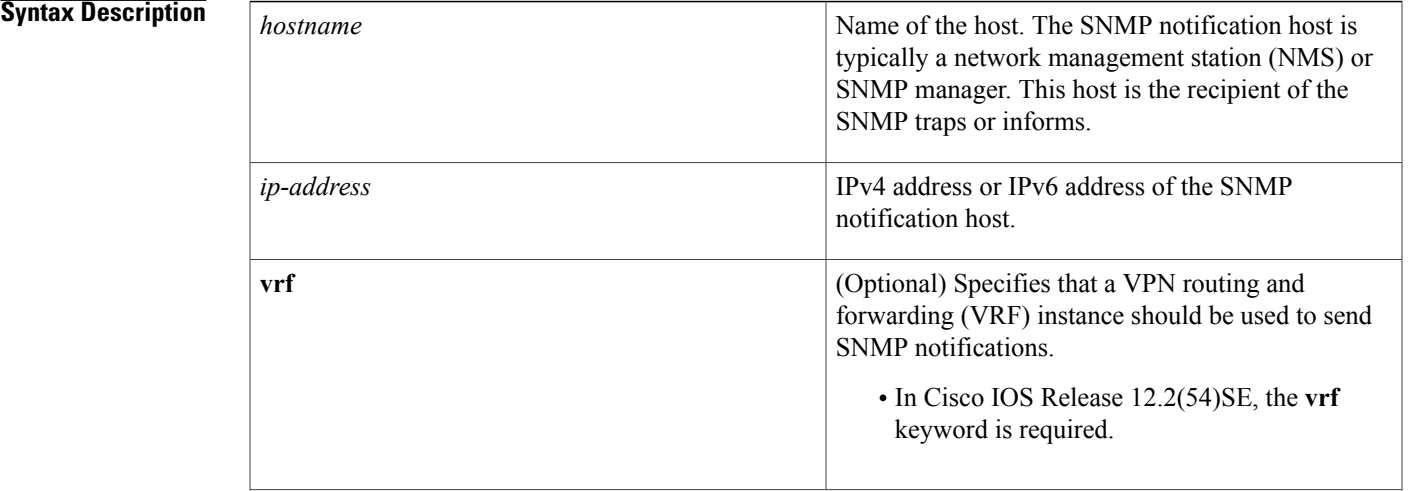

 $\mathbf{I}$ 

T

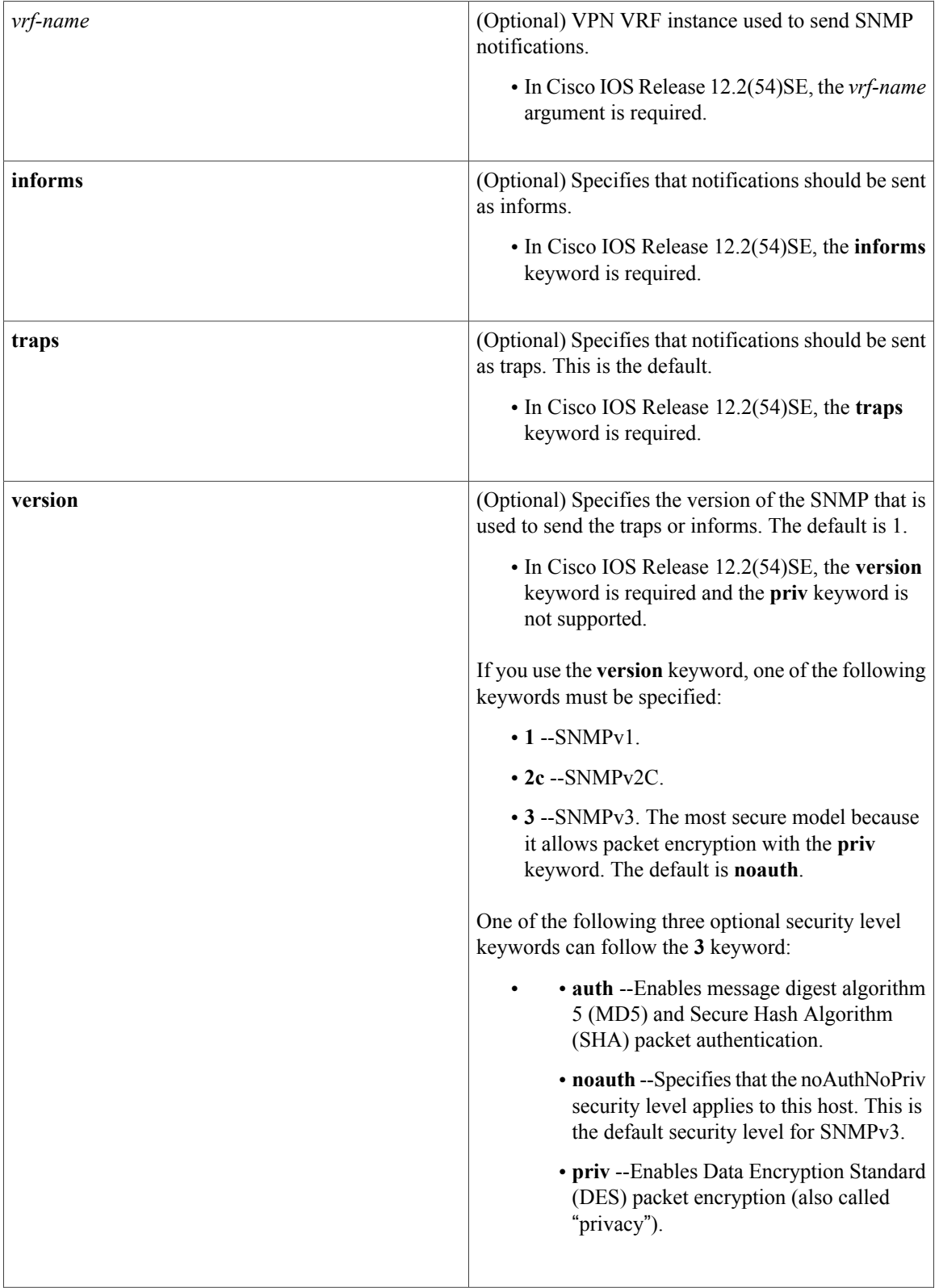

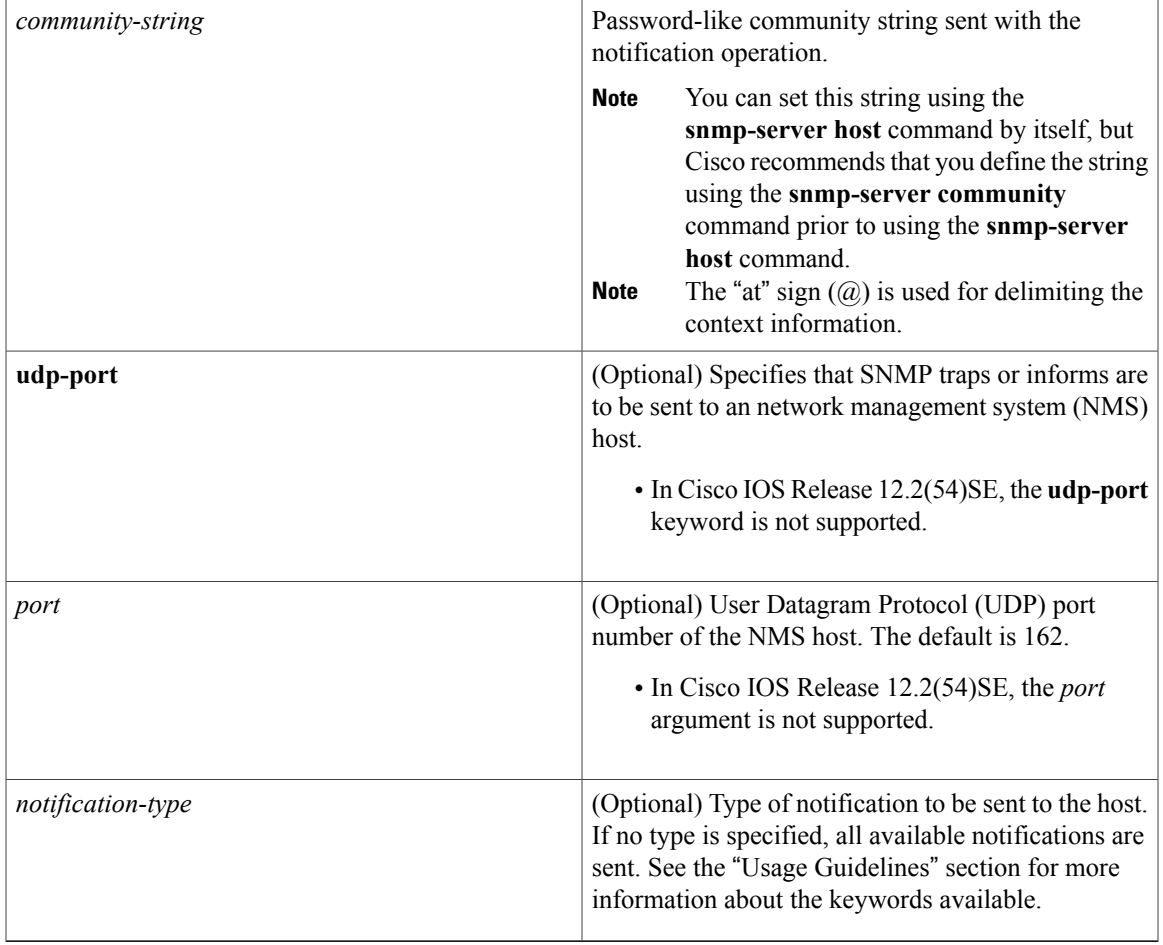

**Command Default** This command behavior is disabled by default. A recipient is not specified to receive notifications.

### **Command Modes** Global configuration (config)

## $$

 $\mathsf I$ 

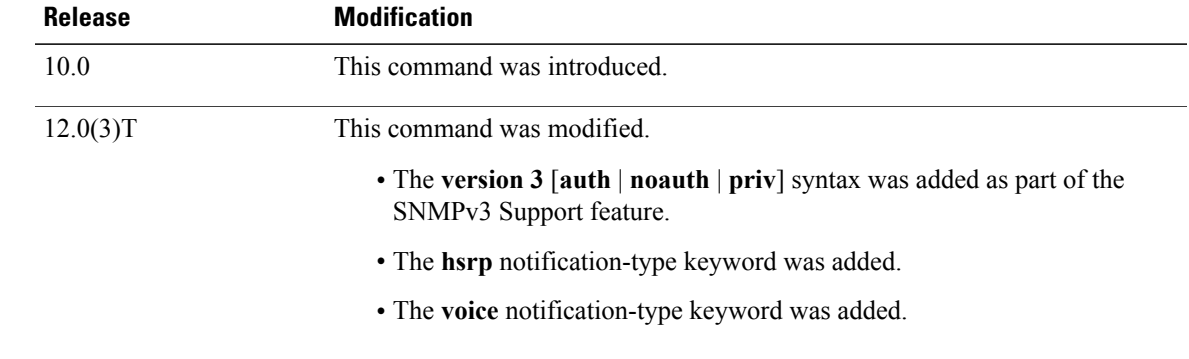

 $\mathbf l$ 

T

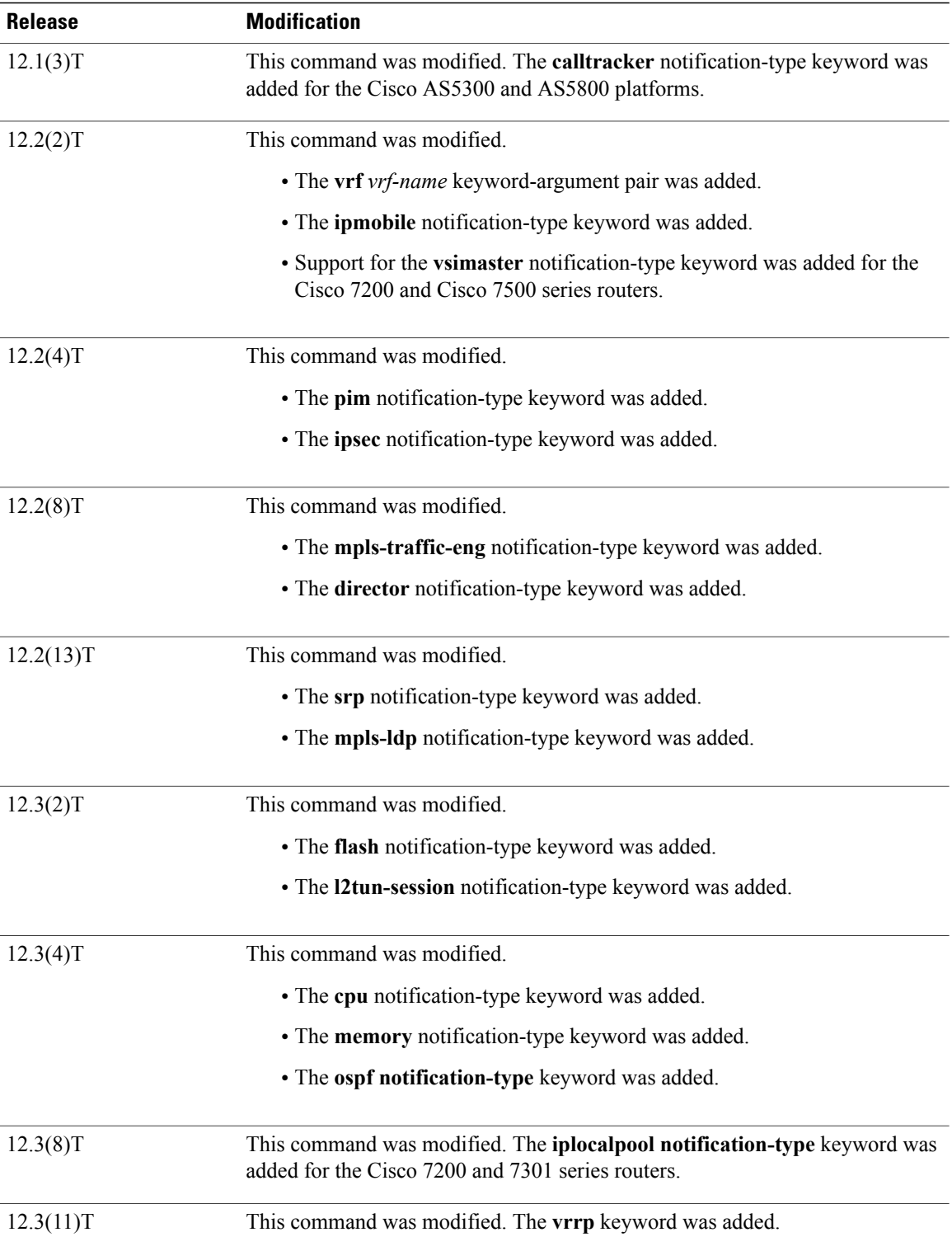

 $\mathbf I$ 

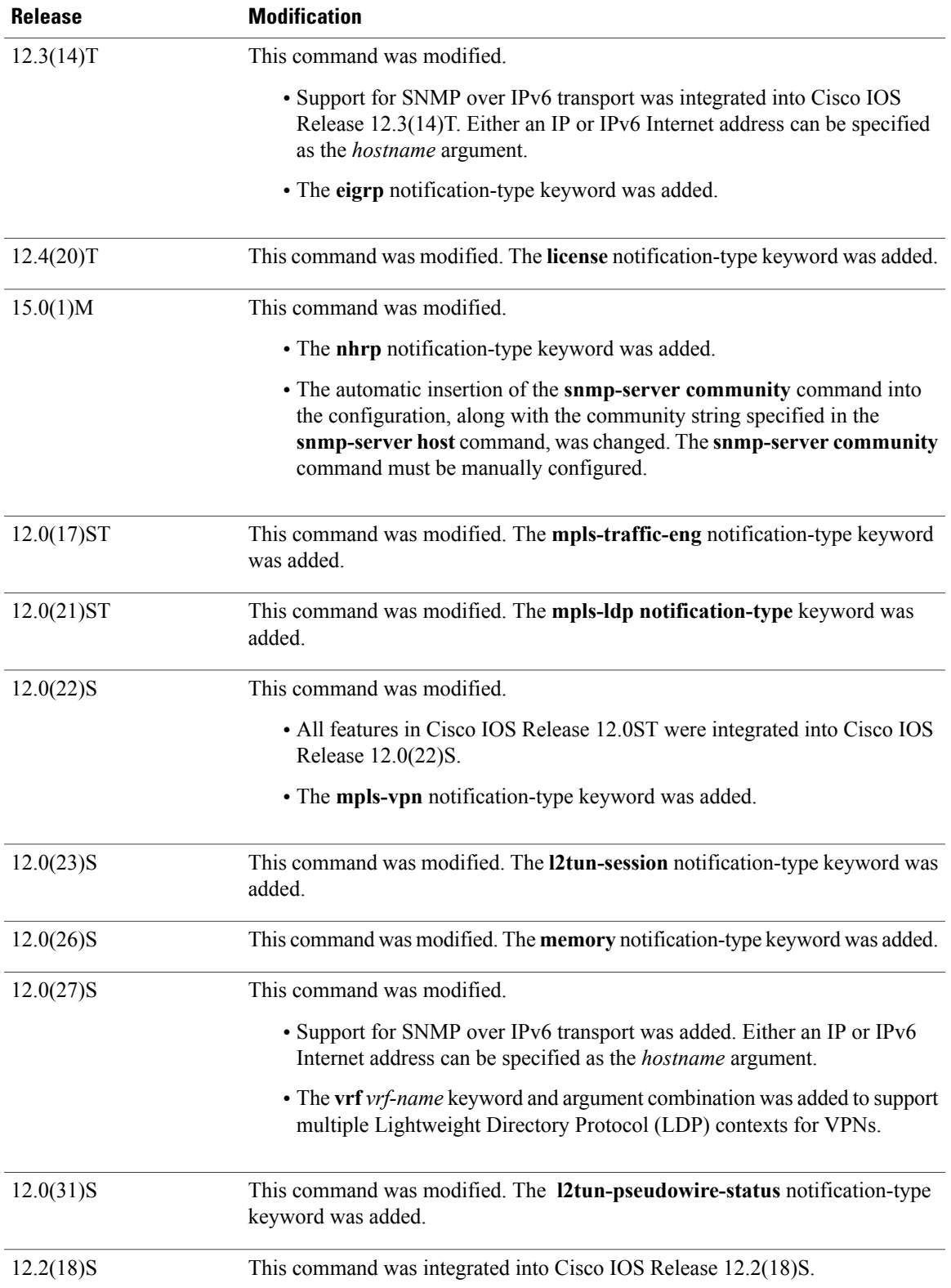

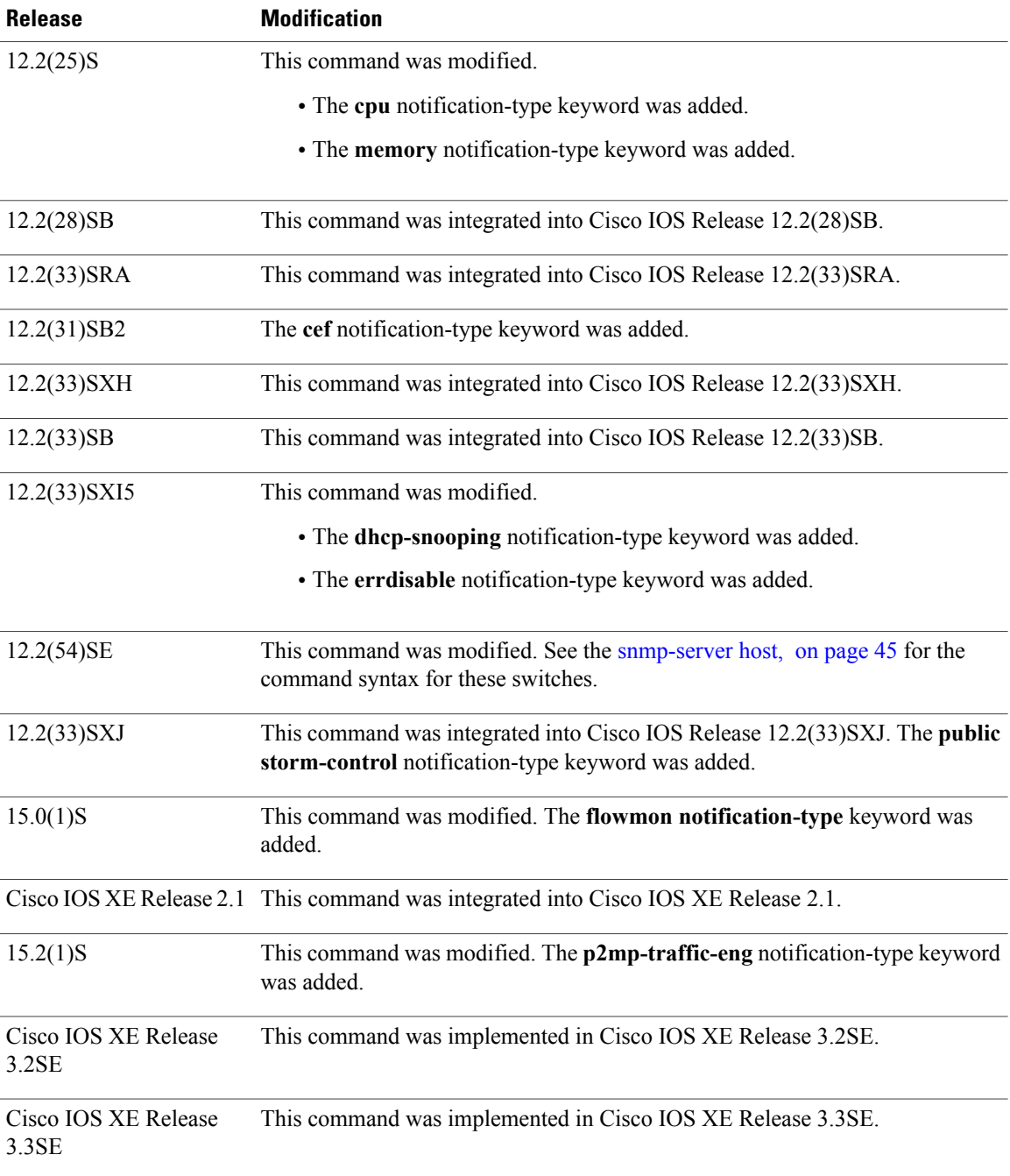

**Usage Guidelines** If you enter this command with no optional keywords, the default is to send all notification-type traps to the host. No informs will be sent to the host.

> The **no snmp-server host** command with no keywords disables traps, but not informs, to the host. To disable informs, use the **no snmp-server host informs** command.

> > I

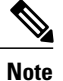

If a community string is not defined using the **snmp-server community** command prior to using this command, the default form of the **snmp-server community** command will automatically be inserted into the configuration. The password (community string) used for this automatic configuration of the **snmp-server community** command will be the same as that specified in the **snmp-server host** command. This automatic command insertion and use of passwords is the default behavior for Cisco IOS Release 12.0(3) and later releases. However, in Cisco IOS Release 12.2(33)SRE and later releases, you must manually configure the **snmp-server community** command. That is, the **snmp-server community** command will not be seen in the configuration.

SNMP notifications can be sent as traps or inform requests. Traps are unreliable because the receiver does not send acknowledgments when it receives traps. The sender cannot determine if the traps were received. However, an SNMP entity that receives an inform request acknowledges the message with an SNMP response protocol data unit (PDU). If the sender never receives the response, the inform request can be sent again. Thus, informs are more likely to reach their intended destination than traps.

Compared to traps, informs consume more resources in the agent and in the network. Unlike a trap, which is discarded as soon as it is sent, an inform request must be held in memory until a response is received or the request times out. Also, traps are sent only once; an inform may be tried several times. The retries increase traffic and contribute to a higher overhead on the network.

If you do not enter an **snmp-server host** command, no notifications are sent. To configure the router to send SNMP notifications, you must enter at least one **snmp-server host** command. If you enter the command with no optional keywords, all trap types are enabled for the host.

To enable multiple hosts, you must issue a separate **snmp-server host** command for each host. You can specify multiple notification types in the command for each host.

When multiple **snmp-server host** commands are given for the same host and kind of notification (trap or inform), each succeeding command overwrites the previous command. Only the last **snmp-server host** command will be in effect. For example, if you enter an **snmp-server host inform** command for a host and then enter another **snmp-server host inform** command for the same host, the second command will replace the first.

The **snmp-server host** command is used in conjunction with the **snmp-server enable** command. Use the **snmp-server enable** command to specify which SNMP notifications are sent globally. For a host to receive most notifications, at least one **snmp-server enable** command and the **snmp-server host** command for that host must be enabled.

Some notification types cannot be controlled with the **snmp-server enable** command.Some notification types are always enabled, and others are enabled by a different command.For example, the **linkUpDown**notifications are controlled by the **snmptraplink-status** command. These notification types do not require an **snmp-server enable** command.

The availability of notification-type options depends on the router type and the Cisco IOS software features supported on the router. For example, the **envmon** notification type is available only if the environmental monitor is part of the system. To see what notification types are available on your system, use the command help **?** at the end of the **snmp-server host** command.

The **vrf** keyword allows you to specify the notifications being sent to a specified IP address over a specific VRF VPN. The VRF defines a VPN membership of a user so that data is stored using the VPN.

In the case of the NMS sending the query having a correct SNMP community but not having a read or a write view, the SNMP agent returns the following error values:

- For a get or a getnext query, returns GEN\_ERROR for SNMPv1 and AUTHORIZATION\_ERROR for SNMPv2C.
- For a set query, returns NO\_ACCESS\_ERROR.

#### **Notification-Type Keywords**

The notification type can be one or more of the following keywords.

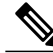

**Note**

The available notification types differ based on the platform and Cisco IOS release. For a complete list of available notification types, use the question mark (?) online help function.

- **aaa server** --Sends SNMP authentication, authorization, and accounting (AAA) traps.
- **adslline** --Sends Asymmetric Digital Subscriber Line (ADSL) LINE-MIB traps.
- **atm** --Sends ATM notifications.
- **authenticate-fail** --Sends an SNMP 802.11 Authentication Fail trap.
- **auth-framework** --Sends SNMP CISCO-AUTH-FRAMEWORK-MIB notifications.
- **bgp** --Sends Border Gateway Protocol (BGP) state change notifications.
- **bridge** --Sends SNMP STP Bridge MIB notifications.
- **bstun** --Sends Block Serial Tunneling (BSTUN) event notifications.
- **bulkstat** --Sends Data-Collection-MIB notifications.
- **c6kxbar** --Sends SNMP crossbar notifications.
- **callhome** --Sends Call Home MIB notifications.
- **calltracker** -- Sends Call Tracker call-start/call-end notifications.
- **casa** --Sends Cisco Appliances Services Architecture (CASA) event notifications.
- **ccme** --Sends SNMP Cisco netManager Event (CCME) traps.
- **cef** --Sends notifications related to Cisco Express Forwarding.
- **chassis** --Sends SNMP chassis notifications.
- **cnpd** --Sends Cisco Network-based Application Recognition (NBAR) Protocol Discovery (CNPD) traps.
- **config** --Sends configuration change notifications.
- **config-copy** --Sends SNMP config-copy notifications.
- **config-ctid** --Sends SNMP config-ctid notifications.
- **cpu** --Sends CPU-related notifications.
- **csg** --Sends SNMP Content Services Gateway (CSG) notifications.
- **deauthenticate** --Sends an SNMP 802.11 Deauthentication trap.
- **dhcp-snooping** --Sends DHCP snooping MIB notifications.
- **director** --Sends notifications related to DistributedDirector.
- **disassociate** --Sends an SNMP 802.11 Disassociation trap.
- **dlsw** --Sends data-link switching (DLSW) notifications.
- **dnis** --Sends SNMP Dialed Number Identification Service (DNIS) traps.
- **dot1x** --Sends 802.1X notifications.
- **dot11-mibs** --Sends dot11 traps.
- **dot11-qos** --Sends SNMP 802.11 QoS Change trap.
- **ds1** --Sends SNMP digital signaling 1 (DS1) notifications.
- **ds1-loopback** --Sends ds1-loopback traps.
- **dspu** --Sends downstream physical unit (DSPU) notifications.
- **eigrp** --Sends Enhanced Interior Gateway Routing Protocol (EIGRP) stuck-in-active (SIA) and neighbor authentication failure notifications.
- **energywise** --Sends SNMP energywise notifications.
- **entity** --Sends Entity MIB modification notifications.
- **entity-diag** --Sends SNMP entity diagnostic MIB notifications.
- **envmon** --Sends Cisco enterprise-specific environmental monitor notifications when an environmental threshold is exceeded.
- **errdisable** --Sends error disable notifications.
- **ethernet-cfm** --Sends SNMP Ethernet Connectivity Fault Management (CFM) notifications.
- **event-manager** --Sends SNMP Embedded Event Manager notifications.
- **firewall** --Sends SNMP Firewall traps.
- **flash** --Sends flash media insertion and removal notifications.
- **flexlinks** --Sends FLEX links notifications.
- **flowmon** --Sends flow monitoring notifications.
- **frame-relay** --Sends Frame Relay notifications.
- **fru-ctrl** --Sends entity field-replaceable unit (FRU) control notifications.
- **hsrp** --Sends Hot Standby Routing Protocol (HSRP) notifications.
- **icsudsu** --Sends SNMP ICSUDSU traps.
- **iplocalpool** --Sends IP local pool notifications.
- **ipmobile** --Sends Mobile IP notifications.
- **ipmulticast** --Sends IP multicast notifications.
- **ipsec** --Sends IP Security (IPsec) notifications.
- **isakmp** --Sends SNMP ISAKMP notifications.
- **isdn** --Sends ISDN notifications.
- **l2tc** --Sends SNMP L2 tunnel configuration notifications.
- **l2tun-pseudowire-status** --Sends pseudowire state change notifications.
- **l2tun-session** --Sends Layer 2 tunneling session notifications.
- **license** --Sends licensing notifications as traps or informs.
- **llc2** --Sends Logical Link Control, type 2 (LLC2) notifications.
- **mac-notification** --Sends SNMP MAC notifications.
- **memory** --Sends memory pool and memory buffer pool notifications.
- **module** --Sends SNMP module notifications.
- **module-auto-shutdown** --Sends SNMP module autoshutdown MIB notifications.
- **mpls-fast-reroute** --SendsSNMP Multiprotocol LabelSwitching (MPLS) traffic engineering fast reroute notifications.
- **mpls-ldp** --Sends MPLS Label Distribution Protocol (LDP) notifications indicating status changes in LDP sessions.
- **mpls-traffic-eng** --Sends MPLS traffic engineering notifications, indicating changes in the status of MPLS traffic engineering tunnels.
- **mpls-vpn** --Sends MPLS VPN notifications.
- **msdp** --Sends SNMP Multicast Source Discovery Protocol (MSDP) notifications.
- **mvpn** --Sends multicast VPN notifications.
- **nhrp** --Sends Next Hop Resolution Protocol (NHRP) notifications.
- **ospf** --Sends Open Shortest Path First (OSPF) sham-link notifications.
- **pim** --Sends Protocol Independent Multicast (PIM) notifications.
- **port-security** --Sends SNMP port-security notifications.
- **power-ethernet** --Sends SNMP power Ethernet notifications.
- **public storm-control** --Sends SNMP public storm-control notifications.
- **pw-vc** --Sends SNMP pseudowire virtual circuit (VC) notifications.
- **p2mp-traffic-eng**--Sends SNMP MPLS Point to Multi-Point MPLS-TE notifications.
- **repeater** --Sends standard repeater (hub) notifications.
- **resource-policy** --Sends CISCO-ERM-MIB notifications.
- **rf** --Sends SNMP RF MIB notifications.
- **rogue-ap** --Sends an SNMP 802.11 Rogue AP trap.
- **rsrb** --Sends remote source-route bridging (RSRB) notifications.
- **rsvp** --Sends Resource Reservation Protocol (RSVP) notifications.
- **rtr** --Sends Response Time Reporter (RTR) notifications.
- **sdlc** --Sends Synchronous Data Link Control (SDLC) notifications.
- **sdllc** --Sends SDLC Logical Link Control (SDLLC) notifications.
- **slb** --Sends SNMP server load balancer (SLB) notifications.
- **snmp** --Sends any enabled RFC 1157 SNMP linkUp, linkDown, authenticationFailure, warmStart, and coldStart notifications.

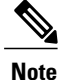

To enable RFC-2233-compliant link up/down notifications, you should use the **snmp server link trap** command.

- **sonet** --Sends SNMP SONET notifications.
- **srp** --Sends Spatial Reuse Protocol (SRP) notifications.
- **stpx** --Sends SNMP STPX MIB notifications.
- **srst** --Sends SNMP Survivable Remote Site Telephony (SRST) traps.
- **stun** --Sends serial tunnel (STUN) notifications.
- **switch-over** --Sends an SNMP 802.11 Standby Switchover trap.
- syslog --Sends error message notifications (Cisco Syslog MIB). Use the **logging history level** command to specify the level of messages to be sent.
- syslog --Sends error message notifications (Cisco Syslog MIB). Use the **logging history level** command to specify the level of messages to be sent.
- **tty** --Sends Cisco enterprise-specific notifications when a TCP connection closes.
- **udp-port** --Sends the notification host's UDP port number.
- **vlan-mac-limit** --Sends SNMP L2 control VLAN MAC limit notifications.
- **vlancreate** --Sends SNMP VLAN created notifications.
- **vlandelete** --Sends SNMP VLAN deleted notifications.
- **voice** --Sends SNMP voice traps.
- **vrrp** --Sends Virtual Router Redundancy Protocol (VRRP) notifications.
- **vsimaster** --Sends Virtual Switch Interface (VSI) Master notifications.
- **vswitch** --Sends SNMP virtual switch notifications.
- **vtp** --Sends SNMP VLAN Trunking Protocol (VTP) notifications.
- **wlan-wep** --Sends an SNMP 802.11 Wireless LAN (WLAN) Wired Equivalent Privacy (WEP) trap.
- **x25** --Sends X.25 event notifications.
- **xgcp** --Sends External Media Gateway Control Protocol (XGCP) traps.

#### **SNMP-Related Notification-Type Keywords**

The *notification-type* argument used in the **snmp-server host** command do not always match the keywords used in the corresponding **snmp-server enable traps** command. For example, the *notification-type* argument applicable to Multiprotocol Label Switching Protocol (MPLS) traffic engineering tunnels is specified as **mpls-traffic-eng** (containing two hyphens and no embedded spaces). The corresponding parameter in the

**snmp-server enable traps** command is specified as **mpls traffic-eng** (containing an embedded space and a hyphen).

This syntax difference is necessary to ensure that the CLI interprets the *notification-type* keyword of the **snmp-server host** command as a unified, single-word construct, which preserves the capability of the **snmp-server host** command to accept multiple *notification-type* keywords in the command line. The **snmp-server enable traps** commands, however, often use two-word constructs to provide hierarchical configuration options and to maintain consistency with the command syntax of related commands. The table below mapssome examples of**snmp-server enable traps** commandsto the keywords used in the **snmp-server host** command.

| snmp-server enable traps Command                                                        | snmp-server host Command Keyword                                                  |
|-----------------------------------------------------------------------------------------|-----------------------------------------------------------------------------------|
| snmp-server enable traps 12tun session                                                  | 12tun-session                                                                     |
| snmp-server enable traps mpls ldp                                                       | mpls-ldp                                                                          |
| snmp-server enable traps mpls traffic-eng $\frac{2}{3}$                                 | mpls-traffic-eng                                                                  |
| snmp-server enable traps mpls vpn                                                       | mpls-vpn                                                                          |
| snmp-server host host-address community-string<br>udp-port <i>port</i> p2mp-traffic-eng | snmp-server enable traps mpls p2mp-traffic-eng<br>$\lceil \text{down} \rceil$ up] |

**Table 7: snmp-server enable traps Commands and Corresponding Notification Keywords**

<span id="page-59-0"></span>2 See the *Cisco IOS Multiprotocol Label Switching Command Reference* for documentation of this command.

Router(config)# **access-list 10 deny any**

Router(config)# **snmp-server community comaccess ro 10** Router(config)# **snmp-server host 10.0.0.0 comaccess**

**Examples** If you want to configure a unique SNMP community string for traps but prevent SNMP polling access with this string, the configuration should include an access list. The following example shows how to name a community string comaccess and number an access list 10:

**Note**

The "at" sign  $(Q)$  is used as a delimiter between the community string and the context in which it is used. For example, specific VLAN information in BRIDGE-MIB may be polled using *community* @*VLAN-ID* (for example, public $@100$ ), where 100 is the VLAN number.

The following example shows how to send RFC 1157 SNMP traps to a specified host named myhost.cisco.com. Other traps are enabled, but only SNMP traps are sent because only **snmp** is specified in the **snmp-server host** command. The community string is defined as comaccess.

```
Router(config)# snmp-server enable traps
Router(config)# snmp-server host myhost.cisco.com comaccess snmp
The following example shows how to send the SNMP and Cisco environmental monitor enterprise-specific
traps to address 10.0.0.0 using the community string public:
```

```
Router(config)# snmp-server enable traps snmp
```
Router(config)# **snmp-server enable traps envmon** Router(config)# **snmp-server host 10.0.0.0 public snmp envmon** The following example shows how to enable the router to send all traps to the host myhost.cisco.com using the community string public:

Router(config)# **snmp-server enable traps** Router(config)# **snmp-server host myhost.cisco.com public** The following example will not send traps to any host. The BGP traps are enabled for all hosts, but only the ISDN traps are enabled to be sent to a host. The community string is defined as public.

Router(config)# **snmp-server enable traps bgp** Router(config)# **snmp-server host myhost.cisco.com public isdn** The following example shows how to enable the router to send all inform requeststo the host myhost.cisco.com using the community string public:

Router(config)# **snmp-server enable traps** Router(config)# **snmp-server host myhost.cisco.com informs version 2c public** The following example shows how to send HSRP MIB informs to the host specified by the name myhost.cisco.com. The community string is defined as public.

Router(config)# **snmp-server enable traps hsrp** Router(config)# **snmp-server host myhost.cisco.com informs version 2c public hsrp** The following example shows how to send all SNMP notifications to example.com over the VRF named trap-vrf using the community string public:

Router(config)# **snmp-server host example.com vrf trap-vrf public** The following example shows how to configure an IPv6 SNMP notification server with the IPv6 address 2001:0DB8:0000:ABCD:1 using the community string public:

Router(config)# **snmp-server host 2001:0DB8:0000:ABCD:1 version 2c public udp-port 2012** The following example shows how to specify VRRP as the protocol using the community string public:

Router(config)# **snmp-server enable traps vrrp** Router(config)# **snmp-server host myhost.cisco.com traps version 2c public vrrp** The following example shows how to send all Cisco Express Forwarding informs to the notification receiver with the IP address 10.0.1.1 using the community string public:

Router(config)# **snmp-server enable traps cef** Router(config)# **snmp-server host 10.0.1.1 informs version 2c public cef** The following example shows how to enable all NHRP traps, and how to send all NHRP traps to the notification receiver with the IP address 10.0.0.0 using the community string public:

Router(config)# **snmp-server enable traps nhrp** Router(config)# **snmp-server host 10.0.0.0 traps version 2c public nhrp** The following example shows how to enable all P2MP MPLS-TE SNMP traps, and send them to the notification receiver with the IP address 172.20.2.160 using the community string "comp2mppublic":

Router(config)# **snmp-server enable traps mpls p2mp-traffic-eng** Router(config)# **snmp-server host 172.20.2.160 comp2mppublic udp-port 162 p2mp-traffic-eng**

```
Related Commands Command Description
                                                    Displays recipient details configured for SNMP
                                                    notifications.
                show snmp host
```
 $\mathbf{I}$ 

T

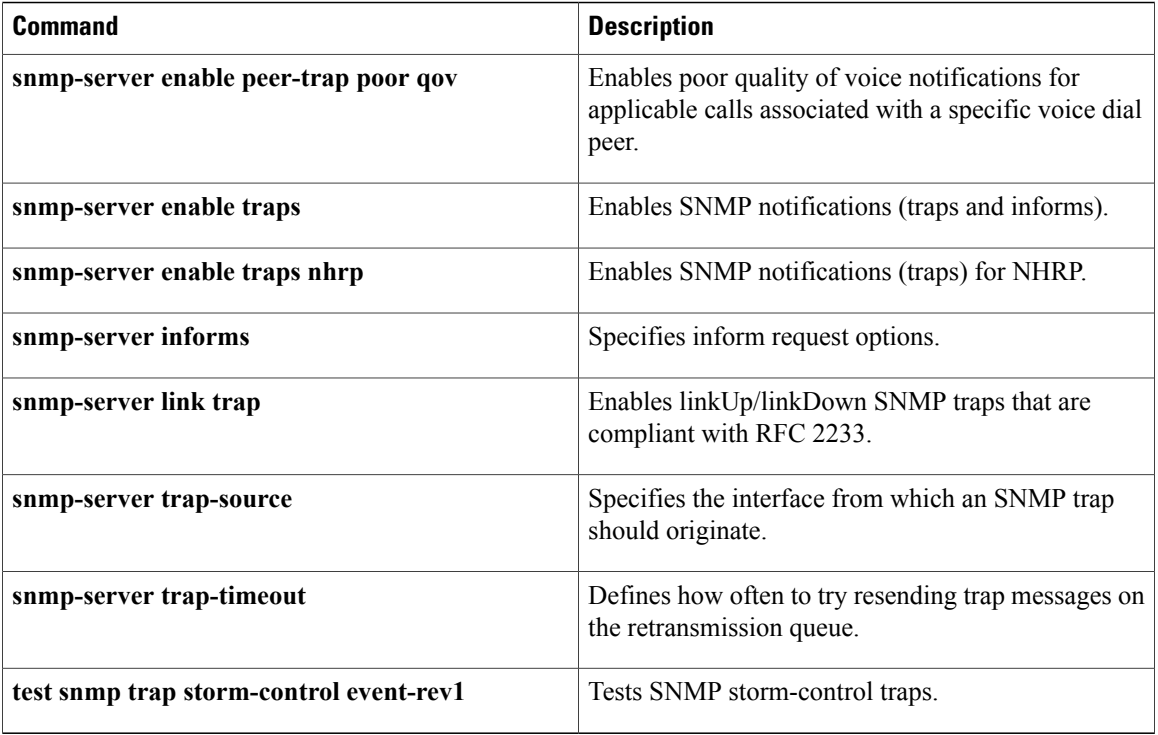

# <span id="page-62-0"></span>**snmp-server inform**

To specify inform request options, use the **snmp-server inform**command in global configuration mode. To return settings to their default values, use the **no** form of this command.

**snmp-server inform** [**pending** *pending*] [**retries** *retries*] [**timeout** *seconds*]

**no snmp-server inform** [**pending** *pending*] [**retries** *retries*] [**timeout** *seconds*]

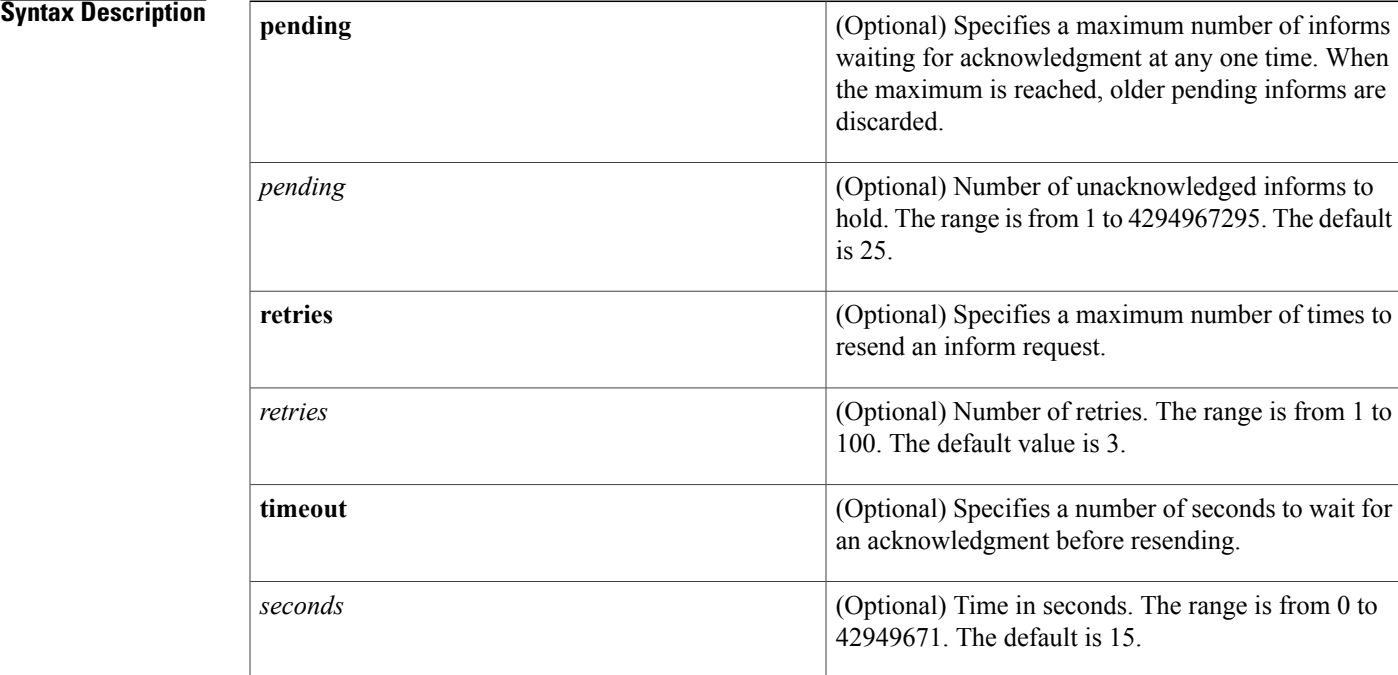

### **Command Default** Inform requests are resent three times. Informs are resent after 30 seconds if no response is received. The maximum number of informs waiting for acknowledgment at any one time is 25.

**Command Modes** Global configuration (config)

*Command History* 

Π

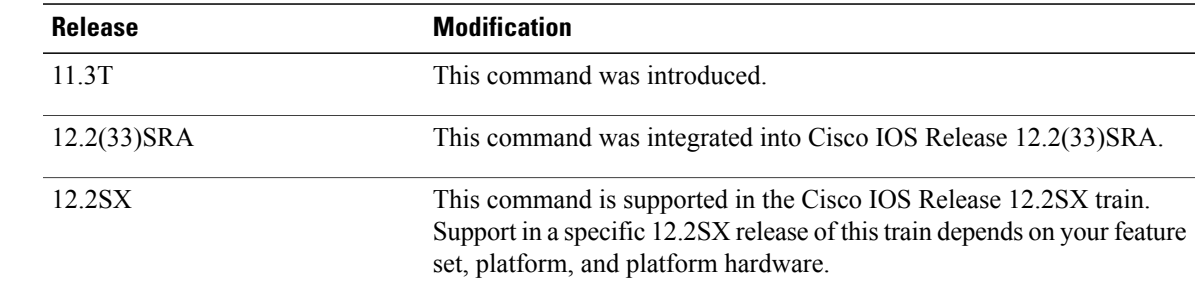

 $\mathbf{I}$ 

T

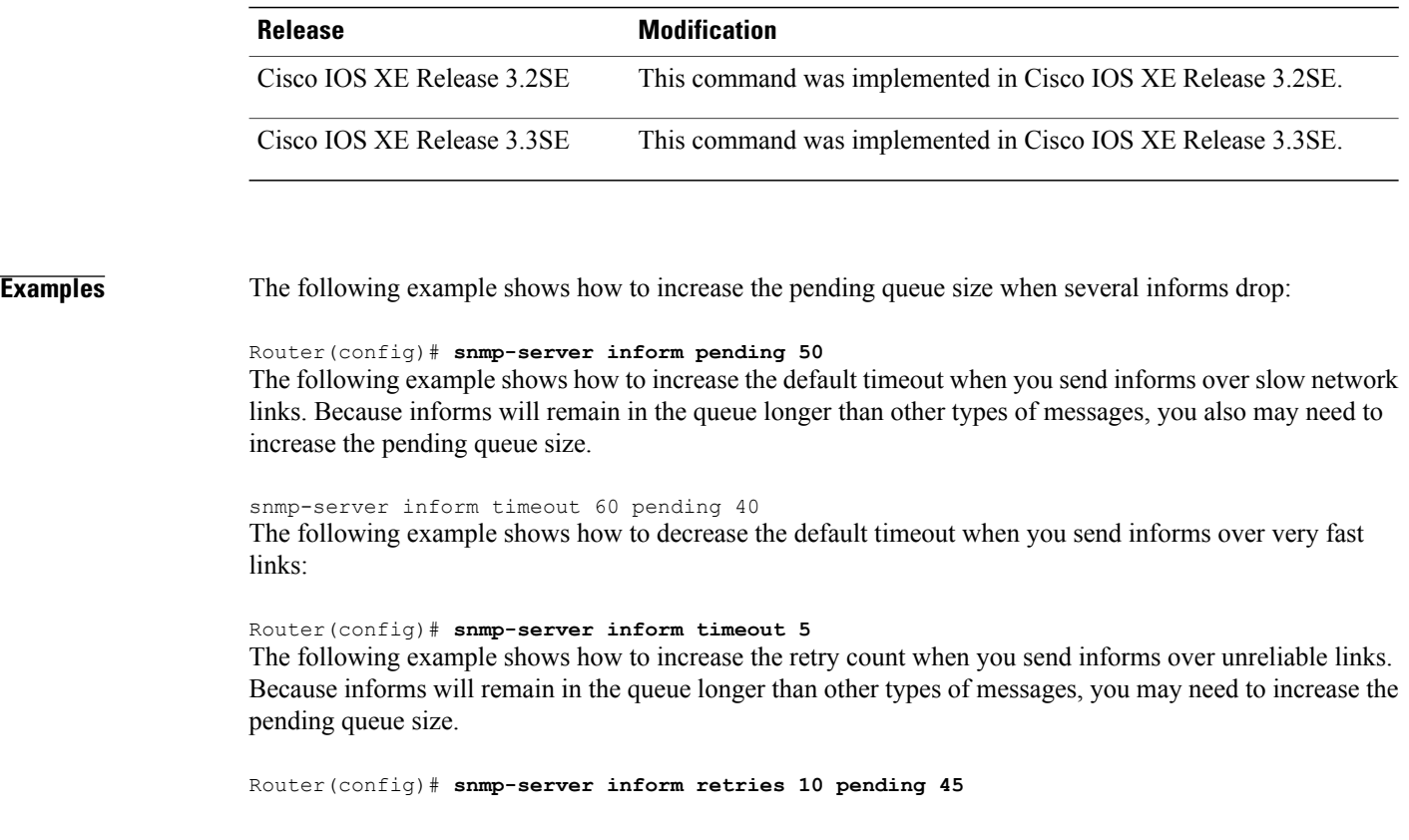

### **Related Commands**

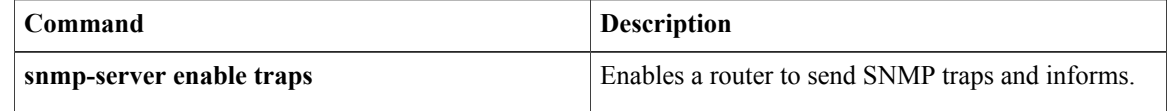

**snmp-server location**

# <span id="page-64-0"></span>**snmp-server location**

To set the system location string, use the **snmp-server location** command in global configuration mode. To remove the location string, use the **no** form of this command.

**snmp-server location** *text*

**no snmp-server location**

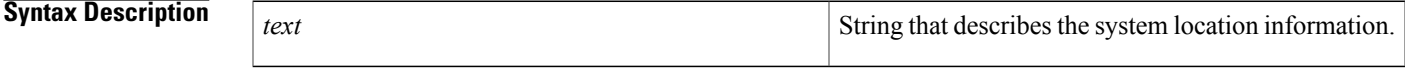

**Command Default** No system location string is set.

**Command Modes** Global configuration

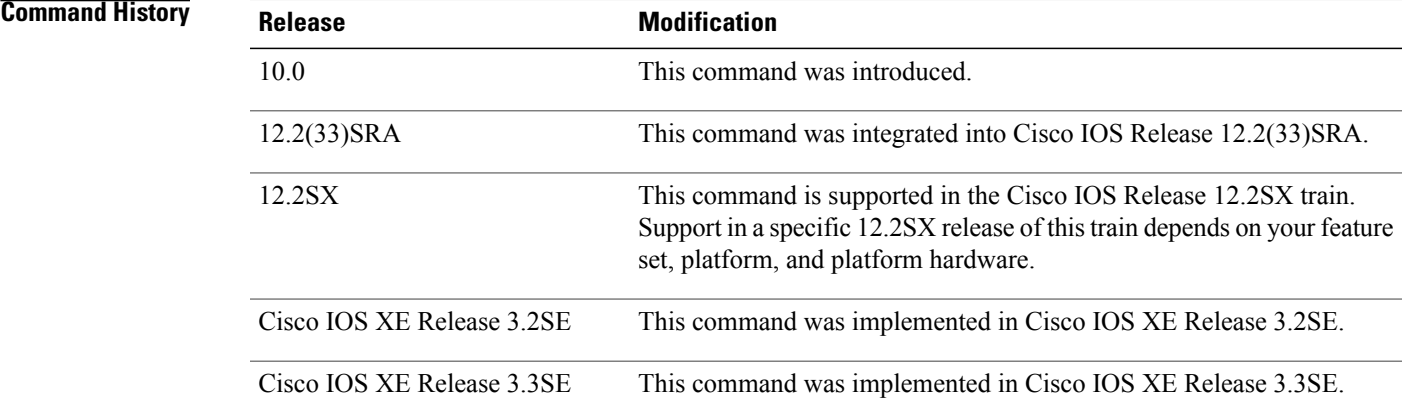

**Examples** The following example shows how to set a system location string:

Router(config)# **snmp-server location '{"city": "Raliegh", "zip": "00000", "site": "RTP", "st": "NM", "bu": "TAC", "addr1": "123 TAC Rd"}'**

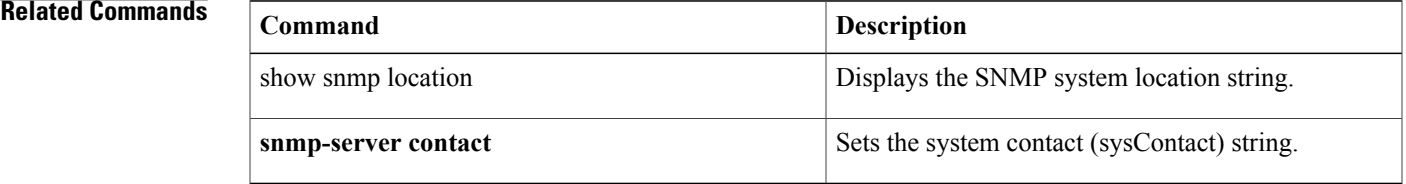

## <span id="page-65-0"></span>**snmp-server packetsize**

To establish control over the largest Simple Network Management Protocol (SNMP) packet size permitted when the SNMP server is receiving a request or generating a reply, use the **snmp-server packetsize** command in global configuration mode. To restore the default value, use the **no** form of this command.

**snmp-server packetsize** *byte-count*

**no snmp-server packetsize**

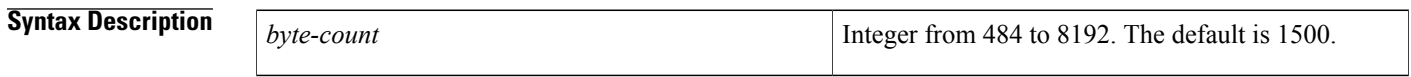

**Command Default** Packet size is not configured.

### **Command Modes** Global configuration

## **Command History Release Modification** 10.0 This command was introduced. 12.2(33)SRA This command was integrated into Cisco IOS Release 12.2(33)SRA. This command is supported in the Cisco IOS Release 12.2SX train. Support in a specific 12.2SX release of this train depends on your feature set, platform, and platform hardware. 12.2SX Cisco IOS XE Release 3.2SE This command was implemented in Cisco IOS XE Release 3.2SE. Cisco IOS XE Release 3.3SE This command was implemented in Cisco IOS XE Release 3.3SE.

**Examples** The following example establishes a packet filtering of a maximum size of 1024 bytes:

Router(config)# **snmp-server packetsize 1024**

#### **Related Commands**

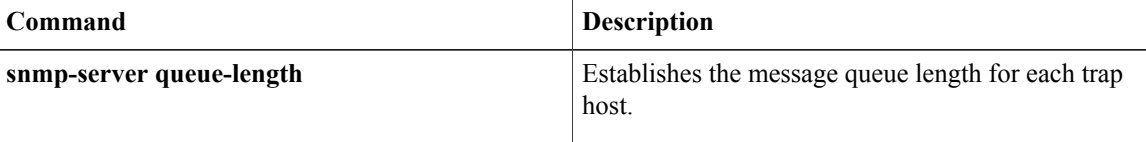

**63**

# <span id="page-66-0"></span>**snmp-server system-shutdown**

To use the Simple Network Management Protocol (SNMP) message reload feature, the router configuration must include the **snmp-server system-shutdown** command in global configuration mode. To prevent an SNMP system-shutdown request (from an SNMP manager) from resetting the Cisco agent, use the **no**form of this command.

**snmp-server system-shutdown**

**no snmp-server system-shutdown**

**Syntax Description** This command has no arguments or keywords.

**Command Default** This command is not included in the configuration file.

**Command Modes** Global configuration

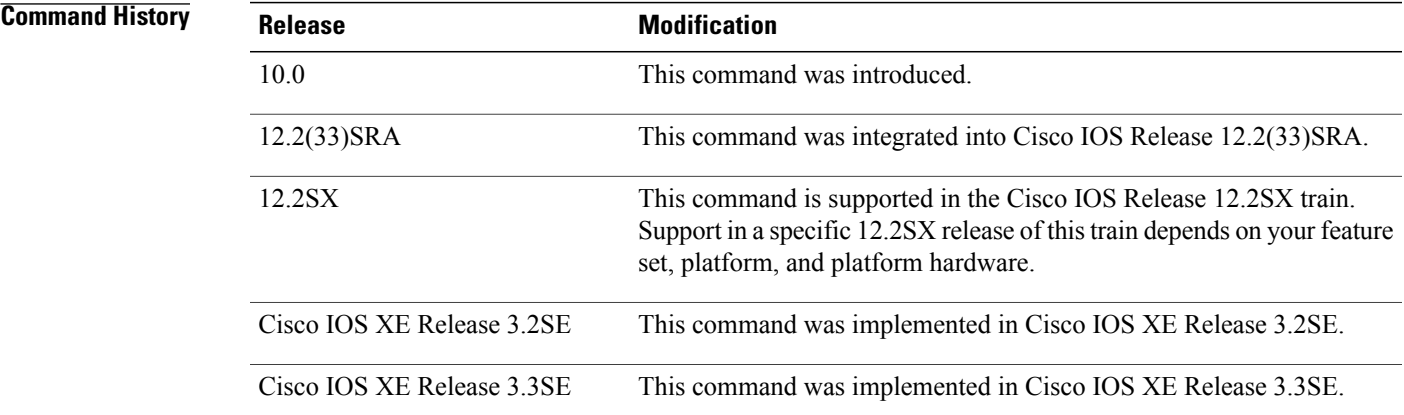

**Examples** The following example enables the SNMP message reload feature:

Router(config)# **snmp-server system-shutdown**

## <span id="page-67-0"></span>**snmp-server tftp-server-list**

**Note**

This command was replaced with the **snmp-server file-transfer access-group**command in Cisco IOS Release 12.4(12). Use the **snmp-server file-transfer access-group** command in Cisco IOS Release 12.4(12) and in later releases.

To limit the TFTP servers used via Simple Network Management Protocol (SNMP) controlled TFTP operations (saving and loading configuration files) to the servers specified in an access list, use the **snmp-server tftp-server-list** command in global configuration mode. To disable this function, use the **no** form of this command.

**snmp-server tftp-server-list** {*acl-number*| *acl-name*}

**no snmp-server tftp-server-list** {*acl-number*| *acl-name*}

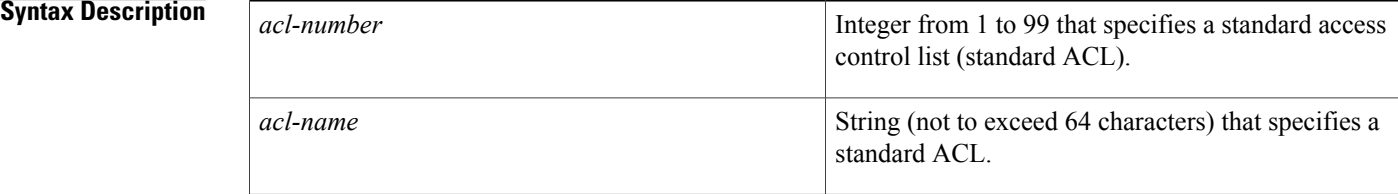

### **Command Default** Disabled

### **Command Modes** Global configuration

### **Command Histor**

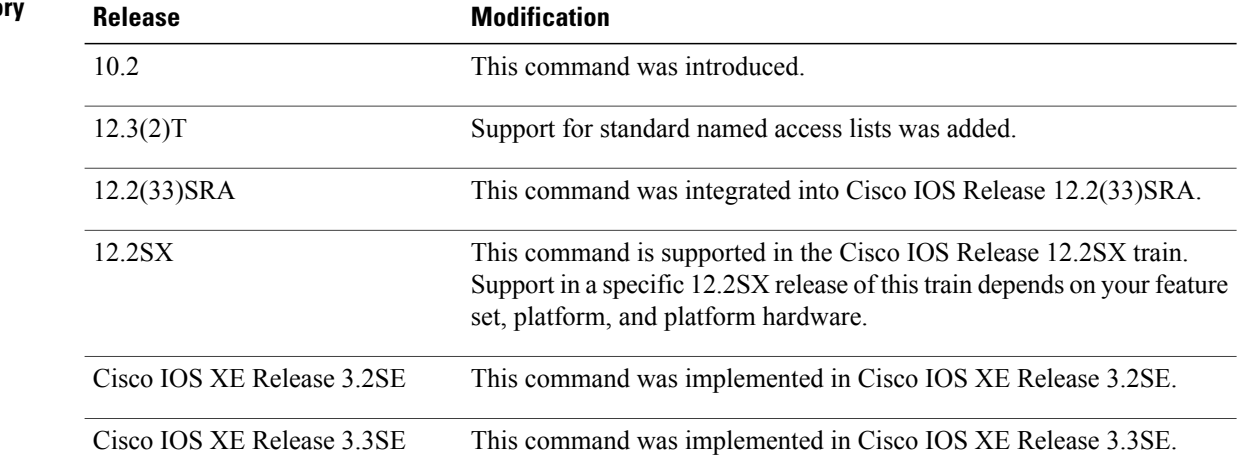

Г

**Examples** The following example shows how to limit the TFTP servers that can be used for saving and loading configuration files via SNMP to the servers specified in the standard named access list lmnop:

### Router(config)# **snmp-server tftp-server-list lmnop**

The following example shows how to limit the TFTP servers that can be used for copying configuration files via SNMP to the servers in access list 44:

Router(config)# **snmp-server tftp-server-list 44**

## <span id="page-69-0"></span>**snmp-server trap-source**

**Note**

Effective with Cisco IOS Release 12.2(18)SXB6, the **snmp-server trap-sourc**e command is replaced by the **snmp-server source-interface**command. See the **snmp-server source-interface**command for more information.

To specify the interface (and hence the corresponding IPaddress) from which aSimple Network Management Protocol (SNMP) trap should originate, use the **snmp-server trap-source** command in global configuration mode. To remove the source designation, use the **no** form of the command.

**snmp-server trap-source** *interface*

**no snmp-server trap-source**

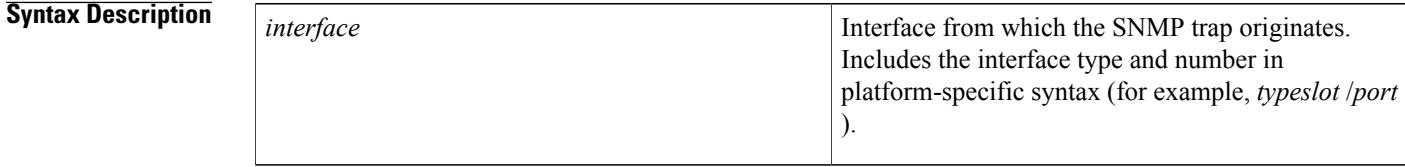

### **Command Default** No interface is specified.

**Command Modes** Global configuration (config)

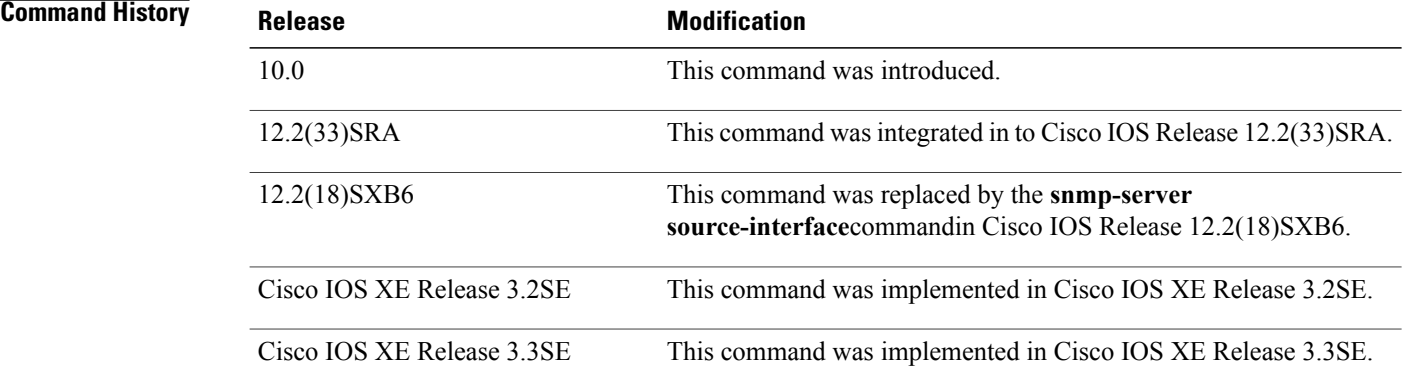

**Usage Guidelines** An SNMP trap or inform sent from a Cisco SNMP server has a notification address of the interface it went out of at that time. Use this command to monitor notifications from a particular interface.

### **Examples** The following example shows how to set the IP address for Ethernet interface 0 as the source for all SNMP notifications:

Router(config)# snmp-server trap-source ethernet 0 The following example shows how to set the IP address for the Ethernet interface in slot 2, port 1 as the source for all SNMP notifications:

Router(config)# **snmp-server trap-source ethernet 2/1**

### **Related Commands**

Г

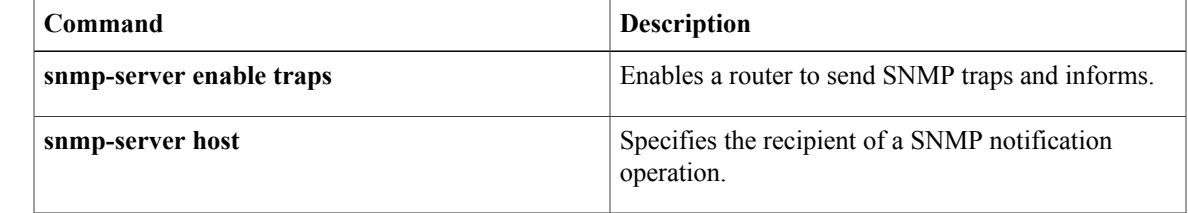

ι

## <span id="page-71-0"></span>**snmp-server user**

To configure a new user to a Simple Network Management Protocol (SNMP) group, use the **snmp-server user** command in global configuration mode. To remove a user from an SNMP group, use the **no** form of this command.

**snmp-server user** *username group-name* [**remote** *host* [**udp-port** *port*] [**vrf** *vrf-name*]] {**v1| v2c**| **v3 [encrypted]** [**auth** {**md5| sha**} *auth-password*]} [**access** [**ipv6** *nacl*] [**priv** {**des| 3des**| **aes** {**128| 192| 256**}} *privpassword*] {*acl-number*| *acl-name*}]

**no snmp-server user** *username group-name* [**remote** *host* [**udp-port** *port*] [**vrf** *vrf-name*]] {**v1| v2c**| **v3 [encrypted]** [**auth** {**md5| sha**} *auth-password*]} [**access** [**ipv6** *nacl*] [**priv** {**des| 3des**| **aes** {**128| 192| 256**}} *privpassword*] {*acl-number*| *acl-name*}]

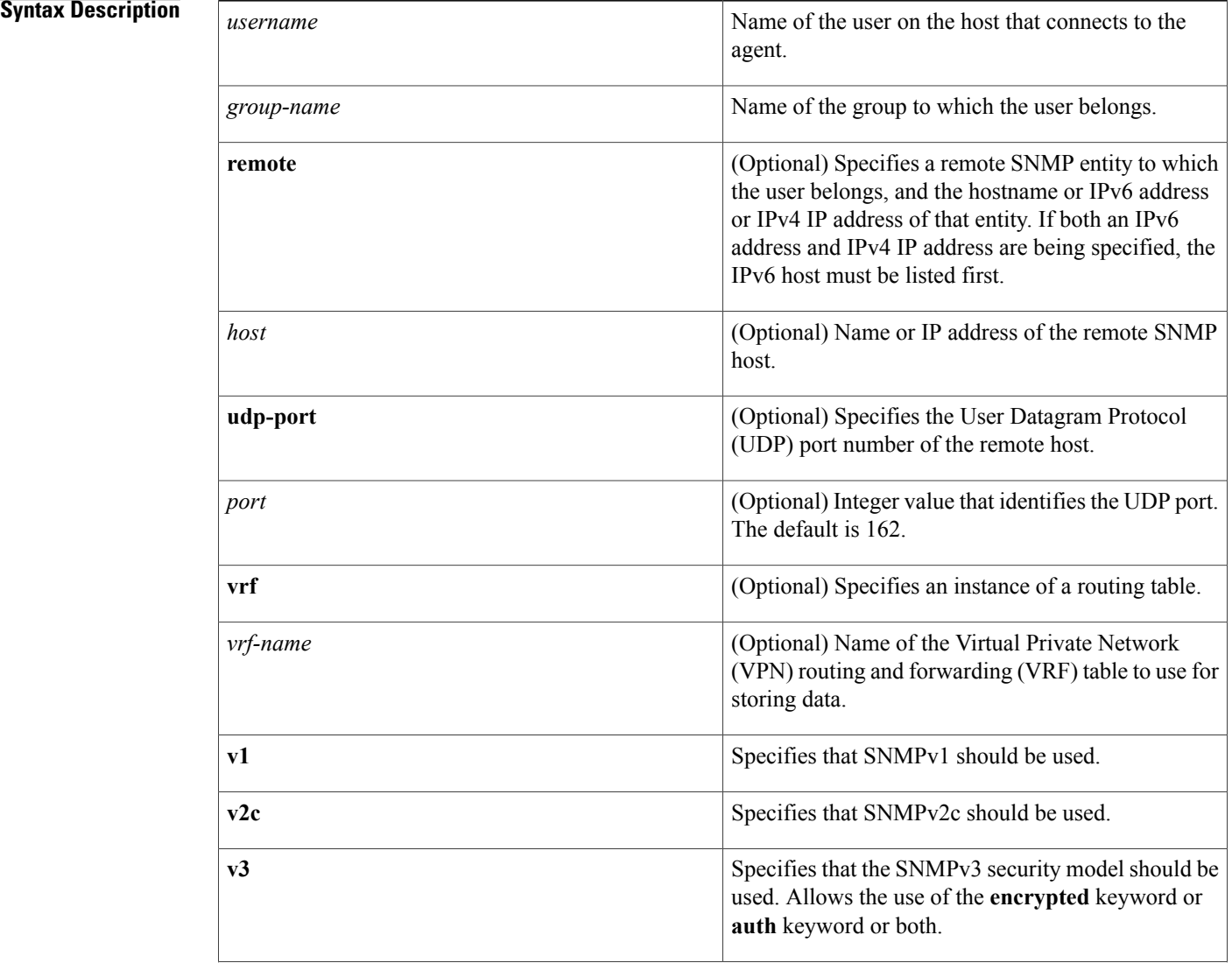
$\mathbf I$ 

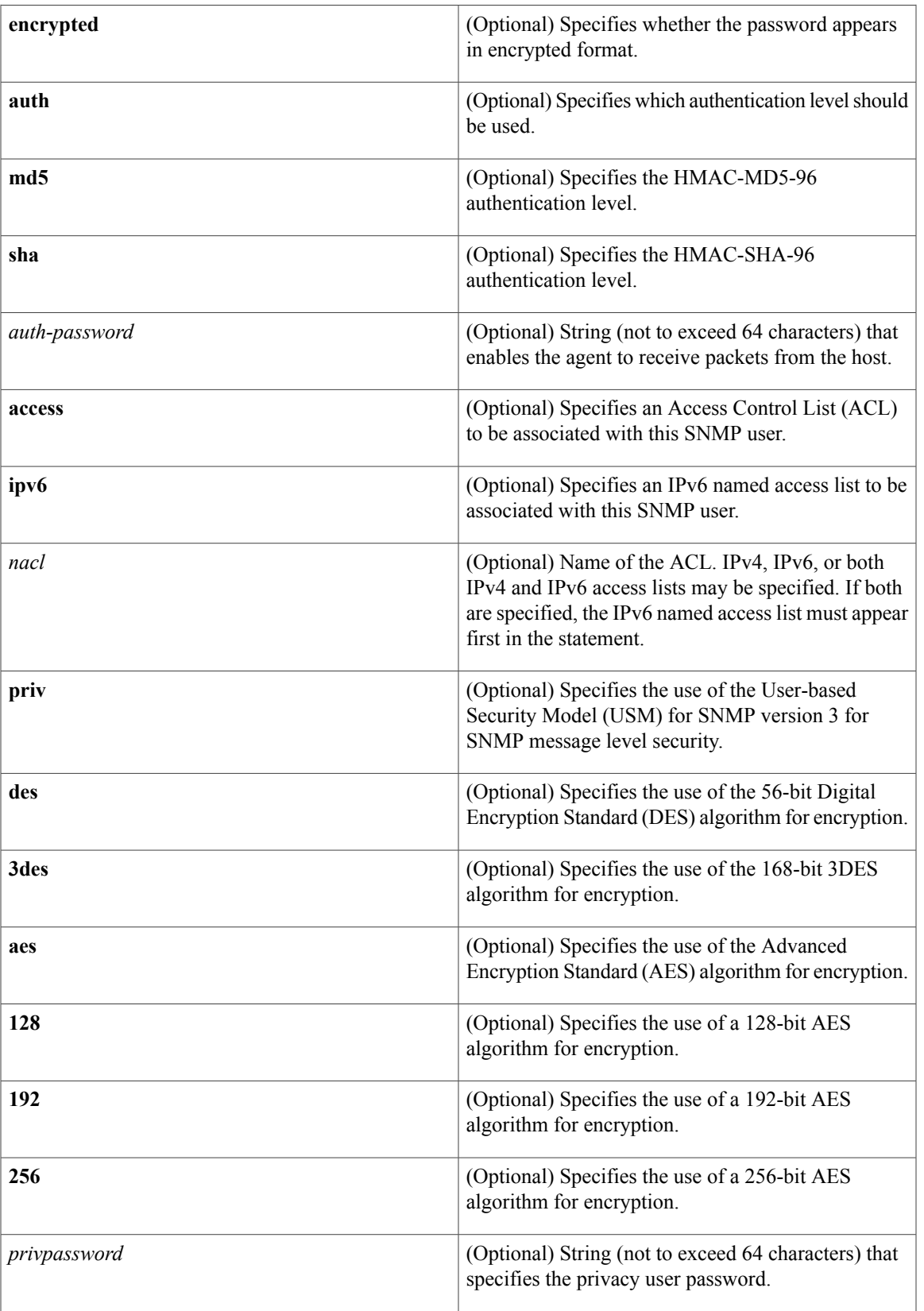

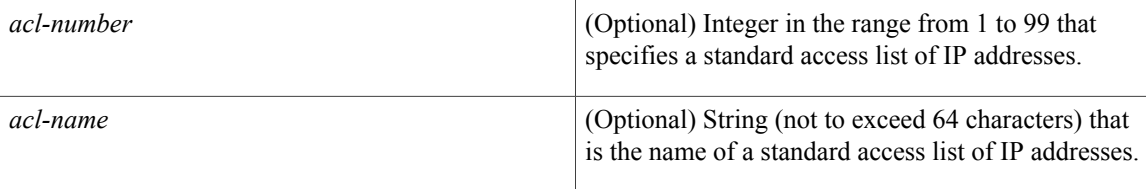

**Command Default** See the table in the "Usage Guidelines" section for default behaviors for encryption, passwords, and access lists.

## **Command Modes** Global configuration (config)

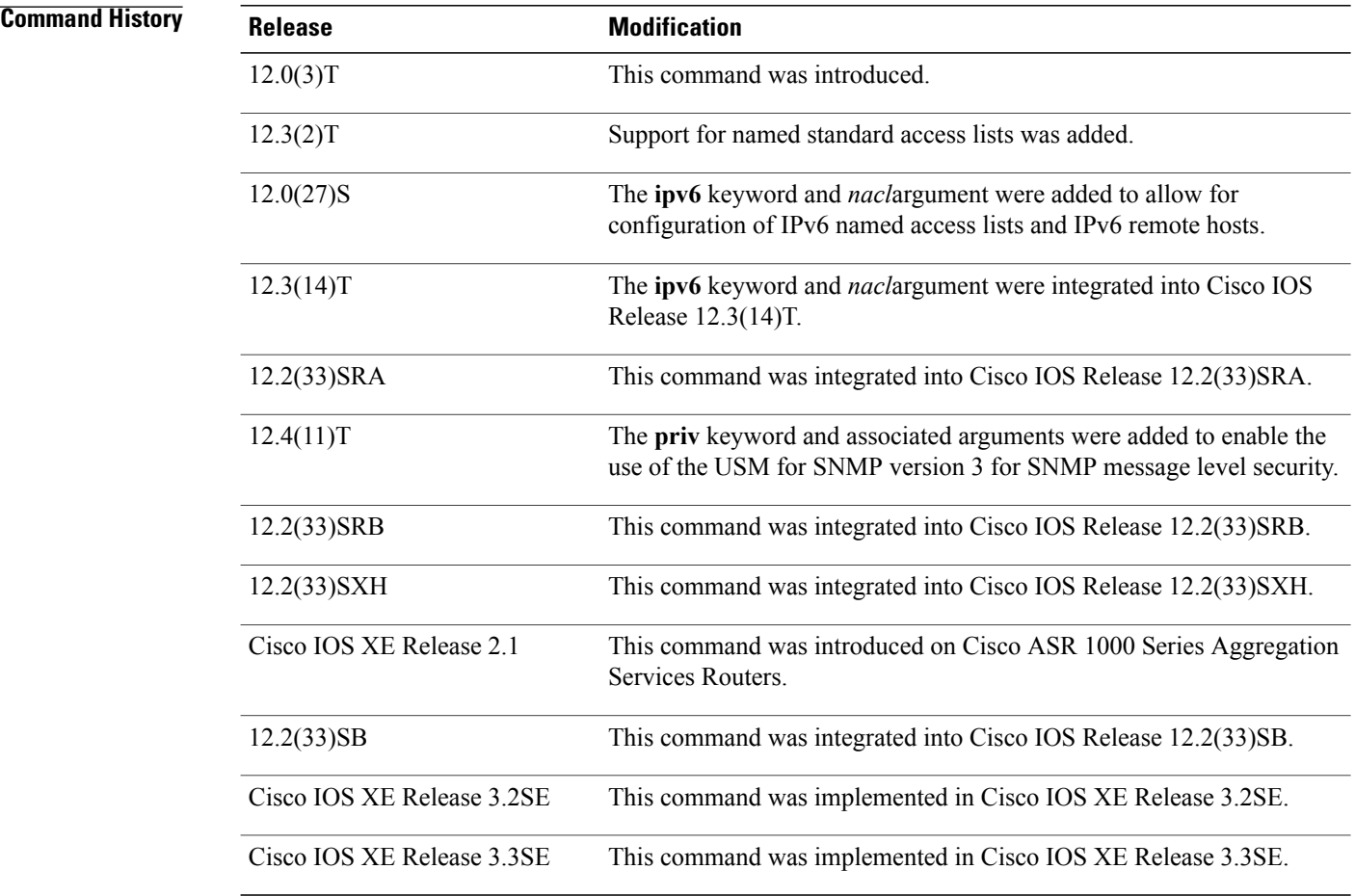

**Usage Guidelines** To configure a remote user, specify the IP address or port number for the remote SNMP agent of the device where the user resides. Also, before you configure remote users for a particular agent, configure the SNMP engine ID, using the **snmp-server engineID** command with the **remote** keyword. The remote agent's SNMP

I

engine ID is needed when computing the authentication and privacy digests from the password. If the remote engine ID is not configured first, the configuration command will fail.

For the *privpassword* and *auth-password*arguments, the minimum length is one character; the recommended length is at least eight characters, and should include both letters and numbers. The recommended maximum length is 64 characters.

The table below describes the default user characteristics for encryption, passwords, and access lists.

**Table 8: snmp-server user Default Descriptions**

| <b>Characteristic</b> | <b>Default</b>                                                                                                    |
|-----------------------|----------------------------------------------------------------------------------------------------|
| Access lists          | Access from all IP access lists is permitted.                                                                                                    |
| Encryption            | Not present by default. The <b>encrypted</b> keyword is<br>used to specify that the passwords are message digest<br>algorithm 5 (MD5) digests and not text passwords. |
| Passwords             | Assumed to be text strings.                                                                                                    |
| Remote users          | All users are assumed to be local to this SNMP engine<br>unless you specify they are remote with the remote<br>keyword.                                               |

SNMP passwords are localized using the SNMP engine ID of the authoritative SNMP engine. For informs, the authoritative SNMP agent is the remote agent. You need to configure the remote agent's SNMP engine ID in the SNMP database before you can send proxy requests or informs to it.

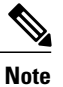

Changing the engine ID after configuring the SNMP user, does not allow to remove the user. To remove the user, you need to first reconfigure the SNMP user.

### **Working with Passwords and Digests**

No default values exist for authentication or privacy algorithms when you configure the command. Also, no default passwords exist. The minimum length for a password is one character, although Cisco recommends using at least eight characters for security. The recommended maximum length of a password is 64 characters. If you forget a password, you cannot recover it and will need to reconfigure the user. You can specify either a plain-text password or a localized MD5 digest.

If you have the localized MD5 or Secure Hash Algorithm (SHA) digest, you can specify that string instead of the plain-text password. The digestshould be formatted as aa:bb:cc:dd where aa, bb, and cc are hexadecimal values. Also, the digest should be exactly 16 octets long.

**Examples** The following example shows how to add the user abcd to the SNMP server group named public. In this example, no access list is specified for the user, so the standard named access list applied to the group applies to the user.

Device(config)# **snmp-server user abcd public v2c**

The following example shows how to add the user abcd to the SNMP server group named public. In this example, access rules from the standard named access list qrst apply to the user.

Device(config)# **snmp-server user abcd public v2c access qrst** In the following example, the plain-text password cisco123 is configured for the user abcd in theSNMPserver group named public:

Device(config)# **snmp-server user abcd public v3 auth md5 cisco123** When you enter a **show running-config** command, a line for this user will be displayed. To learn if this user has been added to the configuration, use the show snmp user command.

**Note**

The **show running-config** command does not display any of the active SNMP users created in authPriv or authNoPriv mode, though it does display the users created in noAuthNoPriv mode. To display any active SNMPv3 users created in authPriv, authNoPrv, or noAuthNoPriv mode, use the **show snmp user** command.

If you have the localized MD5 or SHA digest, you can specify that string instead of the plain-text password. The digest should be formatted as aa:bb:cc:dd where aa, bb, and cc are hexadecimal values. Also, the digest should be exactly 16 octets long.

In the following example, the MD5 digest string is used instead of the plain-text password:

```
Device(config)# snmp-server user abcd public v3 encrypted auth md5
00:11:22:33:44:55:66:77:88:99:AA:BB:CC:DD:EE:FF
In the following example, the user abcd is removed from the SNMP server group named public:
```
Device(config)# **no snmp-server user abcd public v2c** In the following example, the user abcd from the SNMP server group named public specifies the use of the 168-bit 3DES algorithm for privacy encryption with secure3des as the password.

Device(config)# **snmp-server user abcd public priv v2c 3des secure3des**

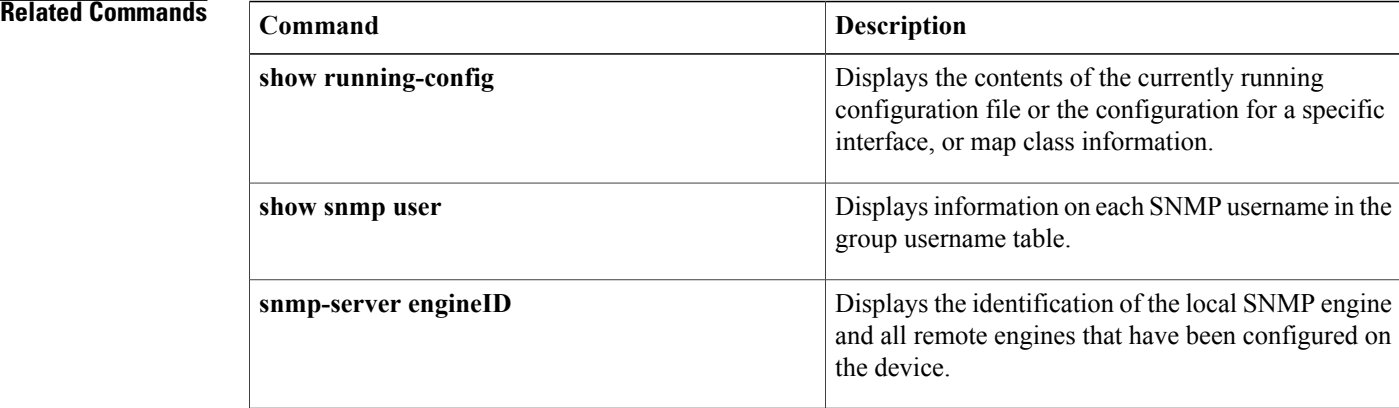

**73**

# **snmp-server view**

To create or update a view entry, use the **snmp-server view** command in global configuration mode. To remove the specified Simple Network Management Protocol (SNMP) server view entry, use the **no**form of this command.

**snmp-server view** *view-name oid-tree* {**included| excluded**}

**no snmp-server view** *view-name*

## **Syntax Description**

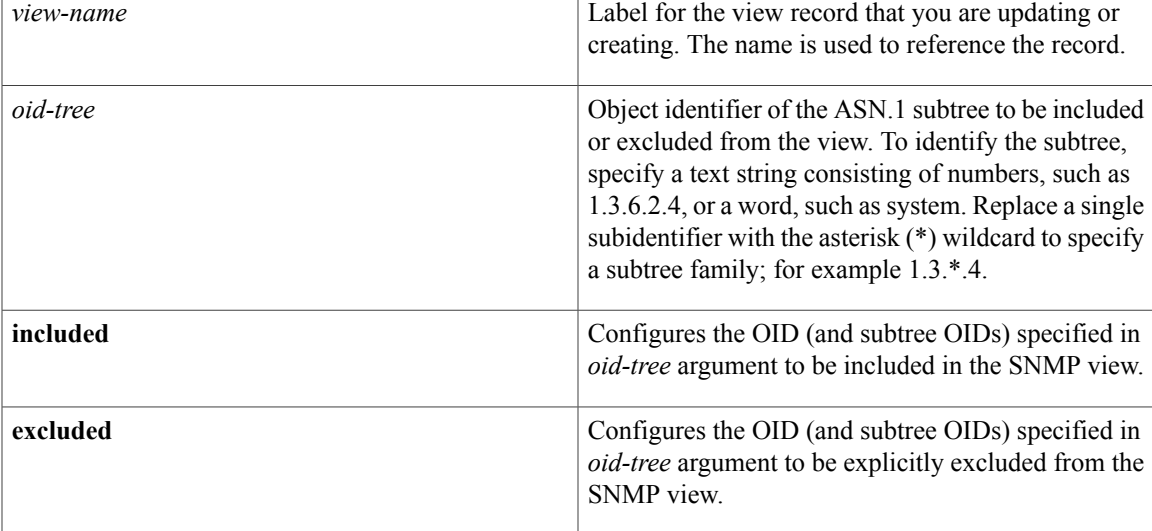

**Command Default** No view entry exists.

## **Command Modes** Global configuration

## $$

П

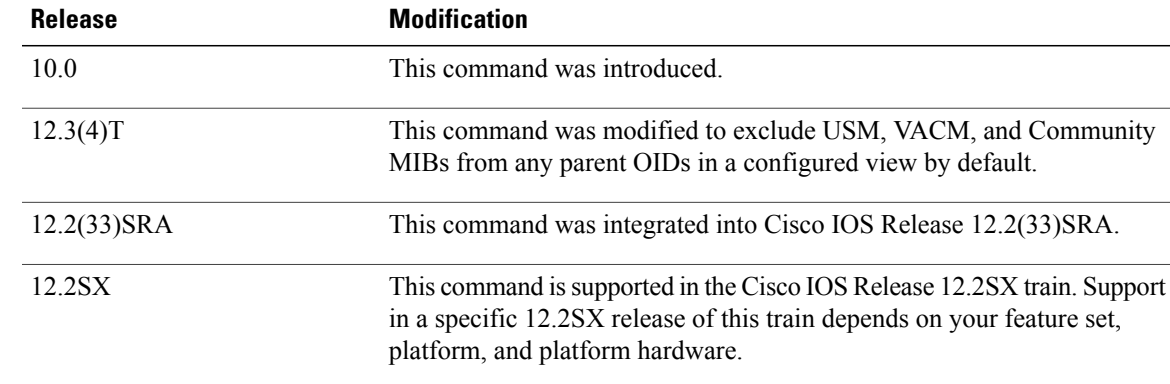

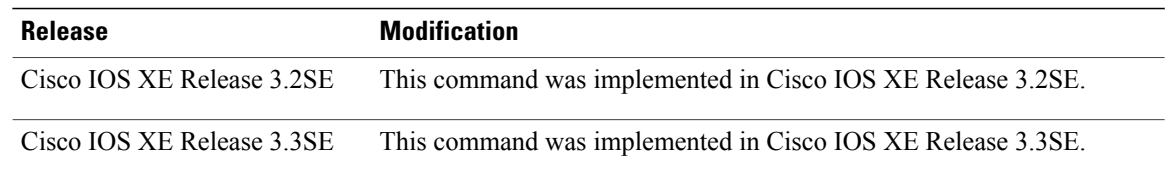

**Usage Guidelines** Other SNMP commands require an SMP view as an argument. You use this command to create a view to be used as arguments for other commands.

> Two standard predefined views can be used when a view is required, instead of defining a view. One is *everything*, which indicates that the user can see all objects. The other is *restricted,*which indicates that the user can see three groups: system, snmpStats, and snmpParties. The predefined views are described in RFC 1447.

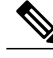

Beginning in Release 12.0(26)S and 12.2(2)T, the USM, VACM, and Community MIBs are excluded from any parent OIDs in a configured view by default. If you wish to include these MIBs in a view, you must now explicitly include them. **Note**

The first **snmp-server** command that you enter enables SNMP on your routing device.

**Examples** The following example creates a view that includes all objects in the MIB-II subtree:

snmp-server view mib2 mib-2 included The following example creates a view that includes all objects in the MIB-II system group and all objects in the Cisco enterprise MIB:

snmp-server view root view system included snmp-server view root view cisco included The following example creates a view that includes all objects in the MIB-II system group except for sysServices

(System 7) and all objects for interface 1 in the MIB-II interfaces group:

snmp-server view agon system included snmp-server view agon system.7 excluded snmp-server view agon ifEntry.\*.1 included In the following example, the USM, VACM, and Community MIBs are explicitly included in the view "test" with all other MIBs under the root parent "internet":

```
! -- include all MIBs under the parent tree "internet"
snmp-server view test internet included
! -- include snmpUsmMIB
snmp-server view test 1.3.6.1.6.3.15 included
! -- include snmpVacmMIB
snmp-server view test 1.3.6.1.6.3.16 included
! -- exclude snmpCommunityMIB
snmp-server view test 1.3.6.1.6.3.18 excluded
```
### **Related Commands**

 $\mathbf I$ 

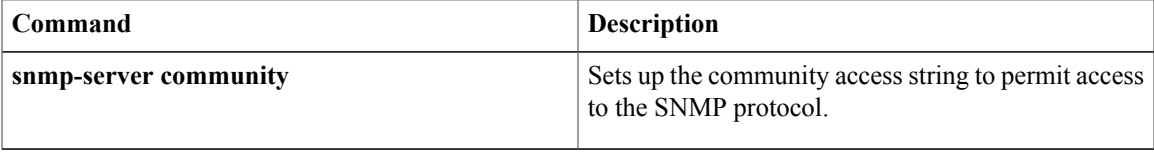

 $\mathbf{I}$ 

T

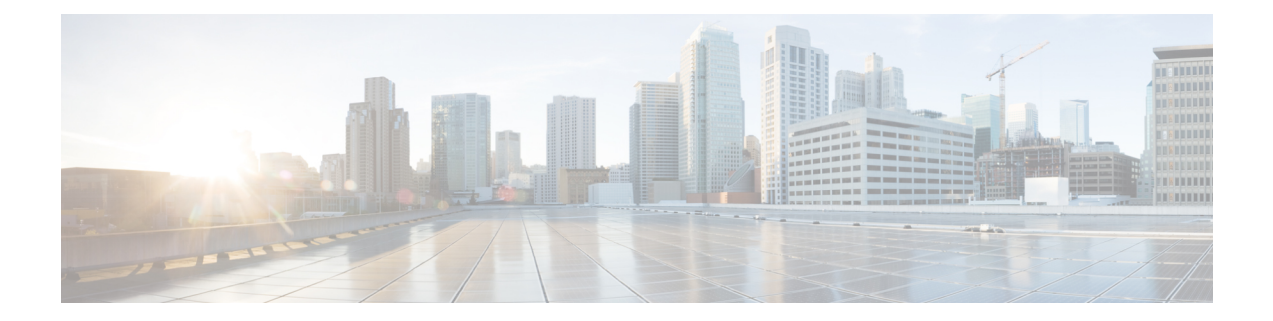

# **startup (test boolean) through write mib-data**

- startup (test [boolean\),](#page-81-0) page 78
- startup (test [existence\),](#page-82-0) page 79
- startup (test [threshold\),](#page-83-0) page 80
- test (event [trigger\),](#page-85-0) page 82
- type (test [existence\),](#page-87-0) page 84
- url (bulk [statistics\),](#page-89-0) page 86
- value (test [boolean\),](#page-91-0) page 88
- [value](#page-92-0) type, page 89

Г

- wildcard [\(expression\),](#page-94-0) page 91
- write [mib-data,](#page-95-0) page 92

T

# <span id="page-81-0"></span>**startup (test boolean)**

To specify whether an event can be triggered for the Boolean trigger test, use the **startup** command in event trigger boolean configuration mode. To disable the configured settings, use the **no** form of this command.

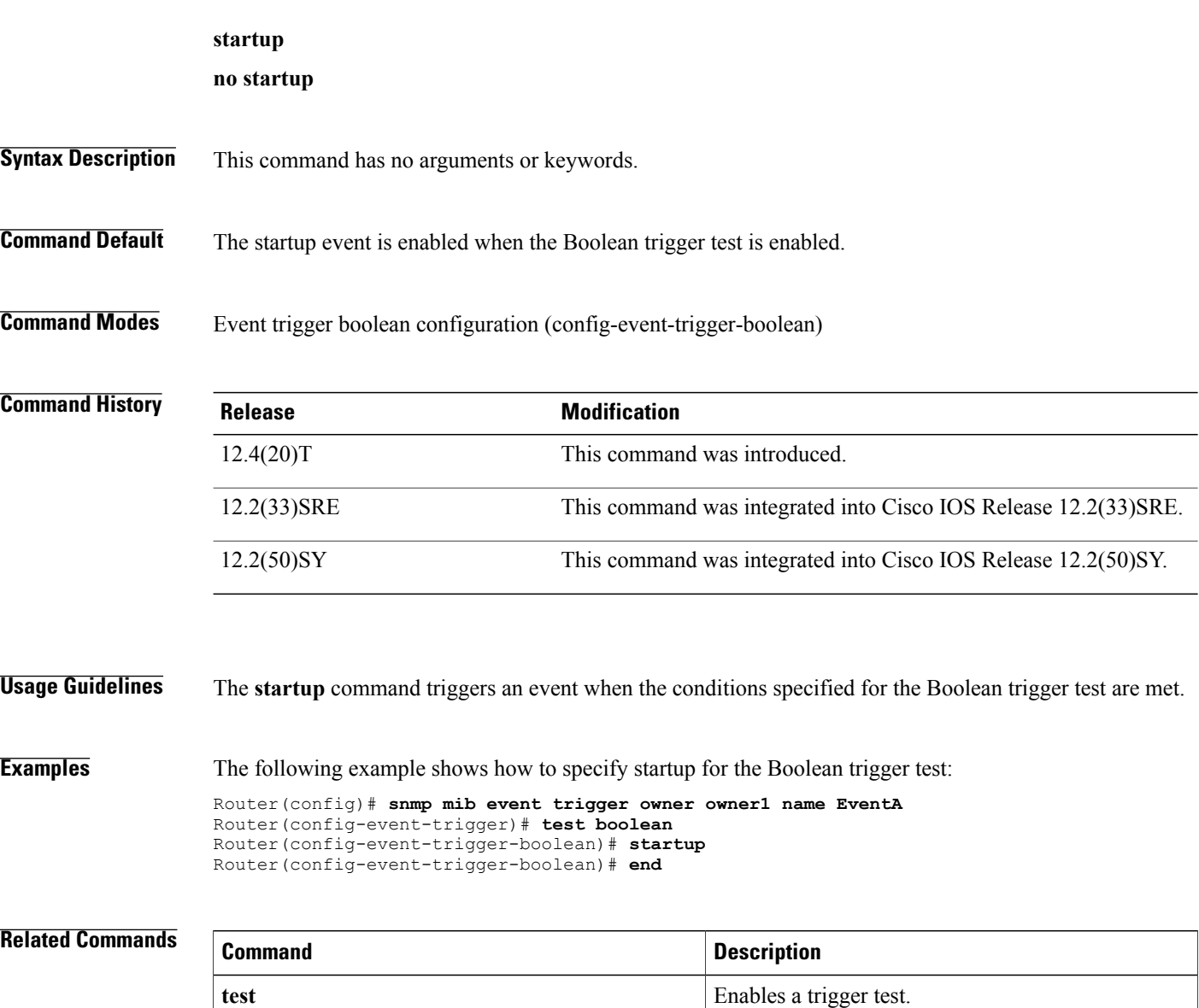

# <span id="page-82-0"></span>**startup (test existence)**

To specify whether an event can be triggered for the existence trigger test, use the **startup** command in event trigger existence configuration mode. To disable the configured settings, use the **no** form of this command.

### **startup** {**present| absent**}

**no startup** {**present| absent**}

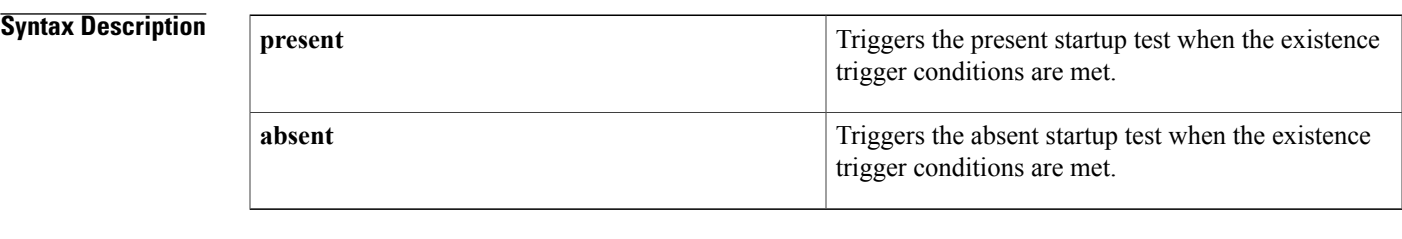

**Command Default** By default, both present and absent startup tests are triggered.

**Command Modes** Event trigger existence configuration (config-event-trigger-existence)

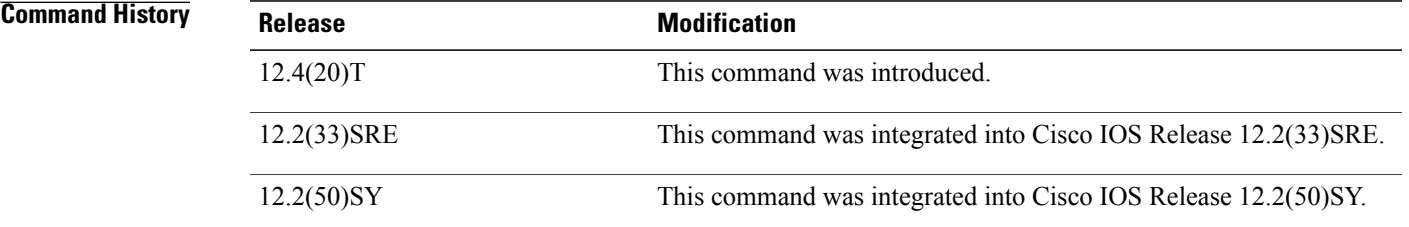

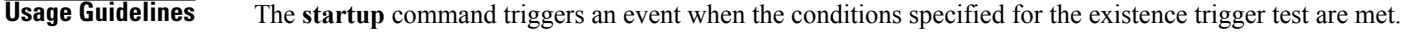

**Examples** The following example shows how to specify startup for the existence trigger test:

```
Router(config)# snmp mib event trigger owner owner1 name EventA
Router(config-event-trigger)# test existence
Router(config-event-trigger-existence)# startup
Router(config-event-trigger-existence)# end
```
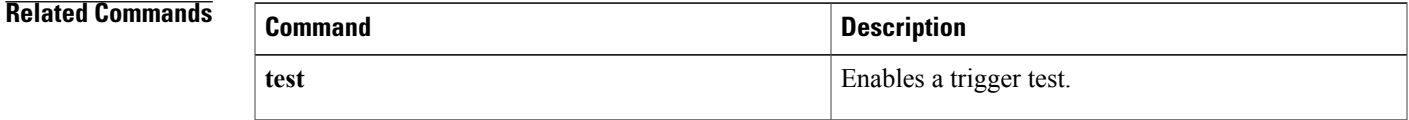

## <span id="page-83-0"></span>**startup (test threshold)**

To specify whether an event can be triggered for the threshold trigger test, use the **startup** command in event trigger threshold configuration mode. To disable the configured settings, use the **no** form of this command.

### **startup** {**rising| falling| rise-or-falling**}

**no startup**

### **Syntax Description** rising rising syntax Description strategy in Specifies the rising threshold value to check against the set value during startup when the trigger type is threshold. **rising** Specifies the falling threshold value to check against the set value during startup when the trigger type is threshold. **falling** Specifies the rising or falling threshold value to check against the set value during startup when the trigger type is threshold. This is the default value. **rise-or-falling**

**Command Default** The rising or falling threshold value is checked against the set value during startup when the trigger type is threshold.

### **Command Modes** Event trigger threshold configuration (config-event-trigger-threshold)

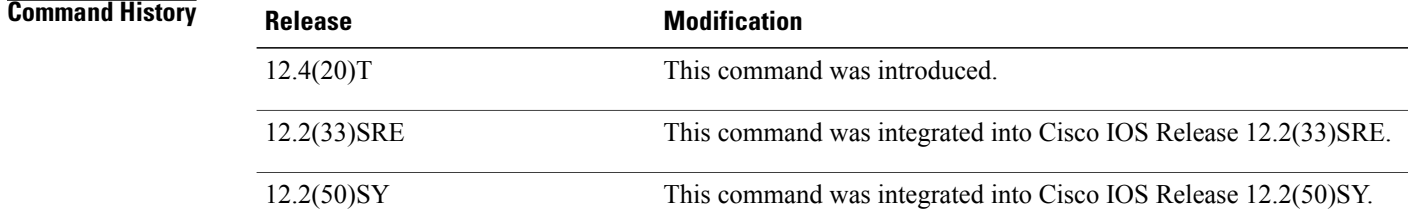

### **Usage Guidelines** The **startup** command starts an event when conditions for the threshold trigger test are met.

**Examples** The following example shows how to specify startup for the threshold trigger test:

```
Router(config)# snmp mib event trigger owner owner1 name EventA
Router(config-event-trigger)# test threshold
Router(config-event-trigger-threshold)# startup rising
Router(config-event-trigger-threshold)# end
```
### **Related Commands**

 $\mathbf I$ 

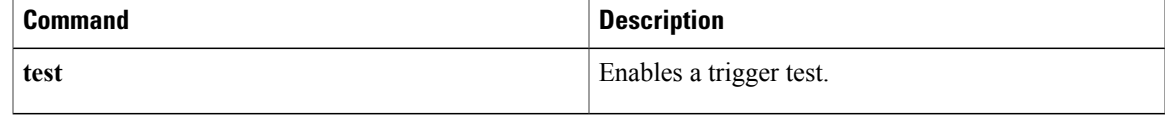

## <span id="page-85-0"></span>**test (event trigger)**

To specify the type of test to perform during an event trigger, use the **test** command in event trigger configuration mode. To disable the trigger test configuration settings, use the **no** form of this command.

**test** {**existence| boolean| threshold**}

**no test** {**existence| boolean| threshold**}

### **Syntax Description existence** Enables the Enables the existence

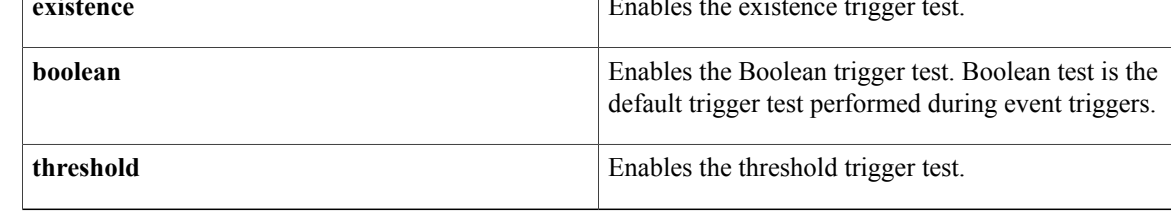

**Command Default** The Boolean trigger test is enabled by default.

**Command Modes** Event trigger configuration (config-event-trigger)

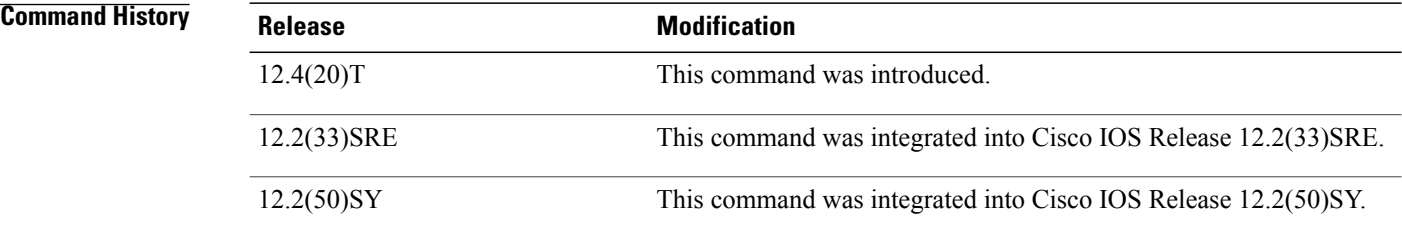

**Usage Guidelines** The trigger table in the Event MIB has supplementary tables for additional objects that are configured based on the type of test performed for the trigger. For each trigger entry type such as existence, threshold, or Boolean, the corresponding tables(existence, threshold, and Boolean tables) are populated with the information required to perform the test. You can set event triggers based on existence, threshold, and Boolean trigger types.

The existence trigger tests are performed based on the following parameters:

- Absent
- Present
- Changed

The Boolean tests are comparison tests that are performed based on one of the following parameters:

- Unequal
- Equal
- Less
- Less Or Equal
- Greater
- Greater Or Equal

The threshold tests are performed based on the following parameters:

- Rising
- Falling
- Rising or Falling

**Examples** The following example shows how to enable the existence trigger test:

Router(config)# **snmp mib event trigger owner owner1 name triggerA** Router(config-event-trigger)# **test existence** Router(config-event-trigger-existence)#

The following example shows how to enable the Boolean trigger test:

Router(config)# **snmp mib event trigger owner owner1 name EventA** Router(config-event-trigger)# **test boolean** Router(config-event-trigger-boolean)# The following example shows how to enable the threshold trigger test:

Router(config)# **snmp mib event trigger owner owner1 name triggerA** Router(config-event-trigger)# **test threshold** Router(config-event-trigger-threshold)#

### **Related Commands**

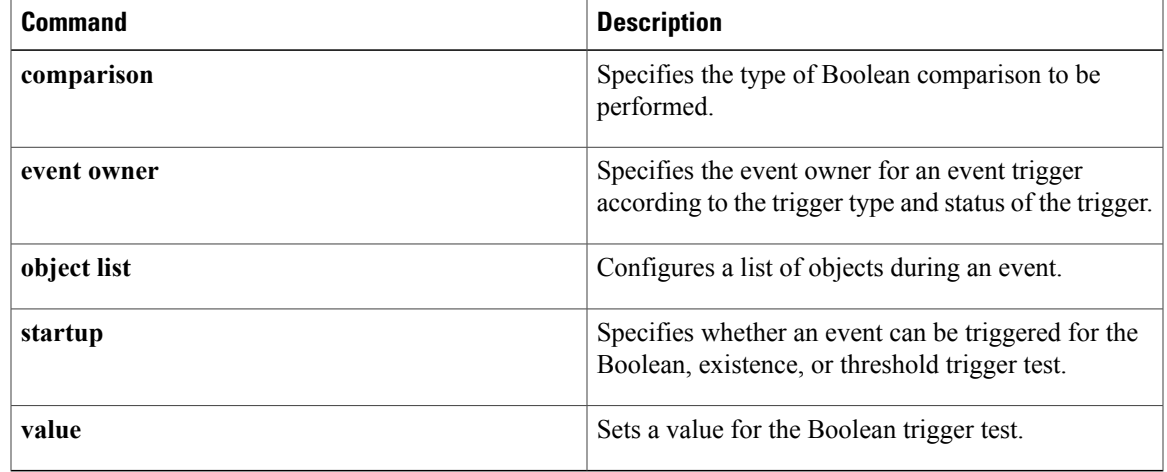

# <span id="page-87-0"></span>**type (test existence)**

To specify the type of existence trigger test to perform, use the **type** command in event trigger existence configuration mode. To disable the specified trigger test type, use the **no** form of this command.

### **type** {**present| absent| changed**}

**no type** {**present| absent| changed**}

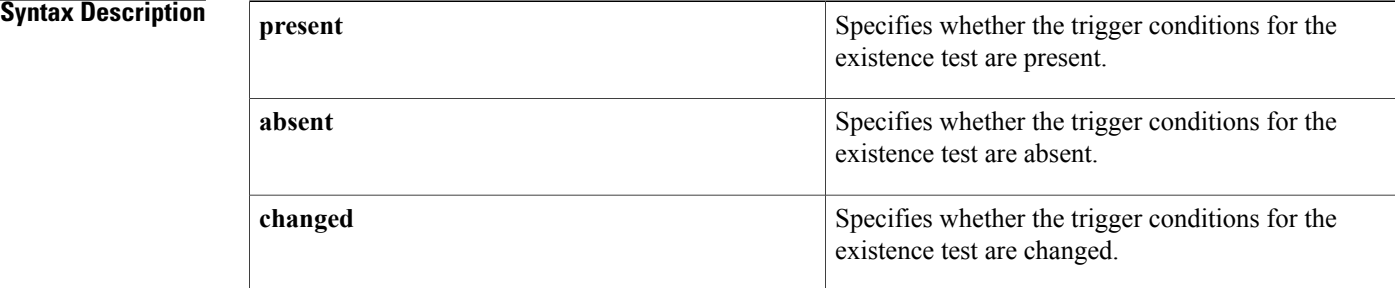

## **Command Default** By default, both present and absent tests are performed.

**Command Modes** Event trigger existence configuration (config-event-trigger-existence)

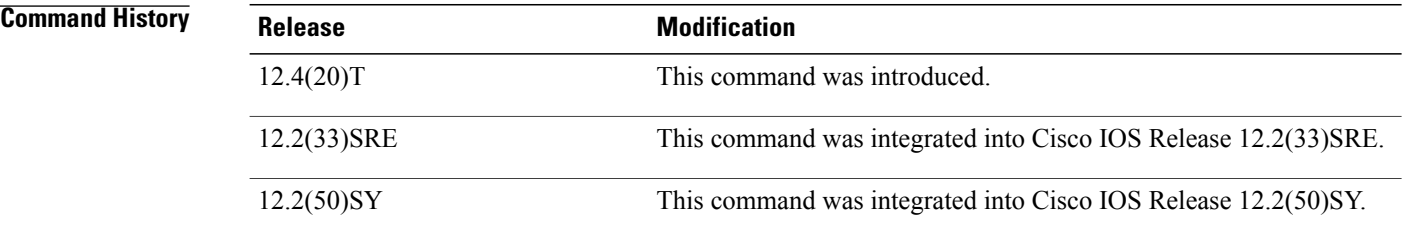

**Usage Guidelines** The existence trigger tests are performed based on the following parameters:

- Absent
- Present
- Changed

When the test type is not specified, both present and absent tests are performed.

Г

**Examples** The following example shows how to specify the existence trigger test as present:

Router(config)#**snmp mib event trigger owner owner1 name triggerA** Router(config-event-trigger)# **test existence** Router(config-event-trigger-existence)# **type present** Router(config-event-trigger-existence)# **end**

### **Related Commands**

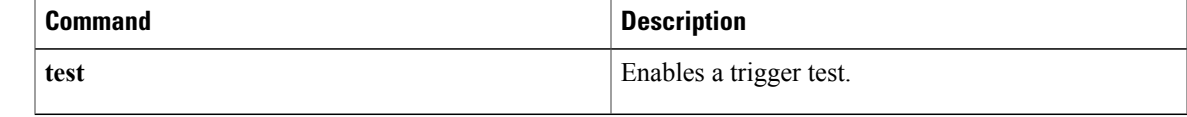

I

# <span id="page-89-0"></span>**url (bulk statistics)**

To specify the host to which bulk statistics files should be transferred, use the **url** command in Bulk Statistics Transfer configuration mode. To remove a previously configured destination host, use the **no** form of this command.

**url** {**primary| secondary**} *url*

**no url** {**primary| secondary**}

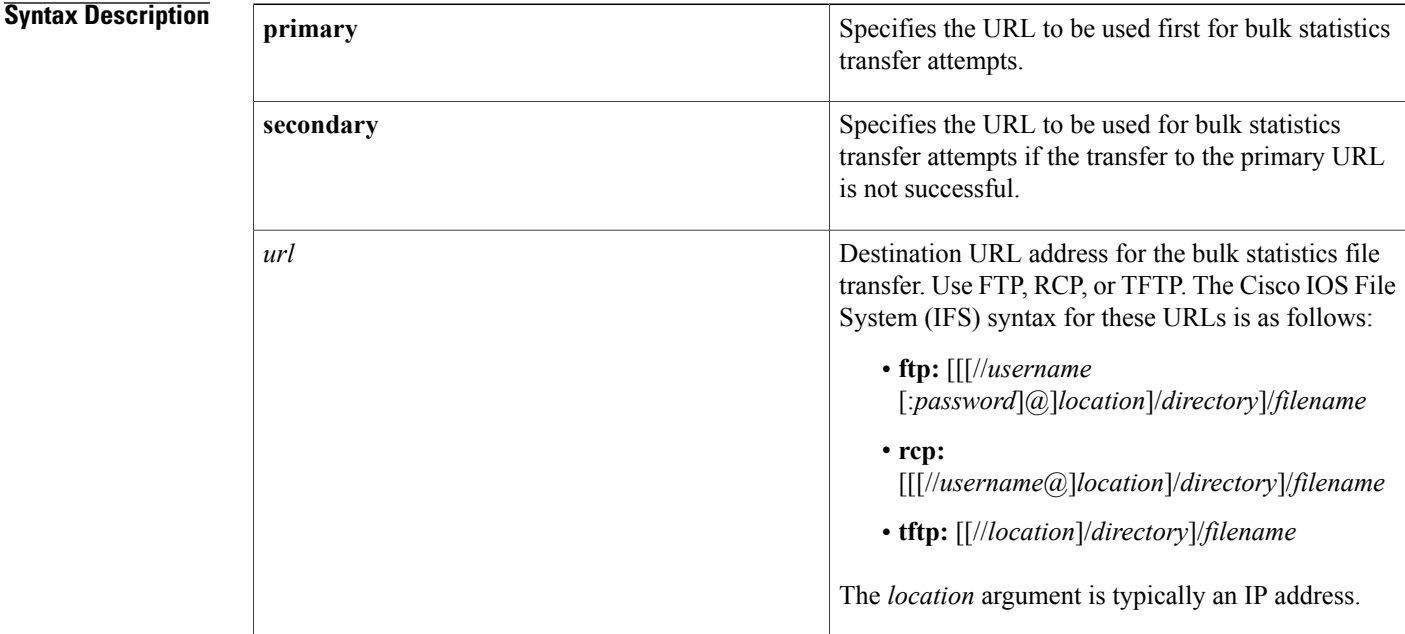

### **Command Default** No host is specified.

**Command Modes** Bulk Statistics Transfer configuration (config-bulk-tr)

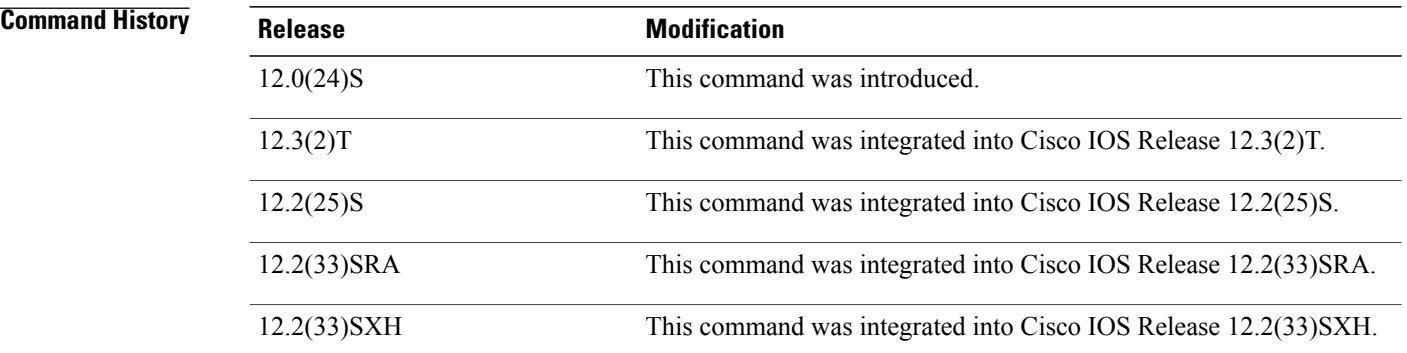

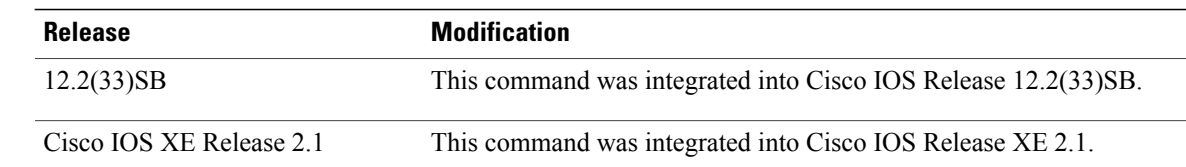

## **Usage Guidelines** For bulk statistics transfer retry attempts, a single retry consists of an attempt to send first to the primary URL, and then to the secondary URL.

**Examples** In the following example, an FTP server is used as the primary destination for the bulk statistics file. If a transfer to that address fails, an attempt is made to send the file to the TFTP server at 192.168.10.5. No retry command is specified, which means that only one attempt to each destination will be made.

> Router(config)# **snmp mib bulkstat transfer ifMibTesting** Router(config-bulk-tr)# **schema carMibTesting1** Router(config-bulk-tr)# **schema carMibTesting2** Router(config-bulk-tr)# **format bulkBinary** Router(config-bulk-tr)# **transfer-interval 60** Router(config-bulk-tr)# **buffer-size 10000** Router(config-bulk-tr)# **url primary ftp://user2:pswd@192.168.10.5/functionality/** Router(config-bulk-tr)# **url secondary tftp://user2@192.168.10.8/tftpboot/** Router(config-bulk-tr)# **buffer-size 2500000** Router(config-bulk-tr)# **enable** Router(config-bulk-tr)# **exit**

### **Related Commands**

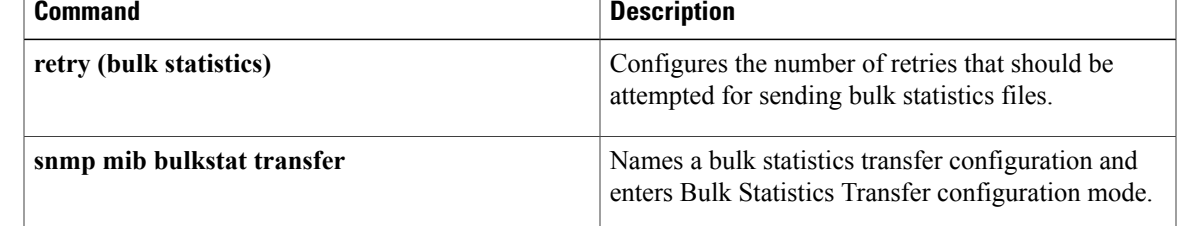

T

# <span id="page-91-0"></span>**value (test boolean)**

To set a value for the Boolean trigger test, use the **value** command in event trigger boolean configuration mode. To disable the configured settings, use the **no** form of this command.

**value** *integer-value*

**no value**

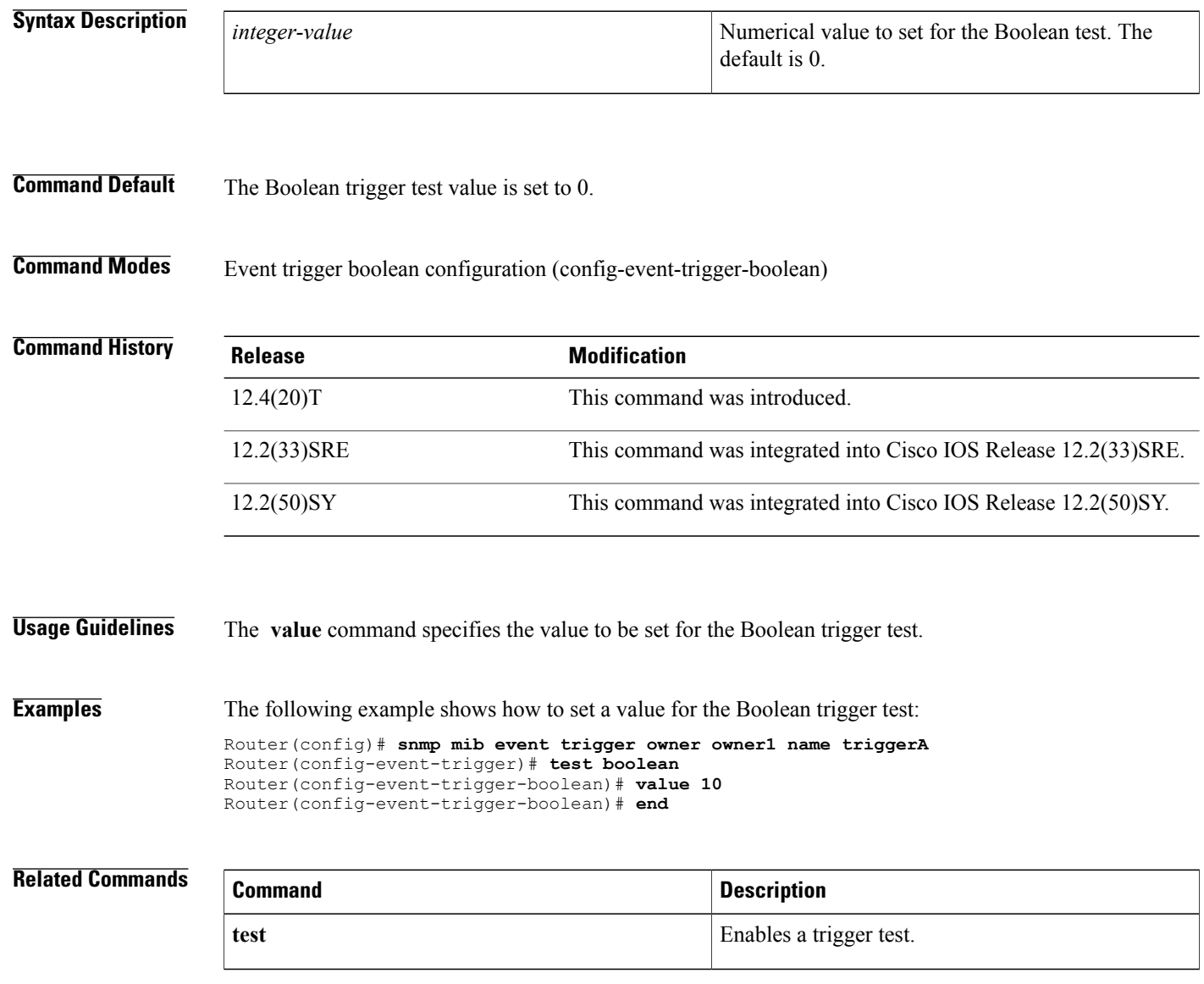

# <span id="page-92-0"></span>**value type**

To specify the type of bulkstat expression to use during object sampling, use the **value type** command in Bulkstat expression configuration mode. To disable the specified value type, use the**no** form of this command.

**value type** [**counter32| unsigned32| timeticks| integer32| ipaddress| octetstring| objectid| counter64**]

**no value type**

 $\mathsf I$ 

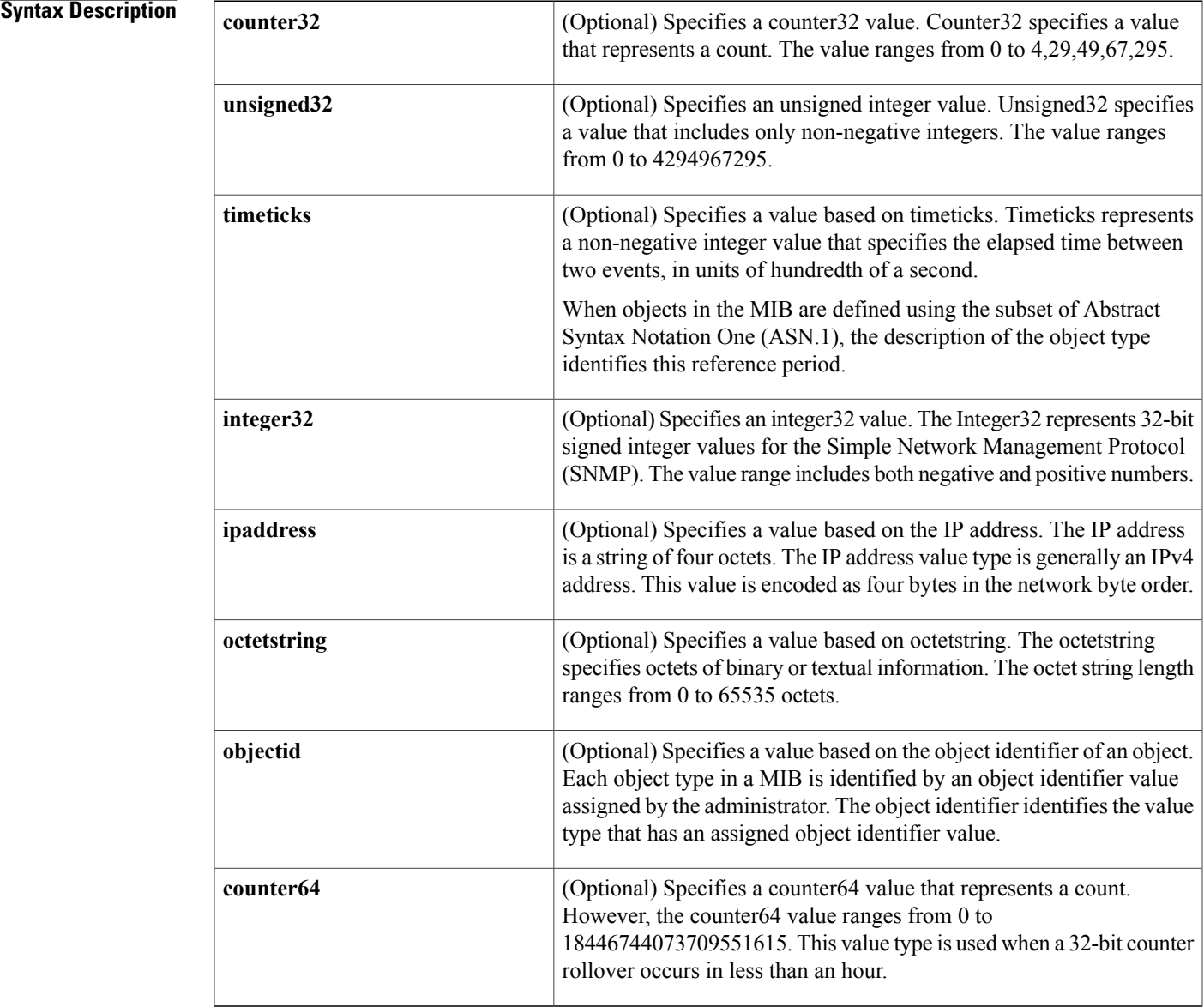

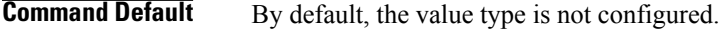

**Command Modes** expression configuration (config-expression) Bulkstat data set expression configuration (config-bs-ds-expr)

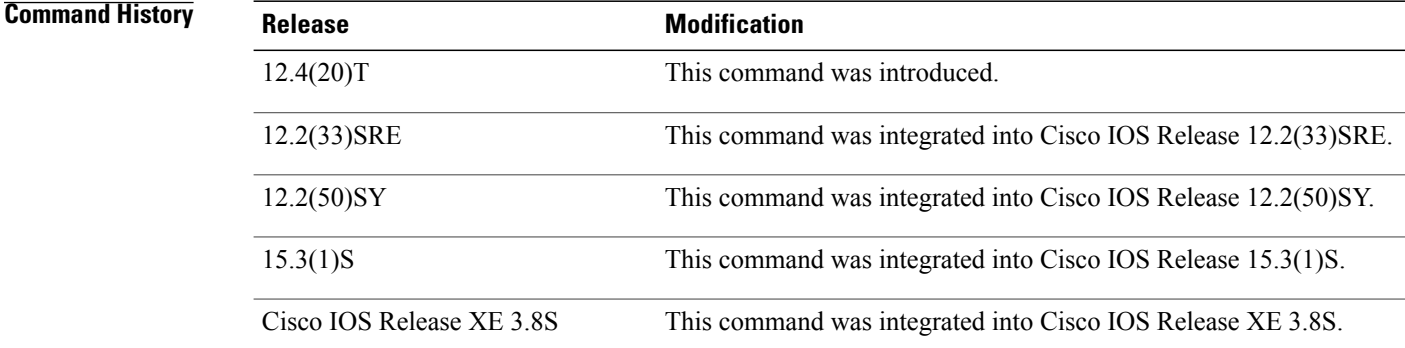

**Usage Guidelines** The **value type** command specifies a value for expression evaluation.

**Examples** The following example shows how to specify the counter32 value type:

```
Device> enable
Device# configure terminal
Device(config)# snmp mib expression owner owner1 name ExpressionA
Device(config-expression)# value type counter32
The following example shows how to specify the counter32 value type for Bulkstat expression data set:
```

```
Device> enable
Device# configure terminal
Device(config)# bulkstat data interface-util type expression
Device(config-bs-ds-expr)# expression 100*$1+$2
Device(config-bs-ds-expr)# value type counter32
```
### **Related Commands**

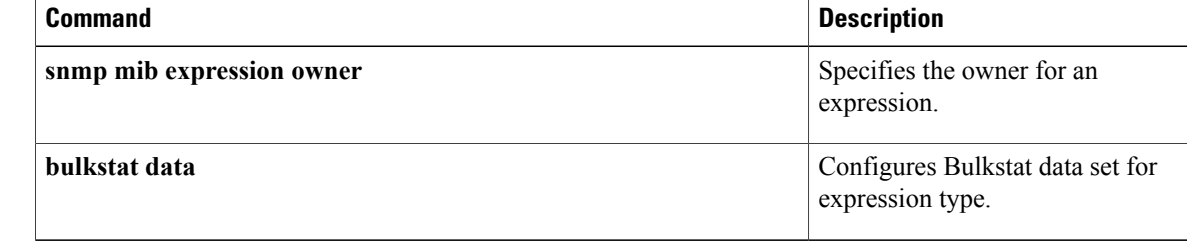

# <span id="page-94-0"></span>**wildcard (expression)**

 $\mathbf I$ 

To specify whether an object used for evaluating an expression is to be wildcarded during an event configuration, use the **wildcard** command in expression configuration mode. To remove the wildcard object identifier, use the **no** form of this command.

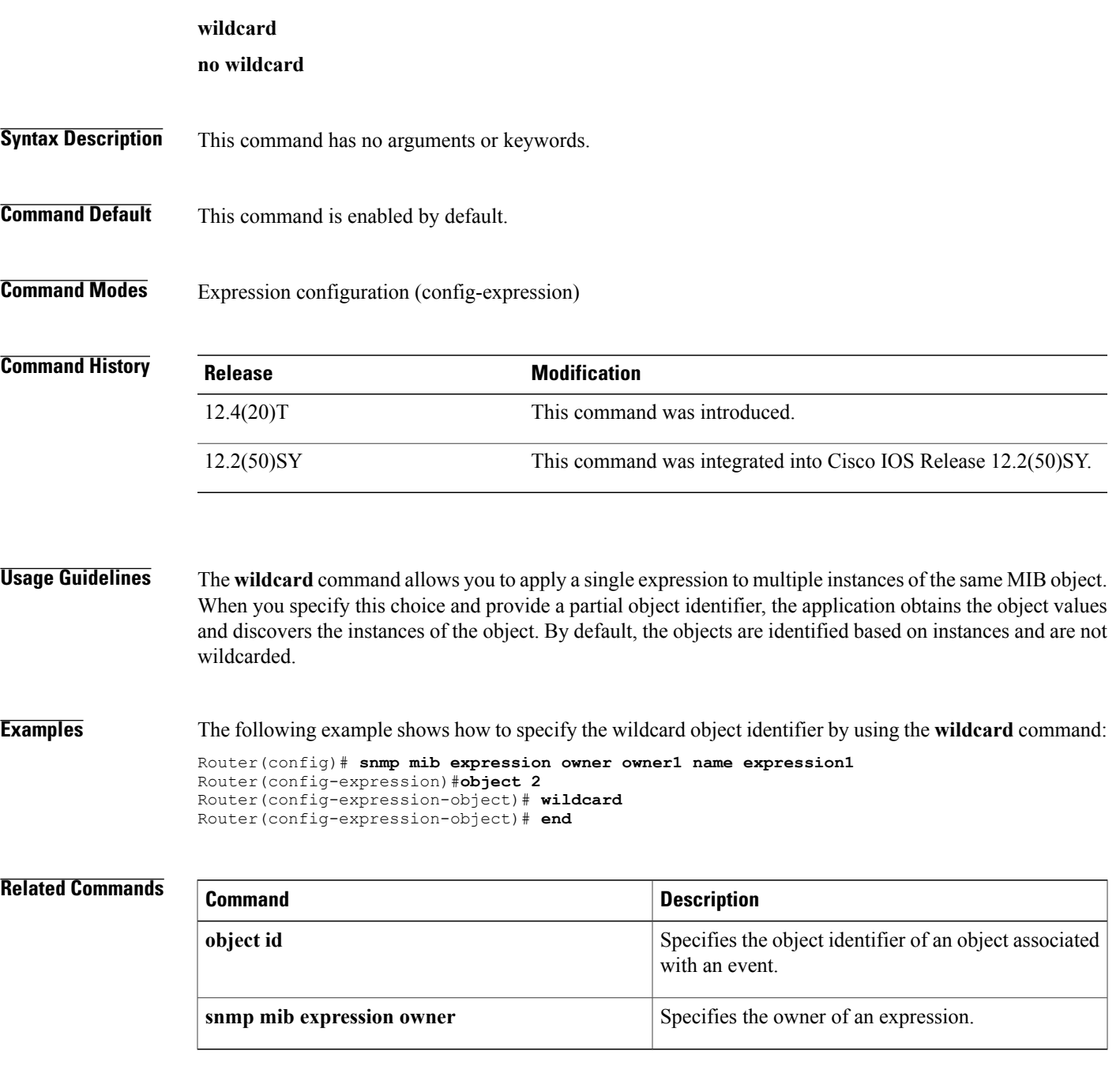

## <span id="page-95-0"></span>**write mib-data**

To save MIB data to system memory (NVRAM) for MIB Data Persistence, use the **write mib-data**command in EXEC mode.

**write mib-data**

- **Syntax Description** This command has no arguments or keywords.
- **Command Modes** Privileged EXEC (#)

**Command History Release Modification** This command was introduced in a release earlier than Cisco IOS Release  $15.0(1)M$ .  $15.0(1)M$ This command wasintegrated into a release earlier than Cisco IOS Release 12.2(33)SRC. 12.2(33)SRC This command wasintegrated into a release earlier than Cisco IOS Release 12.2(33)SXI. 12.2(33)SXI This command was implemented on the Cisco ASR 1000 Series Aggregation Services Routers. Cisco IOS XE Release 2.1

**Usage Guidelines** The MIB Data Persistence feature allows the SNMP data of a MIB to be persistent across reloads; that is, the values of certain MIB objects are retained even if your networking device reboots.

> To determine which MIBs support "MIB Persistence" in your release, use the **snmp mib persist** command in global configuration mode.

Any modified MIB data must be written to NVRAM memory using the **write mib-data** command. If the **write mib-data** command is not used, modified MIB data is not saved automatically, even if MIB Persistence is enabled. Executing the **write mib-data** command saves only the current MIB data; if the MIB object values are changed, you should reenter the **write mib-data** command to ensure that those values are persistent across reboots.

**Examples** The following example shows the enabling of event MIB persistence, circuit MIB persistence, and saving the changes to set object values for these MIBs to NVRAM:

```
Router# configure terminal
Router(config)# snmp mib persist circuit
Router(config)# snmp mib persist event
Router(config)# end
Router# write mib-data
```
### **Related Commands**

 $\mathbf I$ 

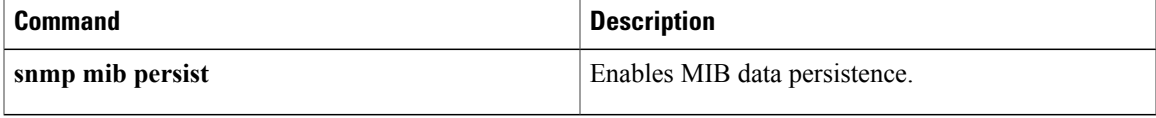

 $\mathbf l$ 

I